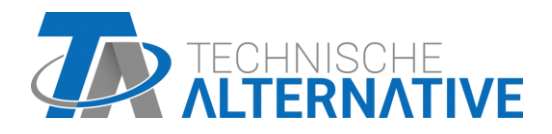

# **CAN-BC2** CAN-Busconverter

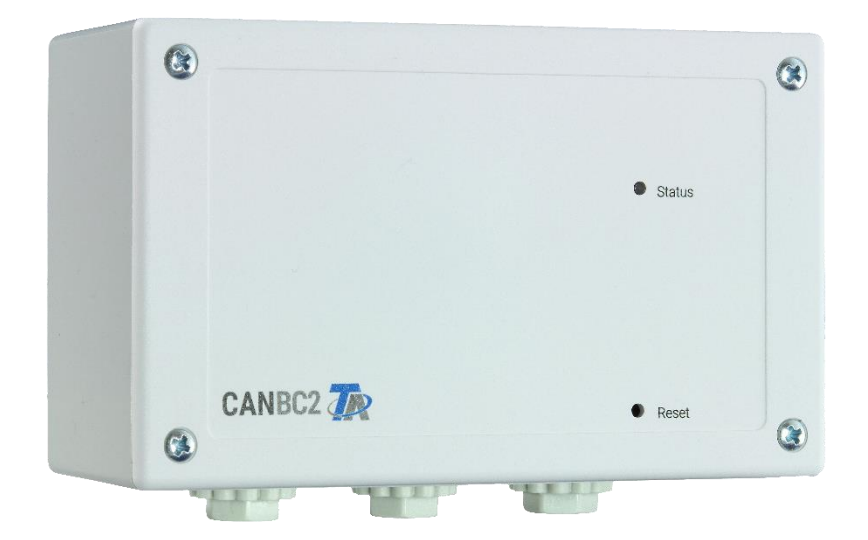

# Montagehandleiding Programmeerhandleiding

# **Inhoudsopgave**<br>Versie 1.15.1 NL

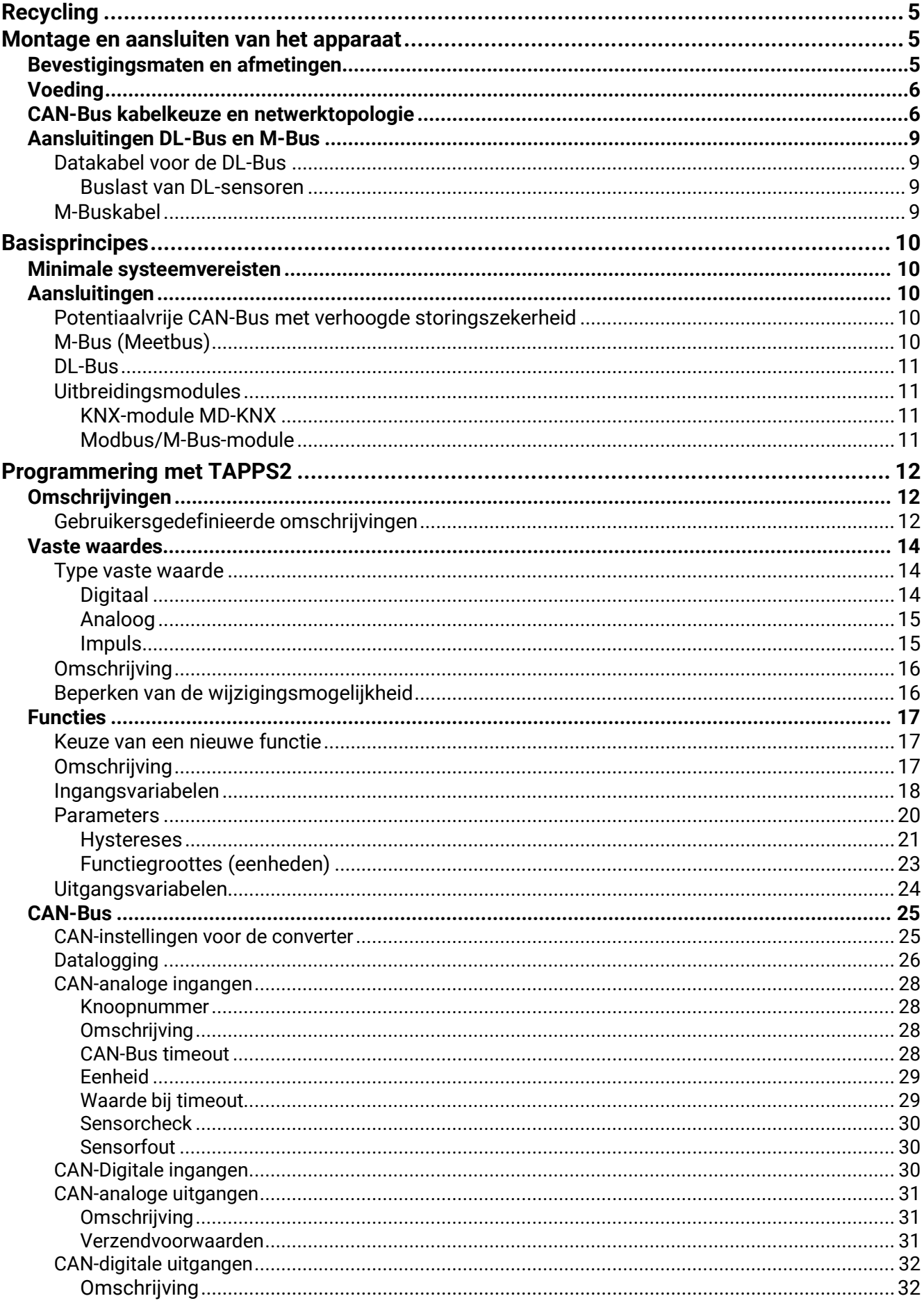

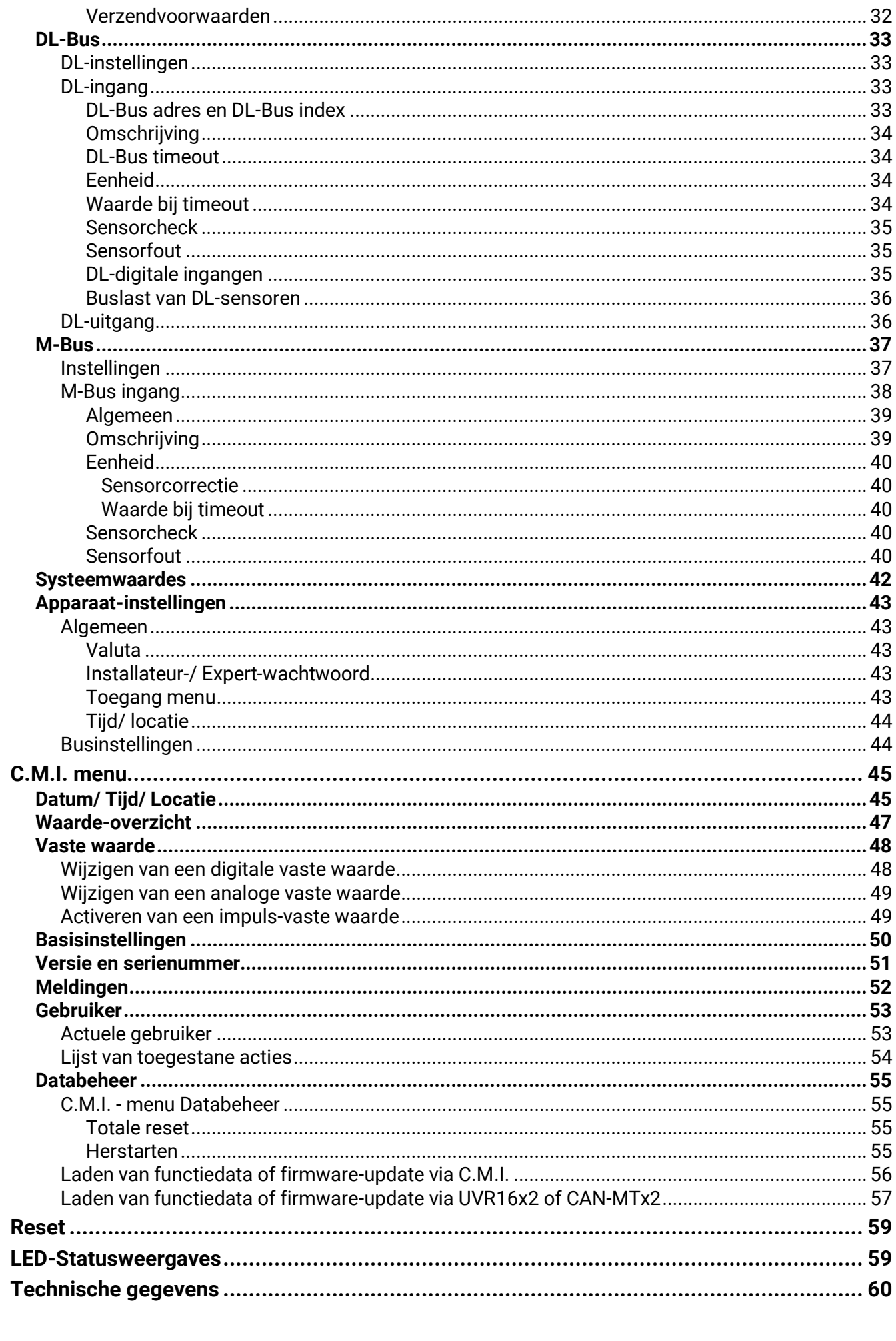

# <span id="page-4-0"></span>Recycling

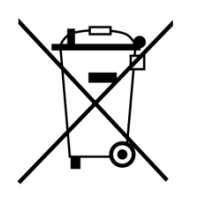

- $\triangleright$  Niet meer gebruikte of niet te repareren apparaten dienen door een geautoriseerd inzamelstation op milieuvriendelijk wijze te worden verwerkt. Deze mogen in geen geval als gewoon restafval worden beschouwd.
- ➢ Naar wens kunnen wij de milieuvriendelijke verwerking van apparaten, welke door Technische Alternative zijn geproduceerd, overnemen.
- ➢ Verpakkingsmateriaal dient milieuvriendelijk te worden afgevoerd.
- ➢ Een niet correcte recycling kan grote schade toebrengen aan het milieu omdat een veelvoud aan gebruikte materialen een vakkundige scheiding benodigen.

# Leveromvang

- CAN-Busconverter CAN-BC2
- 2x stekker (4-polig)
- 2x stekker (2-polig)
- Pluggen
- Spaanplaatschroeven
- Bedieningshandleiding

# <span id="page-4-1"></span>Montage en aansluiten van het apparaat

De CAN-BC2 wordt volgens de geldende normen en plaatselijke voorschriften in een regelkast of op een vlakke achtergrond in een droge ruimte gemonteerd. De module kan op een DIN-rail (TS35 volgens EN 50022) worden geklikt of via de 2 gaten in de behuizing op de achtergrond worden geschroefd.

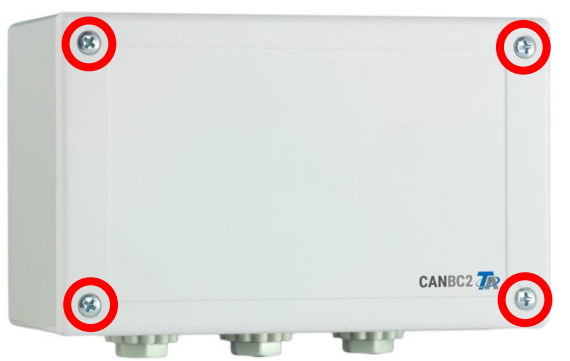

De 4 schroeven aan de voorzijde losdraaien en het deksel verwijderen.

# <span id="page-4-2"></span>**Bevestigingsmaten en afmetingen**

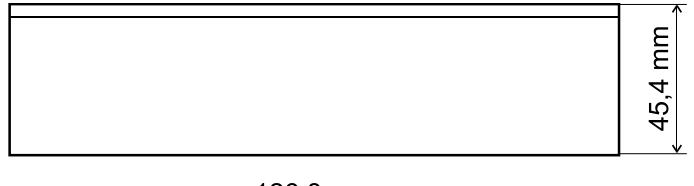

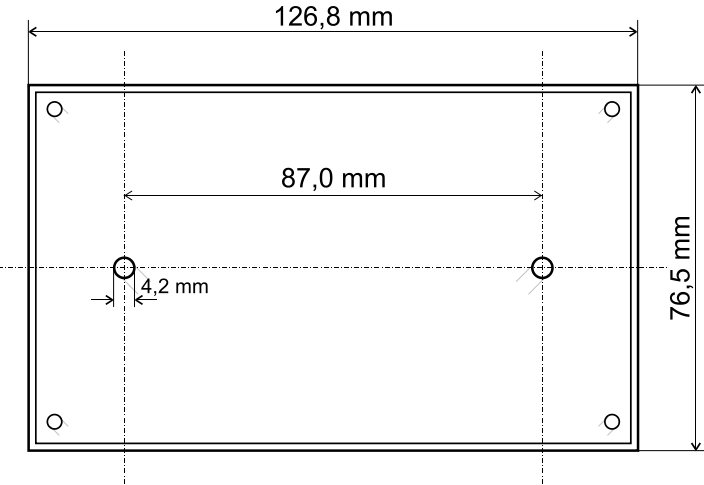

#### **Montage en aansluiten**

# <span id="page-5-0"></span>**Voeding**

De busconverter benodigt een 12V-voeding welke uit het gekoppelde CAN-Busnetwerk komt. De voeding geschiedt alleen **vanuit één zijde** van het CAN-Busnetwerk, omdat de andere zijde potentiaalvrij is, d.w.z. de 12V-voeding wordt **niet** doorgeleid.

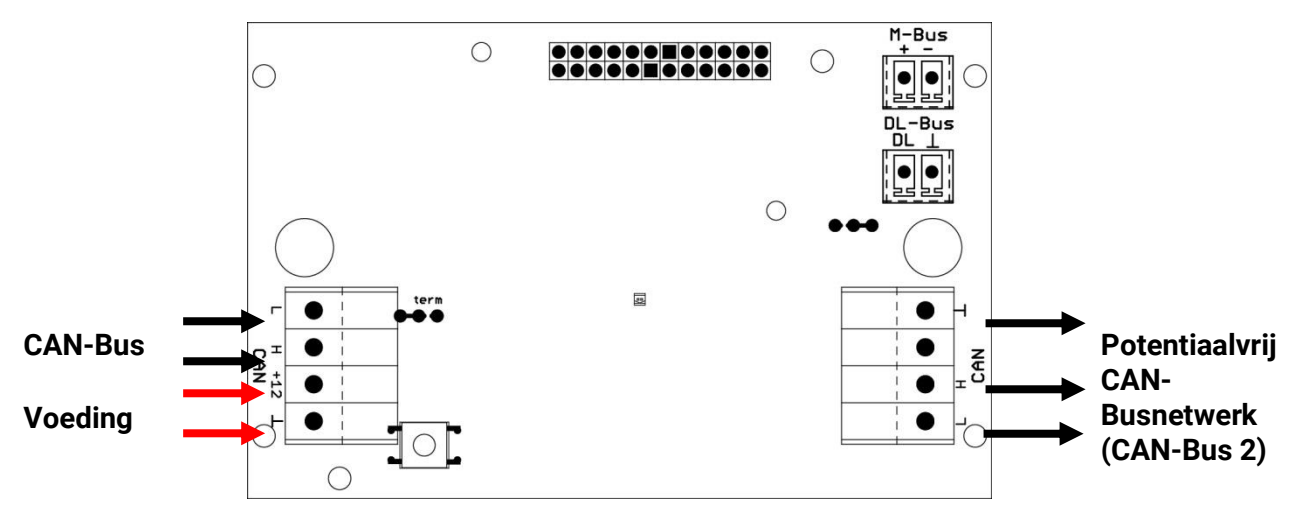

# <span id="page-5-1"></span>**CAN-Bus kabelkeuze en netwerktopologie**

De basisprincipes van de CAN-Busbekabeling zijn in de handleidingen van de vrijprogrammeerbare regelaars uitvoerig beschreven en dienen **strikt** te worden nageleefd.

In deze handleiding worden alleen enkele specifieke eigenschappen voor deze module beschreven.

Ieder CAN-netwerk dient bij de **eerste** en **laatste** netwerkdeelnemer met een 120 Ohm busafsluiting te zijn voorzien (termineren – met jumper). In een CAN-netwerk zijn altijd dus twee eindweerstanden (telkens aan het einde) te vinden. Vanwege de potentiaalvrije scheiding door de busconverter is aan iedere CAN-Buszijde een jumper beschikbaar, welke aan de hand van de betreffende CANnetwerktopologie dient te worden geplaatst.

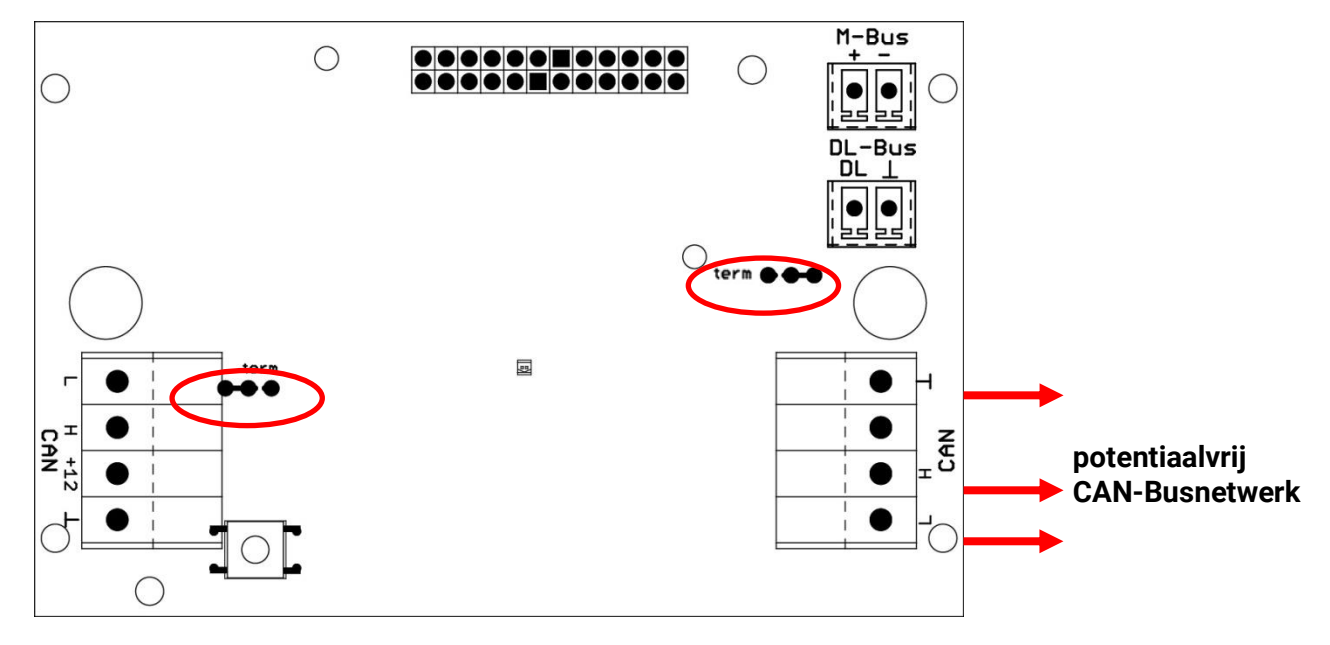

**Voorbeeld:** Netwerk via meerdere gebouwen met CAN-busconverter CAN-BC2 **Symboolverklaring:**

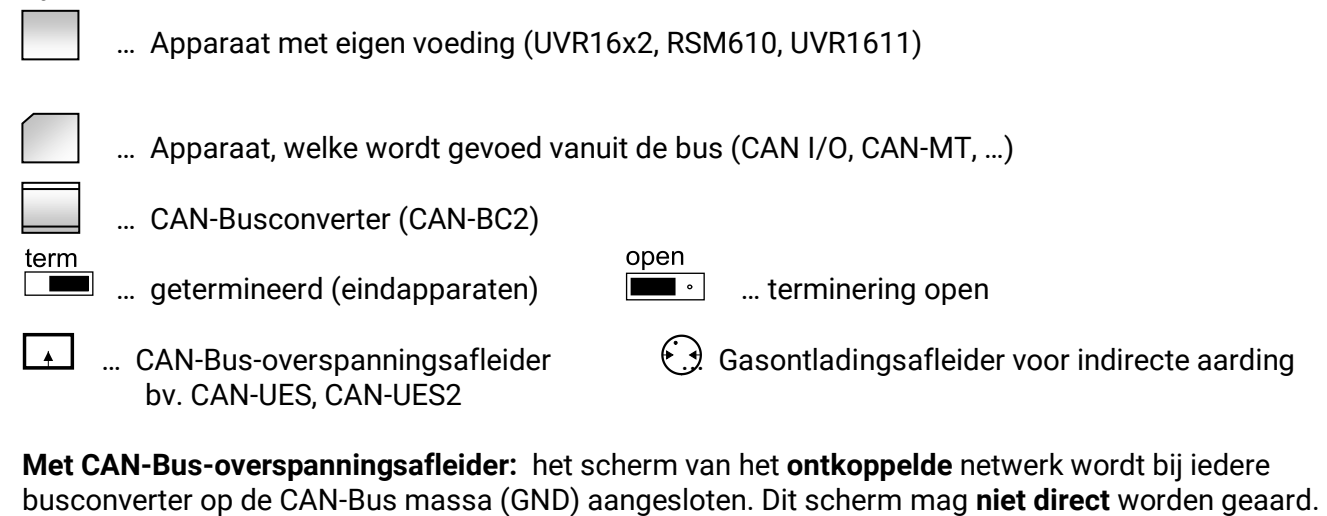

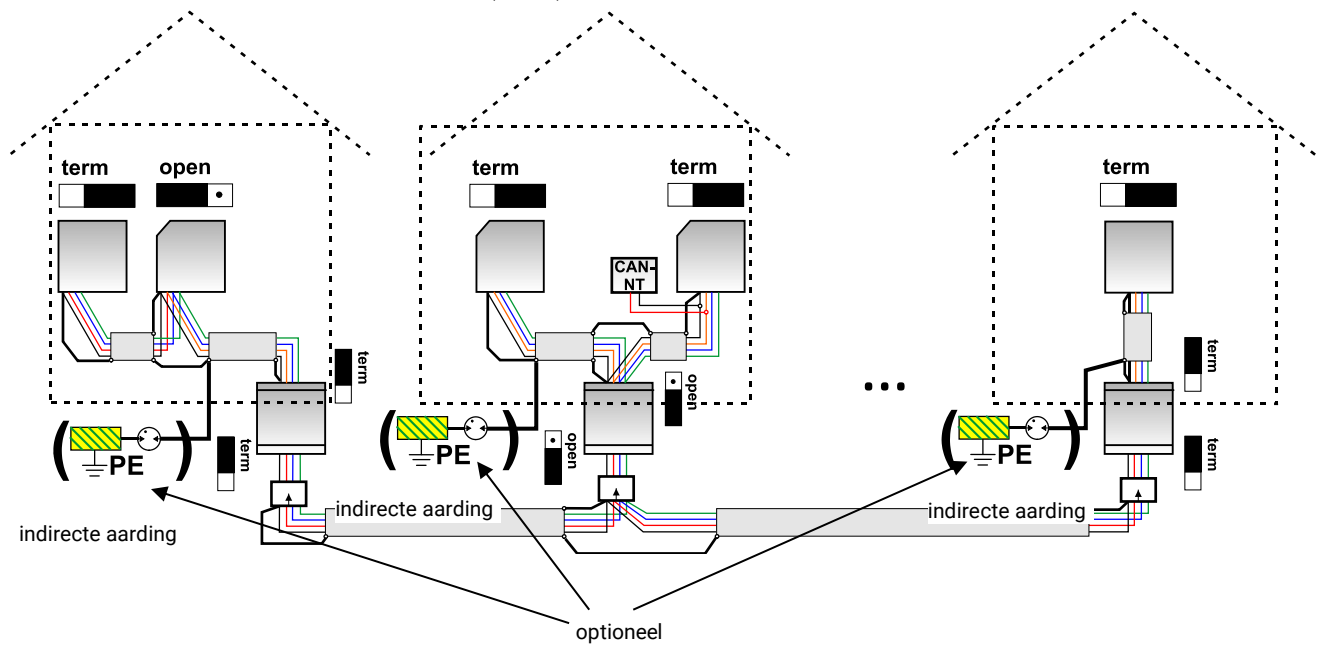

De CAN-busconverter functioneert zoals een repeater. De module ontvangt CAN-bussignalen en zendt deze verder. Daarom kan ieder kabeltraject aan beide zijden van de CAN-busconverter als eigen CANbusnetwerk worden beschouwd.

**Max. kabellengte:** afhankelijk van de ingestelde busrate in het **ontkoppelde** netwerk (CAN-Bus 2)

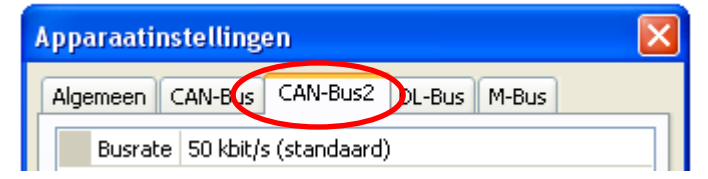

#### **Montage en aansluiten**

**Zonder CAN-Bus-overspanningsafleider:** Deze variant dient alleen een bescherming tegen potentiaalverschillen **tot max. 1kV**, mag echter niet als beveiliging tegen blikseminslag worden gezien. In dit geval dient het scherm van de kabel tussen de CAN-busconverters op **één** punt, bij voorkeur in het midden de worden geaard. Het wordt aanbevolen het scherm in de andere gebouwen middels een gasontladingsafleider **indirect** te aarden.

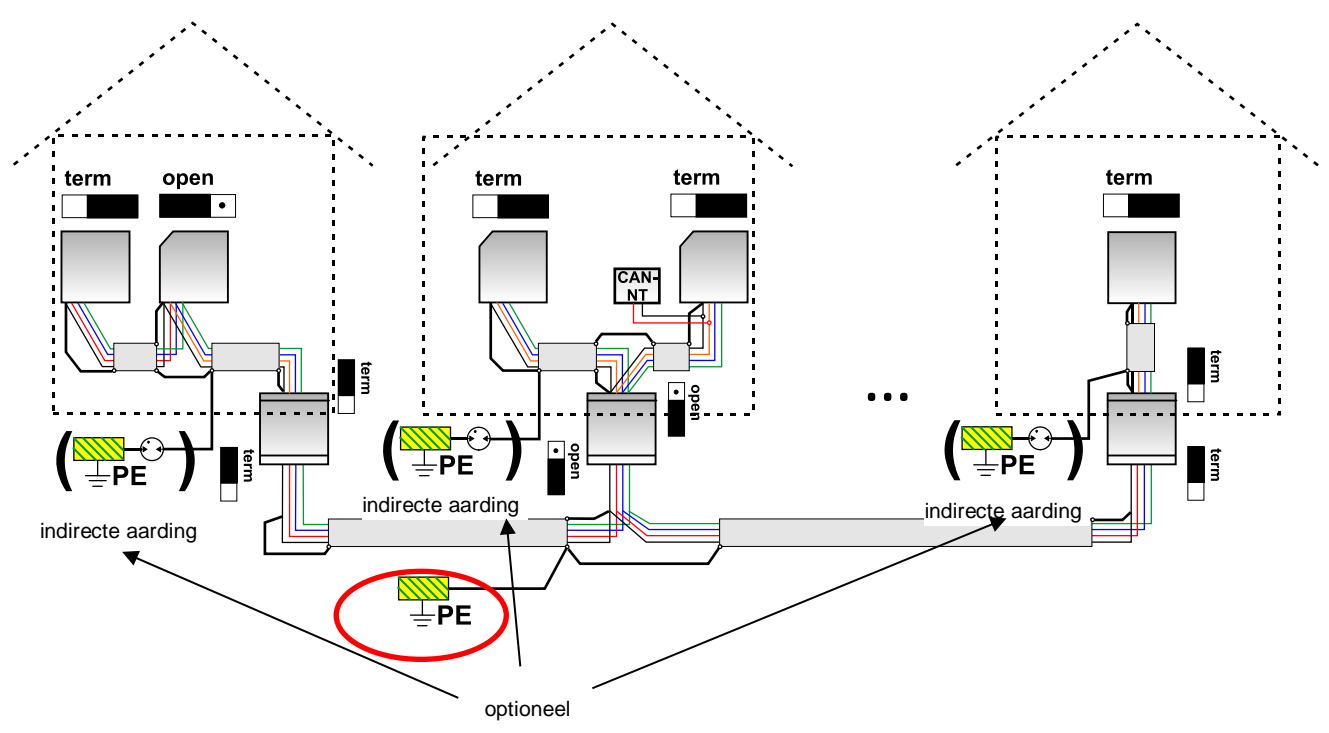

#### **Steraansluitingen**

Steraansluitingen in een CAN-busnetwerk zijn principieel **niet** toegestaan.

Om betrouwbare **lange** steraansluitingen te maken wordt de CAN-busconverter gebruikt. Hierdoor wordt de sterleiding van het andere CAN-busnetwerk ontkoppeld en kan als zelfstandig CANbusnetwerk worden beschouwd.

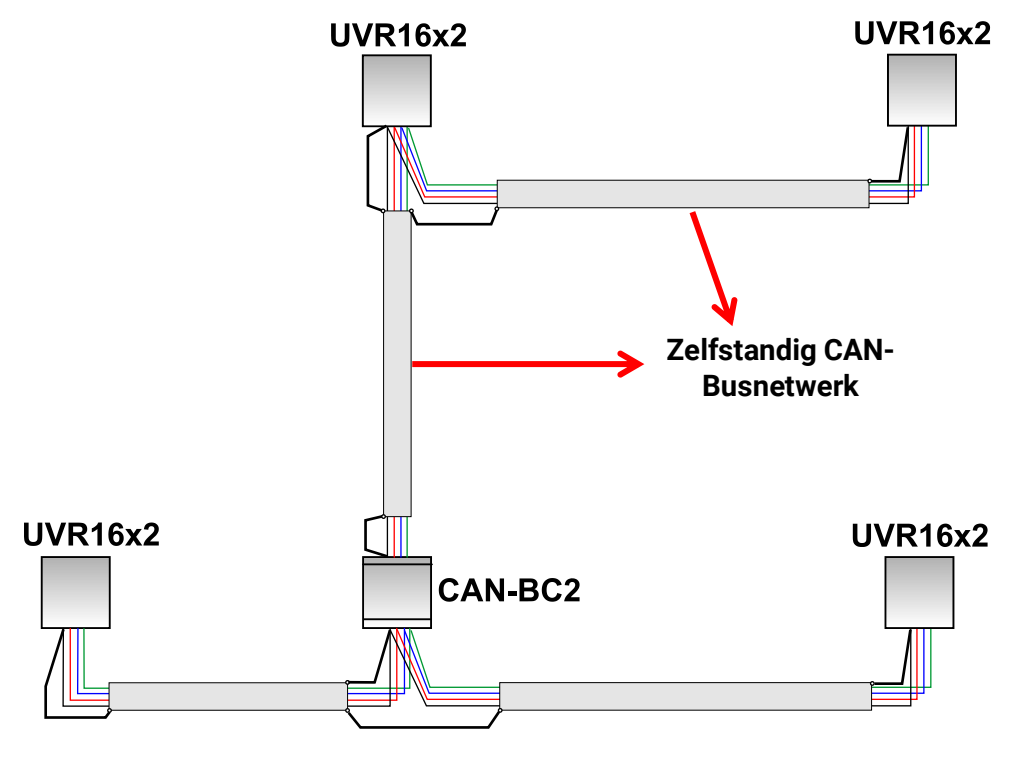

# <span id="page-8-0"></span>**Aansluitingen DL-Bus en M-Bus**

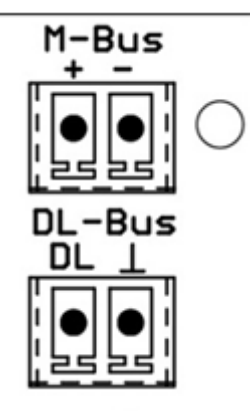

De polariteit van de **M-Bus**-aansluiting is verwisselbaar.

### <span id="page-8-1"></span>**Datakabel voor de DL-Bus**

De DL-Bus bestaat uit 2 adres: **DL** en **GND** (sensormassa). De voeding voor de DL-Bus-sensoren wordt via de DL-Bus zelf geleverd.

De bekabeling kan stervormig maar ook serieel (van een apparaat naar de volgende) worden opgebouwd.

Als **datakabel** kan iedere kabel met een diameter van 0,75 mm² tot max. 30 m lengte worden gebruikt. Voor langere afstanden wordt het gebruik van een afgeschermde kabel aanbevolen.

Lange, dicht naast elkaar verlegde kabelwegen voor netwerk- en dataleidingen leiden ertoe, dat storingen vanuit het netwerk in de dataleidingen invloeien. Er wordt daarom een minimale afstand van 20 cm tussen twee kabelwegen of het gebruik van een afgeschermde kabel aanbevolen.

De datakabel mag niet met een CAN- of M-Buskabel in dezelfde mantel worden gevoerd.

#### <span id="page-8-2"></span>**Buslast van DL-sensoren**

De voeding en de signaalovergave van DL-Bussensoren geschiedt **gezamenlijk** via een 2-polige kabel. Een aanvullende ondersteuning van de voeding door een externe adapter (zoals bij de CAN-Bus) is niet mogelijk.

Door het relatief hoge stroomverbruik van de sensoren dient op de "**buslast**" te worden gelet:

De busconverter levert de maximale buslast van **100%**. De buslasten van de elektronische sensoren worden in de technische gegevens van de betreffende sensoren opgegeven.

**Voorbeeld**: De elektronische sensor FTS4-50DL heeft een buslast van **25%**. Es kunnen daarom maximaal vier FTS4-50DL op de DL-Bus worden aangesloten.

### <span id="page-8-3"></span>**M-Buskabel**

De M-Bus bestaat uit 2 aders: **M-Bus** en **GND** (sensormassa). De voeding voor het uitlezen van M-Busapparaten wordt door de busconverter geleverd.

De bekabeling kan stervormig maar ook serieel (van een apparaat naar de volgende) worden opgebouwd. Een ringvormige verbindingswijze is niet toegestaan.

Als **M-Buskabel** wordt een 2-aderige, afgeschermde kabel gebruikt (bv. telefoonkabel J-Y(ST)Y 2 x 2 x 0,8 mm). De maximale totale kabellengte hangt van het aantal aangesloten M-Busapparaten en de kabeldiameter af.

De M-Buskabel mag niet met een CAN- of DL-Buskabel in dezelfde mantel worden gevoerd.

#### **Basisprincipes**

# <span id="page-9-0"></span>**Basisprincipes**

De CAN-Busconverter stelt voor alle CAN-Bus apparaten aanvullende **aansluitingen** ter beschikking.

Daarnaast staan alle **functiemodules** uit de X2-apparatenfamilie ter beschikking. Hierdoor kunnen Bus-ingangswaardes direct in de busconverter worden verwerkt. De uitkomsten van de functies kunnen als netwerkuitgangen aan andere apparaten overgegeven, gevisualiseerd of gelogd worden.

De programmering geschiedt met de software TAPPS2. De CAN-BC2 kan via de regelaar UVR16x2, via de CAN-MTx2 of via de interface C.M.I. worden bediend.

# <span id="page-9-1"></span>**Minimale systeemvereisten**

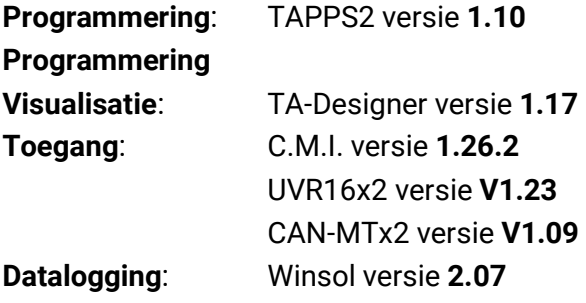

# <span id="page-9-2"></span>**Aansluitingen**

# <span id="page-9-3"></span>**Potentiaalvrije CAN-Bus met verhoogde storingszekerheid**

De CAN-BC2 wordt voor **afstandsverbinding** binnen een groep regelaars of van netwerkgroepen ingezet. Dit kunnen meerdere groepen van CAN-Bus-verbindingen zijn en/of verder weg gelegen CAN-Busdeelnemers, bijvoorbeeld in een centrale verwarmingscentrale.

Deze aansluiting is via een **optische** overdracht van de primaire CAN-Bus elektrisch **potentiaal gescheiden**.

Het wordt aanbevolen aan beide zijden van een lange kabel een busconverter te gebruiken, zodat samen met de gehele afstandsverbinding geen kritische elektronische delen aan de bus zijn gekoppeld. De CAN-BC2 beschermt tegen potentiaalverschillen van **max. 1kV** en kan daarom **niet** als bescherming tegen overspanning door blikseminslag worden gezien.

**Opmerking:** Iedere CAN-Bus-deelnemer is door zijn eigen **CAN-knoopnummer** van in totaal 62 mogelijke knoopnummers gekenmerkt. Bij de planning van het netwerk dient er daarom op te worden gelet, dat een busconverter de netwerken **op het gebied van de data niet** ontkoppelt en dus het aantal mogelijke knooppunten niet vergroot. Als busdeelnemer krijgt **iedere afzonderlijke** converter zelf een **eigen** knoopnummer. Dit eigen nummer is voor beide CAN-zijdes (primair en potentiaalvrij) identiek.

# <span id="page-9-4"></span>**M-Bus (Meetbus)**

De M-Bus is een master/ slave systeem voor de data-uitlezing van energie- en volumestroommeters (elektra, warmte, water, gas).

De CAN-BC2 is voor maximaal 4 M-Bus "unit loads" opgezet, er kunnen daarom maximaal 4 M-Bus meters met telkens 1 "unit load" aangesloten worden. De busconverter (master) leest cyclisch de waardes van de betreffende apparaten uit, de intervaltijd is instelbaar.

#### **Deze busconverter is daarom als master voor de parallelle aansluiting van maximaal vier M-meters (slaves) geschikt.**

Er kunnen **in totaal** max. 32 M-Buswaardes per busconverter worden uitgelezen. Er mag zich slechts 1 master in het M-Bus-systeem bevinden.

# <span id="page-10-0"></span>**DL-Bus**

De DL-Bus is een ontwikkeling van Technische Alternative en dient voor het inlezen van meetwaardes van DL-sensoren,

Het netwerk bestaat uit 2 aders: **DL** en **GND** (sensormassa). De voeding voor de DL-Bus-sensoren wordt door de DL-Bus zelf geleverd.

### <span id="page-10-1"></span>**Uitbreidingsmodules**

Door het gebruik van uitbreidingsmodules kan het aantal aansluitingen worden uitgebreid. Er kan telkens slechts **één** uitbreidingsmodule in de CAN-busconverter worden geplaatst. Deze modules worden in eigen handleidingen uitvoerig beschreven.

### <span id="page-10-2"></span>**KNX-module MD-KNX**

Met behulp van deze module is het koppelen van het CAN-Busnetwerk aan het KNX-Busnetwerk mogelijk. Er kunnen maximaal 64 waardes aan de KNX-Bus uitgegeven en 64 waardes van de KNX-Bus ingelezen worden.

### <span id="page-10-3"></span>**Modbus/M-Bus-module**

De module heeft een Modbus RTU 485-aansluiting, welke zowel als master of als slave kan worden geconfigureerd. Er kunnen maximaal 64 waardes aan de Modbus-Bus uitgegeven en 64 waardes van de Modbus ingelezen worden.

Daarnaast heeft de module een aansluiting voor het uitlezen van vier aanvullende M-Busmeters. Er kunnen daarmee 32 extra M-Buswaardes uitgelezen worden.

# <span id="page-11-0"></span>Programmering met TAPPS2

Hierna wordt voor alle elementen de parametrering in de programmeersoftware TAPPS2 beschreven.

# <span id="page-11-1"></span>**Omschrijvingen**

Voor het benoemen van alle elementen kunnen voorgegeven omschrijvingen uit verschillende betekenisgroepen of gebruikersgedefinieerde omschrijvingen worden gekozen.

Aanvullend kan aan iedere omschrijving een getal 1 – 16 worden toegewezen.

# <span id="page-11-2"></span>**Gebruikersgedefinieerde omschrijvingen**

Er kunnen maximaal **100 verschillende omschrijvingen** zelf worden aangemaakt. Het maximaal aantal tekens per beschrijving is **24**.

De reeds aangemaakte omschrijvingen staan aan alle elementen (functies, vaste waardes, Bus-in- en uitgangen) ter beschikking.

#### **Voorbeeld:**

Aan CAN-ingang 1 dient een gebruikersgedefinieerde omschrijving te worden toegewezen.

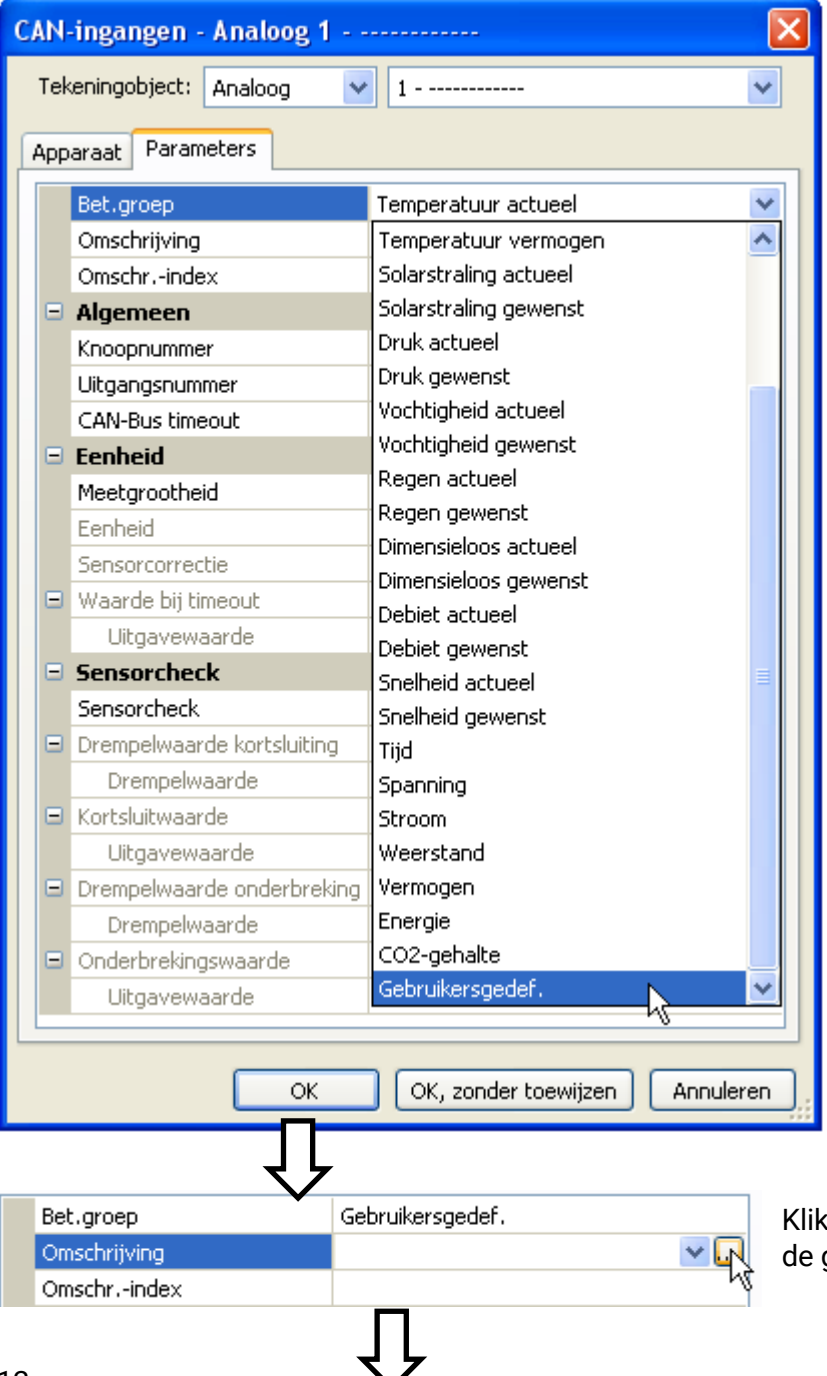

op het veld voor het aanmaken van de gewenste omschrijving.

#### **Programmering met TAPPS2 / Omschrijvingen**

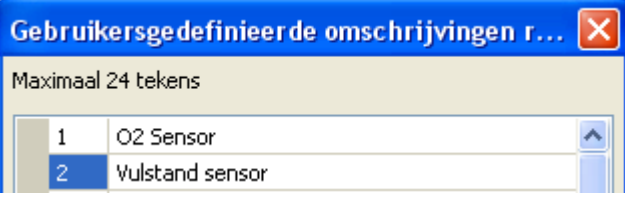

Invoer van de omschrijvingen, afsluiten met "OK"

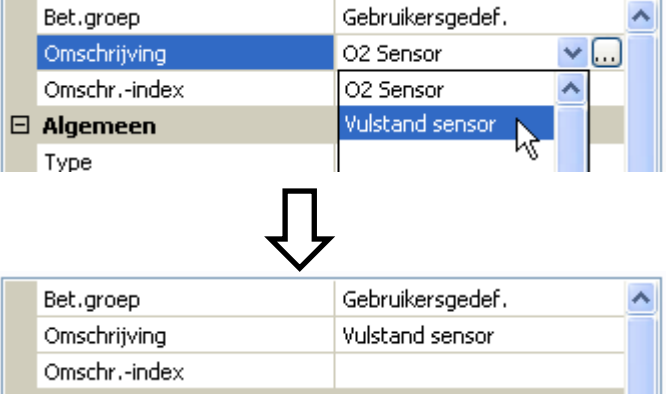

Keuze uit de lijst met reeds aangemaakt gebruikersgedefinieerde omschrijvingen.

De gewenste omschrijving wordt weergegeven

# <span id="page-13-0"></span>**Vaste waardes**

In dit menu kunnen maximaal **64 vaste waardes** worden gedefinieerd, welke bv. als ingangsvariabelen van functies gebruikt kunnen worden.

#### **Voorbeeld**:

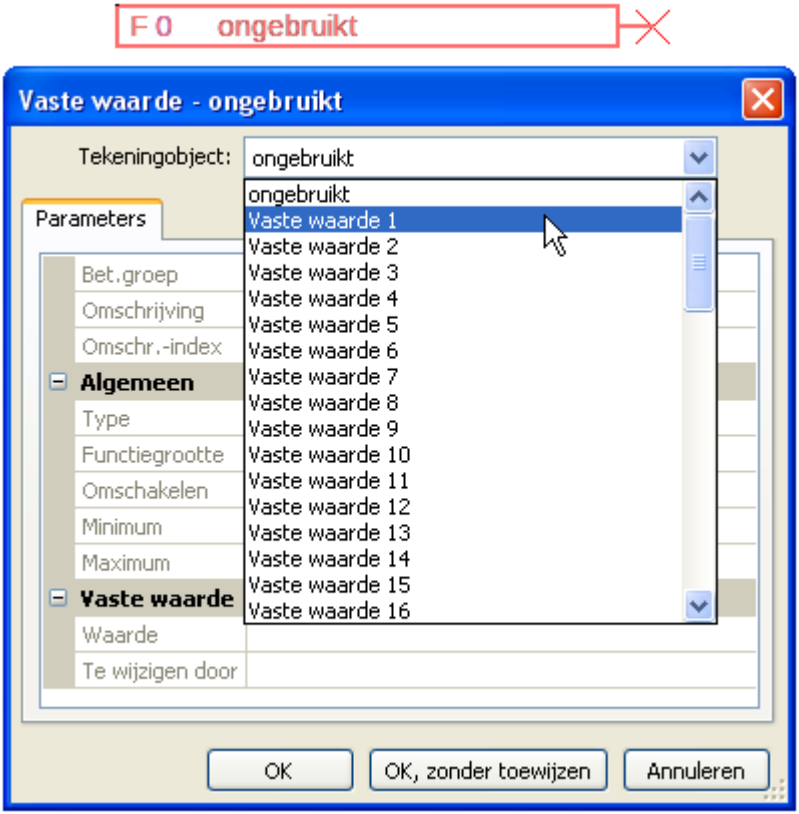

# <span id="page-13-1"></span>**Type vaste waarde**

Na keuze van de gewenste vaste waarde geschiedt het vastleggen van het type vaste waarde.

- **Digitaal**
- **Analoog**
- **Impuls**

### <span id="page-13-2"></span>**Digitaal**

- Keuze van de **meetgrootheid**:
- **Uit / Aan**
- **Nee / Ja**

#### $\boxminus$  Algemeen

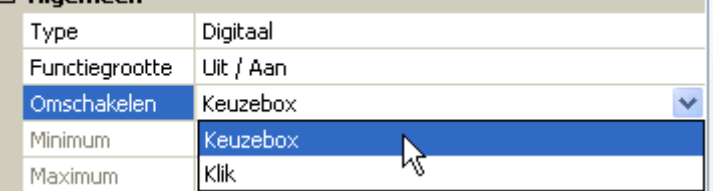

Keuze of de status via een keuzebox of door een enkele klik om dient te schakelen.

### <span id="page-14-0"></span>**Analoog**

Keuze uit een veelvoud aan eenheden cq. dimensies

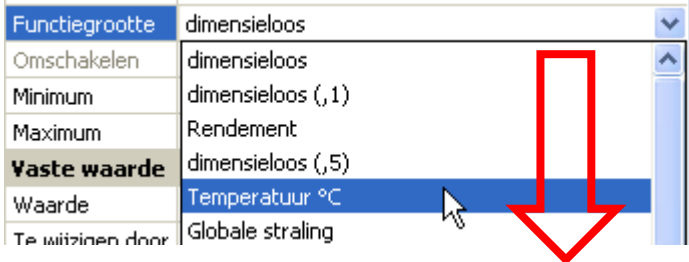

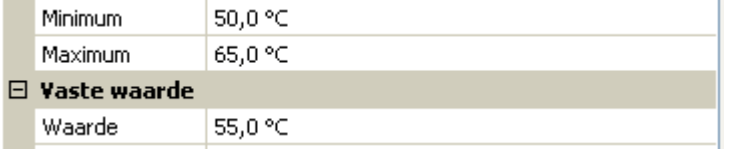

Na opgave van de **omschrijving** geschiedt het vastleggen van de toegestane grenzen en van de standaard vaste waarde. Binnen deze grenzen kan de waarde in het menu worden gewijzigd.

### <span id="page-14-1"></span>**Impuls**

Met deze vaste waarde kunnen korte **impulsen** door het aantippen in het menu worden aangemaakt. **Voorbeeld:**

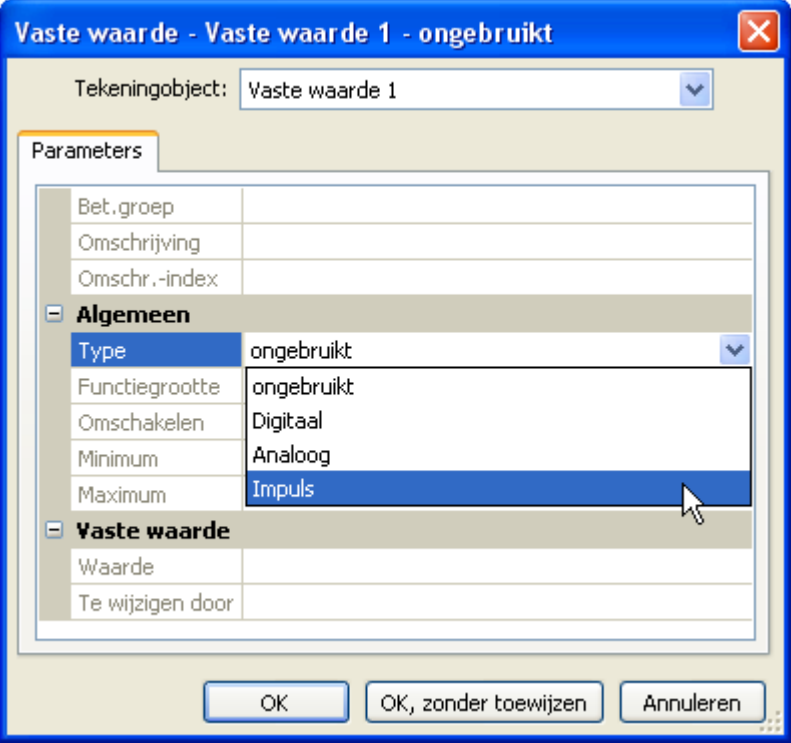

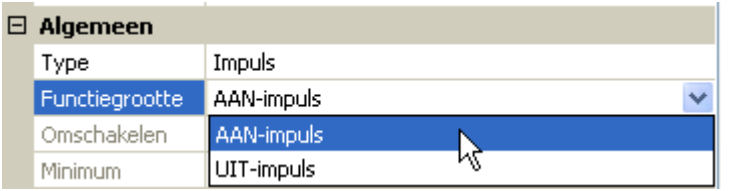

Keuze van de **functiegrootte**: bij bekrachtiging wordt naar keuze een AANimpuls (van UIT naar AAN) of een UIT-impuls (van AAN naar UIT) gegenereerd.

#### **Programmering met TAPPS2 / Vaste waardes**

# <span id="page-15-0"></span>**Omschrijving**

Opgave van de omschrijving van de vaste waarde door keuze uit de standaard opgegeven omschrijvingen of uit gebruikersgedefinieerde omschrijvingen.

Aanvullend kan aan iedere omschrijving een getal 1 – 16 worden toegewezen.

# <span id="page-15-1"></span>**Beperken van de wijzigingsmogelijkheid**

Voor **alle** vaste waardes kan worden ingesteld vanuit welk gebruikersniveau de vaste waarde mag worden gewijzigd:

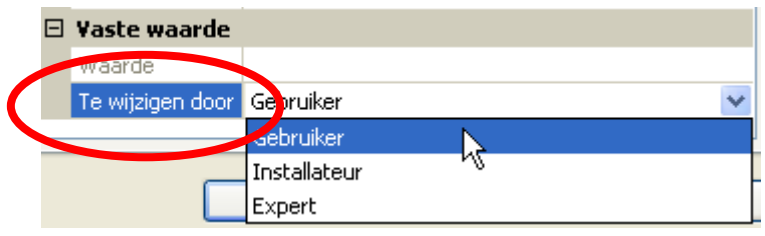

# <span id="page-16-0"></span>**Functies**

**Er kan uit 41 verschillende functies worden gekozen en maximaal 22 functies in de programmering worden verwerkt.** Functies kunnen ook meervoudig worden gebruikt.

Aan iedere functie worden **ingangsvariabelen** toegewezen. Via de ingangsvariabelen ontvangt de functie alle voor de interne verwerking benodigde gegevens.

Iedere functie kan via de "**Vrijgave**" worden geactiveerd of gedeactiveerd.

Binnen de functie worden met behulp van de meetwaardes en de parameterinstellingen de schakelingen en de gewenste waardes berekend en als uitgangsvariabelen ter beschikking gesteld.

Een functie kan in het totale systeem alleen taken uitvoeren, indien deze met zijn in- en uitgangsvariabelen met andere delen van het systeem (andere functies of netwerk) is verbonden.

Die beschrijving van de functiemodules bevindt zich in de handleidingen van UVR16x2, RSM610 of CAN-IO 45. In deze handleiding worden alleen algemene informatie voor het programmeren van de functies gegeven.

### <span id="page-16-1"></span>**Keuze van een nieuwe functie**

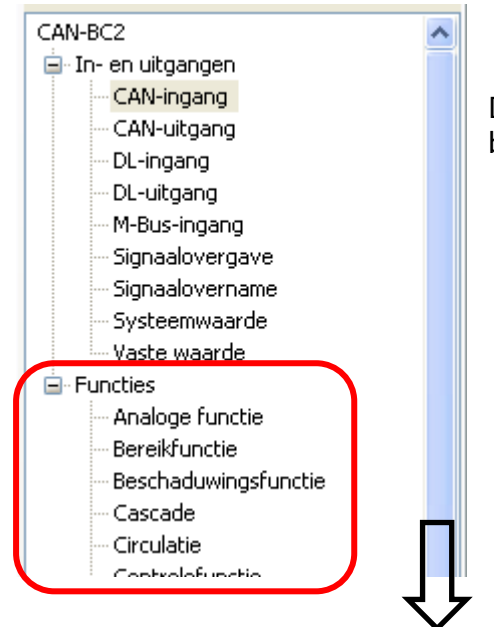

De werkwijze met TAPPS2 wordt in de handleiding voor **TAPPS2** beschreven (zie menu "Help / Manual" of toets "F1" in TAPPS2).

# <span id="page-16-2"></span>**Omschrijving**

Na de keuze en invoegen van de functie in het tekengebied wordt de functieomschrijving vastgelegd. **Voorbeeld**: Analoge functie

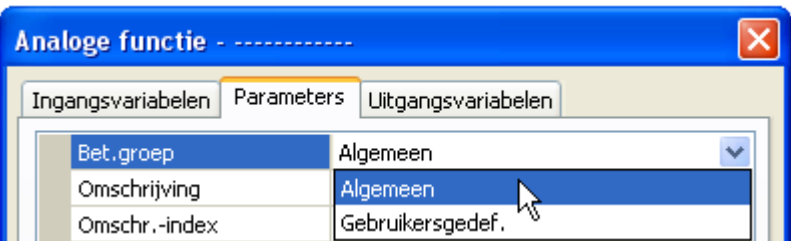

Opgave van de functieomschrijving door keuze uit de opgegeven omschrijvingen uit een "algemene" betekenisgroep of gebruikersgedefinieerde omschrijvingen.

Aanvullend kan aan iedere omschrijving een getal 1 – 16 worden toegewezen.

Het aanmaken van gebruikersgedefinieerde omschrijvingen wordt in het hoofdstuk "**Omschrijvingen**" beschreven.

### <span id="page-17-0"></span>**Ingangsvariabelen**

Ingangsvariabelen dienen als koppeling tussen uitgangsvariabelen uit andere functiemodules of andere bronnen.

In de beschrijvingen van de functiemodule wordt bij iedere ingangsvariabele het signaaltype aangegeven. **Digitale** ingangssignalen (AAN/UIT) kunnen *normaal* of *invers* worden overgenomen.

Iedere functiemodule beschikt over de ingangsvariabele "**Vrijgave**", welke als activatie van de gehele functiemodule functioneert. Daardoor kan een eenvoudige blokkade cq. vrijgave van de gehele functie door een **digitaal signaal** (AAN/UIT) worden bereikt.

**Voorbeeld**: Analoge functie

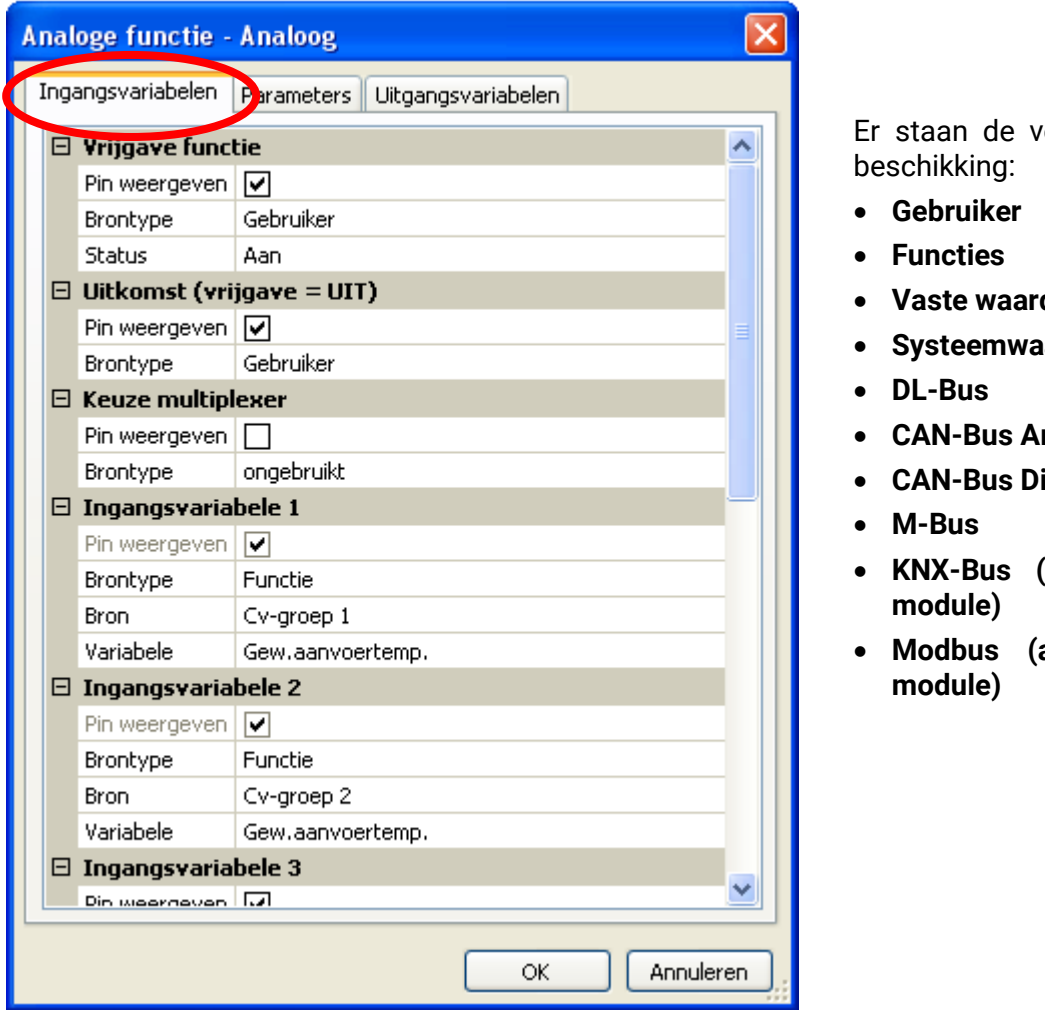

olgende **brontypes** ter

- **Vaste waarde**
- **arde**
- maloog
- **CAN-Bus Digitaal**
- **KNX-Bus (alleen bij geplaatste**
- **Modbus (alleen bij geplaatste**

**Belangrijk:** Bij iedere ingangsvariabele dient het type van het ingangssignaal in acht te worden genomen:

**analoog** (getalswaarde) of **digitaal** (UIT/AAN).

Bepaalde ingangsvariabelen zijn voor het functioneren van de functie **absoluut** noodzakelijk en kunnen **niet** op "**ongebruikt**" worden gezet. Deze worden in TAPPS2 **paars** weergegeven en in de **beschrijving** van de functies gearceerd. Andere kunnen optioneel met bronnen worden verbonden.

#### **Voorbeeld: TAPPS2**

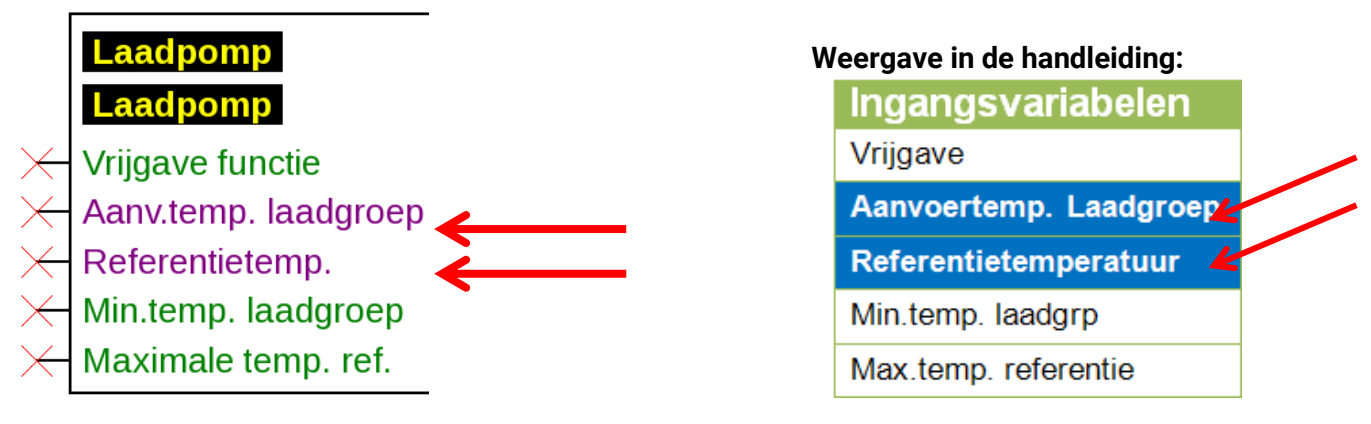

Na het koppelen met de bron wordt vastgelegd welke informatie (variabele) van de bron aan de functie dient te worden overgegeven.

**Voorbeeld:** CAN-Bus Analoog

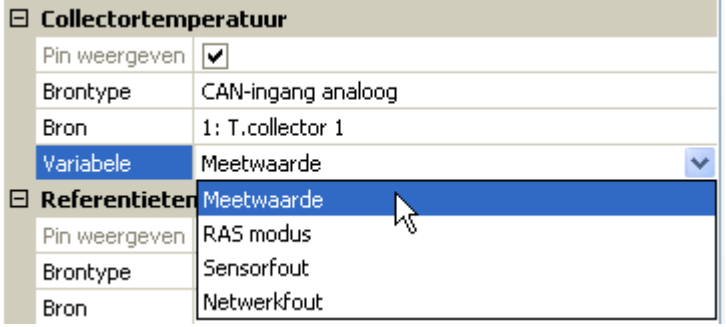

- **Meetwaarde** de gemeten waarde
- **RAS Modus** afhankelijk van de positie van de schakelaar op de ruimtesensor (RAS, RASPT, RAS-PLUS, RAS-F) worden de volgende analoge waardes uitgegeven:
	- Automatisch 0 Normaal 1 Verlaagd 2 Standby 3
- **Sensorfout** digitale waarde. AAN, indien er een sensorfout optreedt
- **Netwerkfout** digitale waarde. AAN indien een timeout acties (= fout) is. Deze optie staat voor de M-Bus op dit moment **niet** ter beschikking.

Bij verbinding met een **functie**, worden de **uitgangsvariabelen** ter keuze weergegeven.

### <span id="page-19-0"></span>**Parameters**

De parameters zijn waardes en instellingen, welke door de gebruiker kunnen worden opgegeven.

Dit zijn instelwaardes, welke het de gebruiker mogelijk maken de module aan de systeemeigenschappen aan te passen.

**Voorbeeld**: Vergelijkingsfunctie

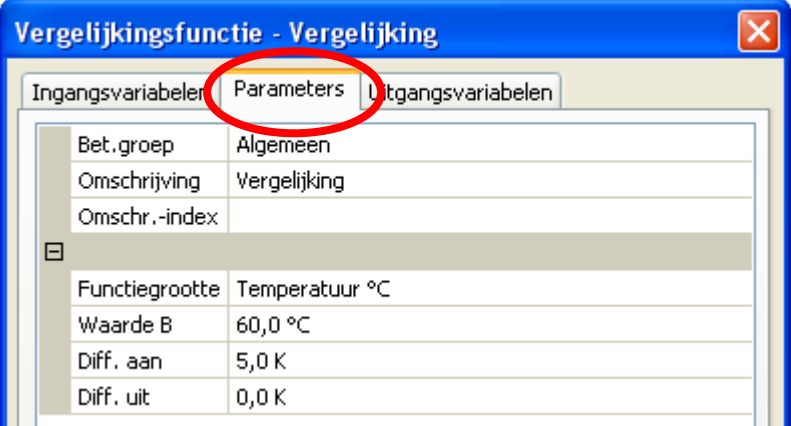

Het parametermenu kan in de C.M.I.-weergave, afhankelijk van de functie, ook in meerdere submenu's zijn opgedeeld.

Worden optionele sensoren niet gebruikt, dan worden de daartoe behorende instelwaardes **grijs** weergegeven en kunnen ook niet worden geparametreerd.

**Voorbeeld**: Solarregeling, ingangsvariabele begrenzingstemperatuur is ongebruikt

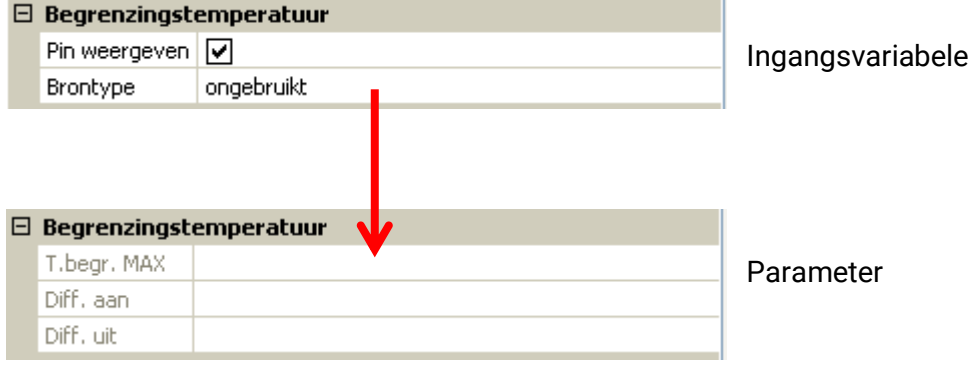

### <span id="page-20-0"></span>**Hystereses**

Veel parameters hebben instelbare in- en uitschakeldifferenties, welke een schakelhysterese vormen.

#### **Voorbeeld:**

inschakeltemperatuur van de functie "Warmtevraag cv"

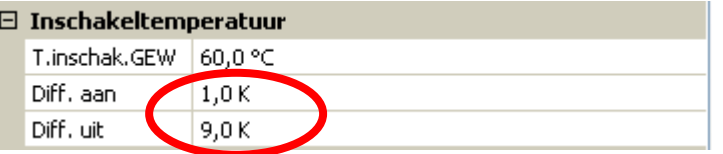

De warmtevraag start bij T.inschak.GEW + Diff.aan (= **61°C**), de uitschakeling bij T.inschak.GEW + Diff.uit (= **69°C**).

De waardes Diff.aan en Diff.uit kunnen ook negatieve waarde zijn, maar worden in ieder geval bij de gewenste temperatuur opgeteld.

#### **Voorbeeld voor een negatieve Diff-waarde:**

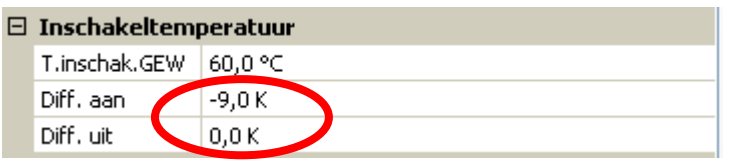

Het inschakelen geschiedt hier bij T.inschak.GEW + Diff. aan (= **51°C**), de uitschakeling bij T.inschak.GEW + Diff. uit (= **60°C**).

#### **Schematische weergave van de in- en uitschakeldifferenties aan de hand van maximale en minimale drempelwaardes**

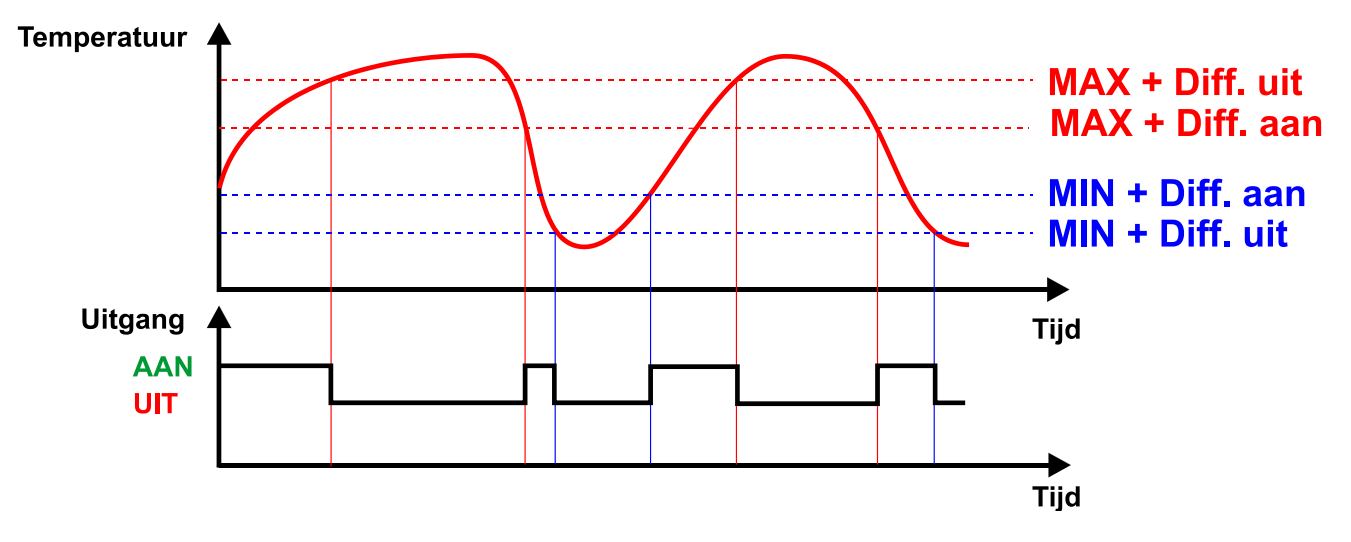

Veel **ingangsvariabelen** kunnen naar keuze door de gebruiker worden gedefinieerd of met andere bronnen (ingangen, functies, etc.) worden verbonden. Worden deze niet gekoppeld, dan wordt de betreffende waarde door de gebruiker in het parametermenu vastgelegd. Worden echter koppelingen gemaakt, dan wordt deze waarde in het parametermenu grijs weergegeven en als waarde "Ing.var." weergegeven.

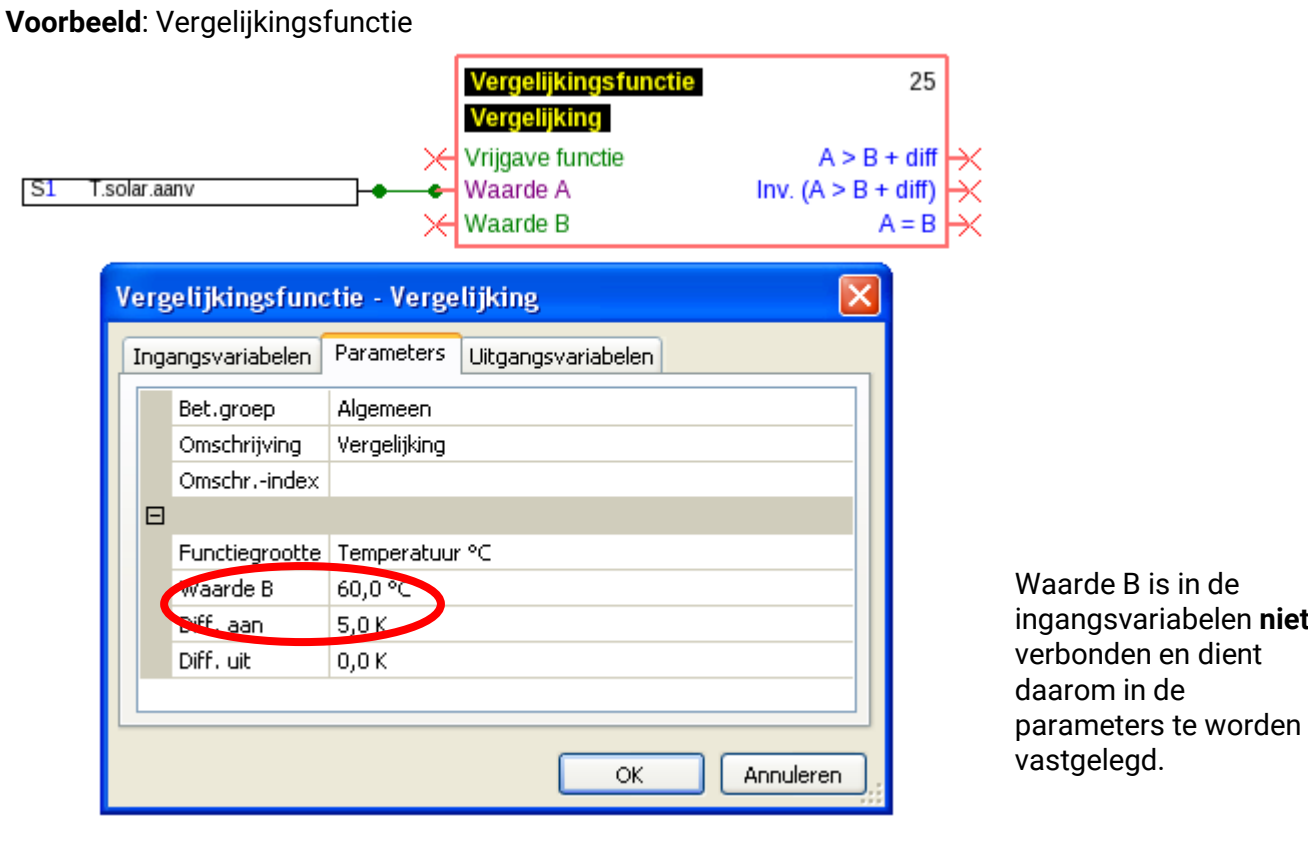

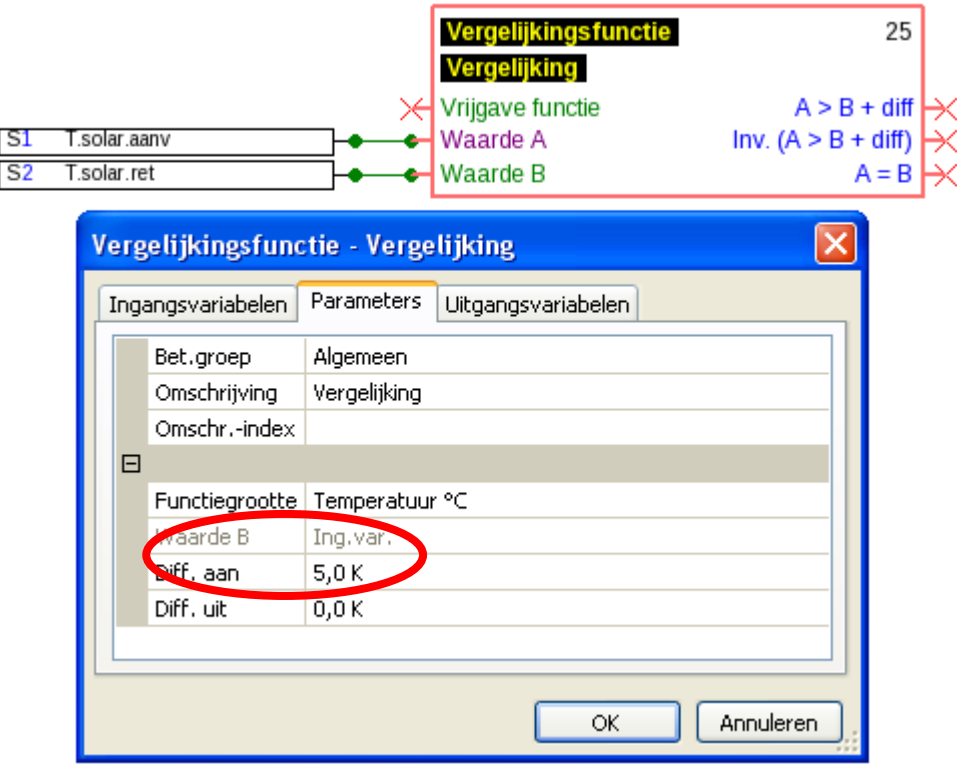

Waarde B is in de ingangsvariabelen verbonden, daarom wordt de waarde in de parameters met "Ing.var." gijs weergegeven.

### <span id="page-22-0"></span>**Functiegroottes (eenheden)**

In veel functies kan uit een veelvoud aan functiegroottes worden gekozen. Deze functiegroottes hebben eenheden met verschillend aantal kommaposities.

In alle functieberekeningen (uitgezonderd: kenlijnfunctie) worden de eenheden telkens naar de **kleinste** eenheid omgerekend (l/min naar l/h, min, uur en dagen naar sec, MWh naar kWh, m/s naar km/h, m en km naar mm, mm/h en mm/min naar mm/dag, m<sup>3</sup>/h en m<sup>3</sup>/min naar m<sup>3</sup>/dag)

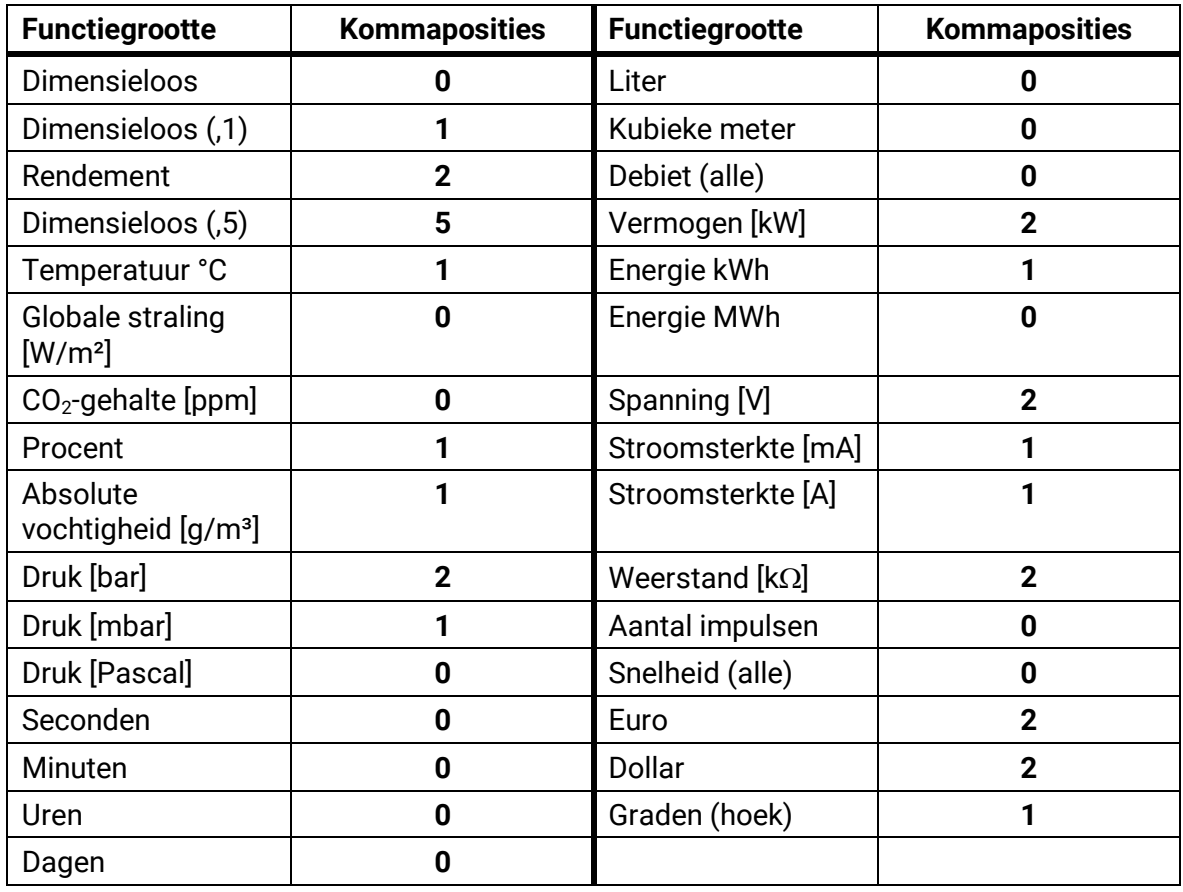

#### **Tabel van alle functiegroottes**

**Voorbeeld**: Wordt een waarde 100,0% (functiegrootte procent) in een functie als "dimensieloos" overgenomen, dan heeft de waarde de dimensieloze grootte 1000.

### <span id="page-23-0"></span>**Uitgangsvariabelen**

Uitgangsvariabelen geven de uitkomst van de functiemodules weer. Deze worden gebruikt als ingangsvariabelen voor een verdere functie of zijn met Bus-uitgangen gekoppeld. Een uitgangsvariabele kan ook **meervoudig** met functie-ingangsvariabelen of Bus-uitgangen worden gekoppeld.

Het aantal uitgangsvariabelen is per functie verschillend.

**Voorbeeld**: In de functie "**Vergelijk**" zijn er slechts 3, in de functie "Cv-groep" 23 uitgangsvariabelen.

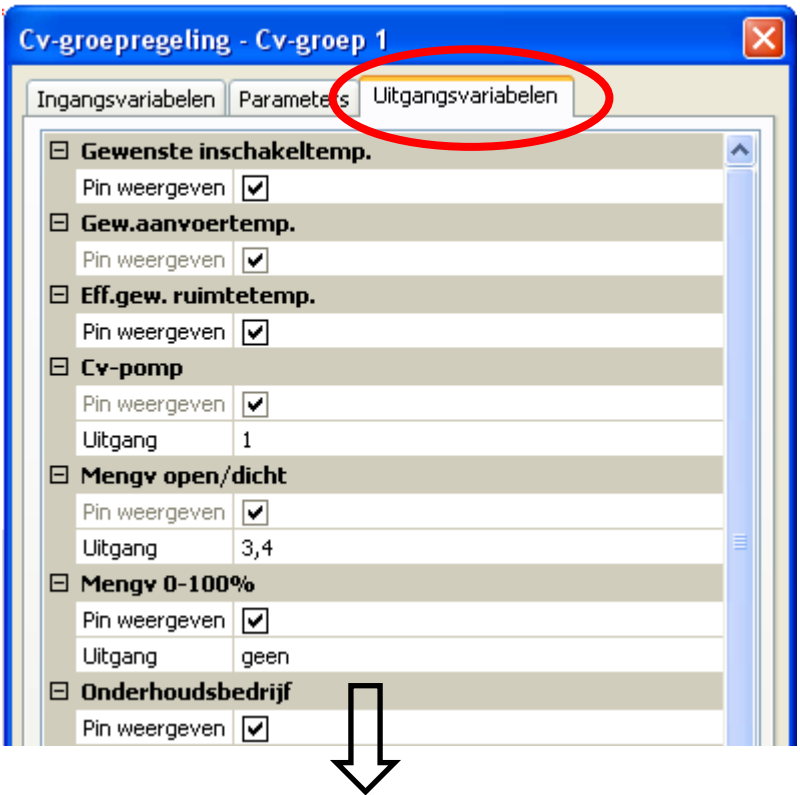

**Belangrijk:** Bij iedere ingangsvariabele dient het type van het ingangssignaal in acht te worden genomen:

**analoog** (getalswaarde) of **digitaal** (UIT/AAN).

# <span id="page-24-0"></span>**CAN-Bus**

Het CAN-netwerk maakt de communicatie tussen CAN-Busapparaten mogelijk. Door het verzenden van analoge of digitale waardes via CAN-**uitgangen** kunnen andere CAN-Busapparaten deze waardes als CAN-**ingangen** overnemen.

Er kunnen maximaal 62 CAN-Busapparaten in ene netwerk worden gebruikt.

Ieder CAN-Busapparaat dient een eigen knoopnummer in het netwerk te hebben.

De **bekabeling** van een CAN-Busnetwerk wordt in de montagehandleiding beschreven.

Wordt een CAN-ingang of CAN-uitgang in het tekenoppervlak toegevoegd, kunnen allereerst de instellingen van het apparaat worden vastgelegd. Deze gelden vervolgens voor alle CAN-elementen.

### <span id="page-24-1"></span>**CAN-instellingen voor de converter**

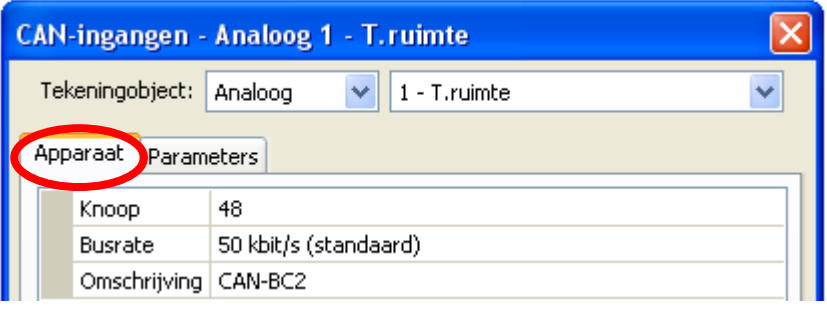

De instelling van de Busrate geldt alleen voor het primaire CAN-Busnetwerk.

Deze instellingen kunnen ook in het menu "Bestand/ Instellingen / Apparaat-instellingen..." worden uitgevoerd:

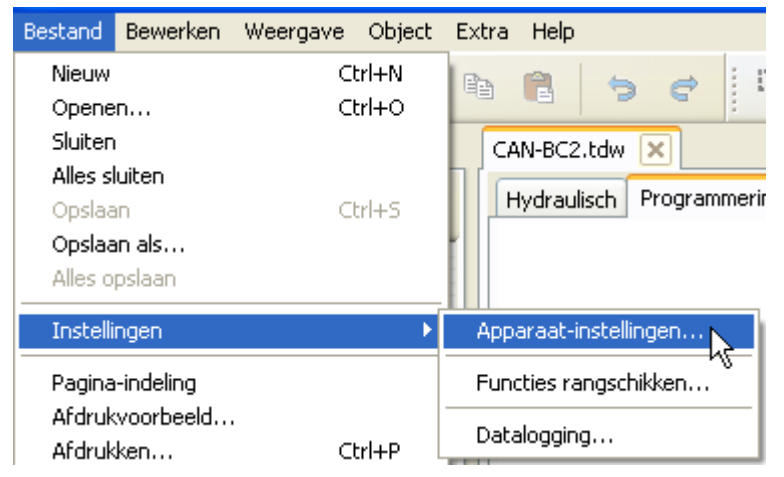

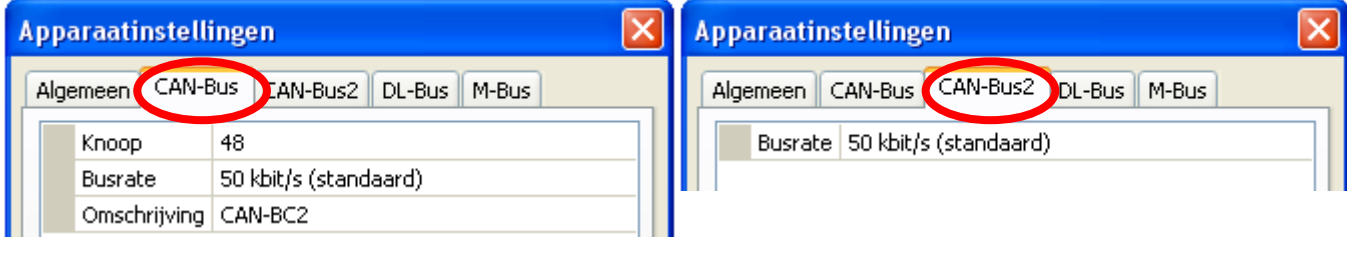

 **Primair CAN-busnetwerk Potentiaalvrij CAN-Busnetwerk**

### **Knoop**

Vastleggen van het **eigen** CAN-knoopnummer (instelbereik: 1 – 62). Het knoopnummer geldt voor **beide** zijdes van de busconverter. Het standaard ingestelde knoopnummer van de converter is 48.

#### **Programmering met TAPPS2 / CAN-Bus**

#### **Busrate**

De standaard Busrate van het CAN-netwerk is **50 kbit/s** (50 kBaud), welke voor de CAN-Busapparaten is vooringesteld. Er kan voor iedere zijde van de CAN-Busconverter een eigen Busrate worden ingesteld ("CAN-Bus 2" = potentiaalvrij, ontkoppeld CAN-Busnetwerk).

**Belangrijk:** In het CAN-Busnetwerk dienen **alle** apparaten aan de betreffende zijdes **dezelfde**  overdrachtssnelheid te hebben om met elkaar te kunnen communiceren.

De Busrate kan tussen 5 en 500 kbit/s worden ingesteld, waarbij bij lagere busrates langere netwerken mogelijk zijn (zie montagehandleiding).

#### **Omschrijving**

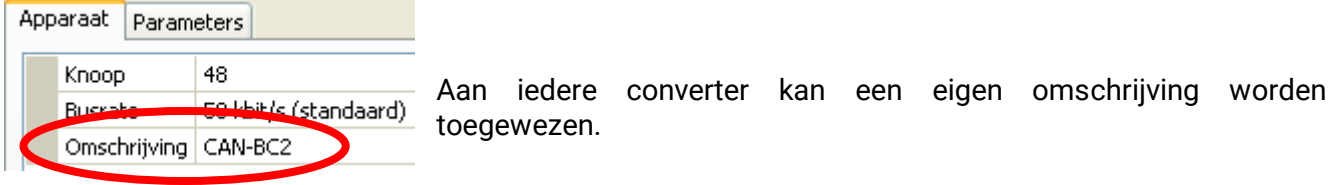

# <span id="page-25-0"></span>**Datalogging**

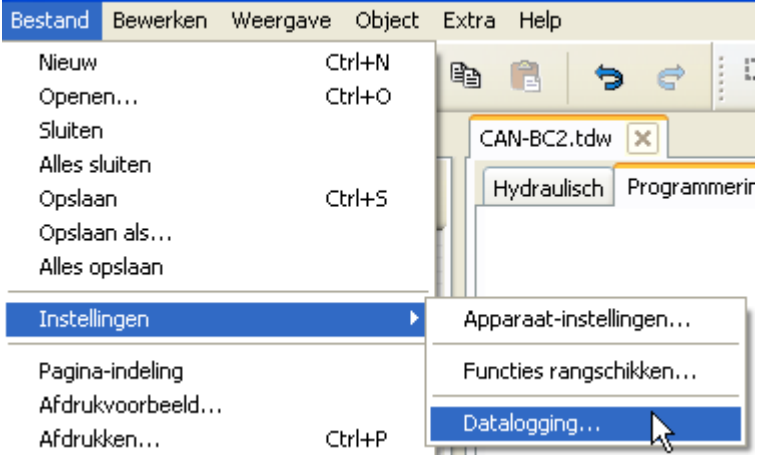

In dit menu worden de parameters voor de CAN-Datalogging van analoge en digitale waardes gedefinieerd. Er zijn geen waardes vooringesteld.

#### **Voorbeeld:** Er zijn reeds enkele analoge waardes voor de CAN-Datalogging gedefinieerd

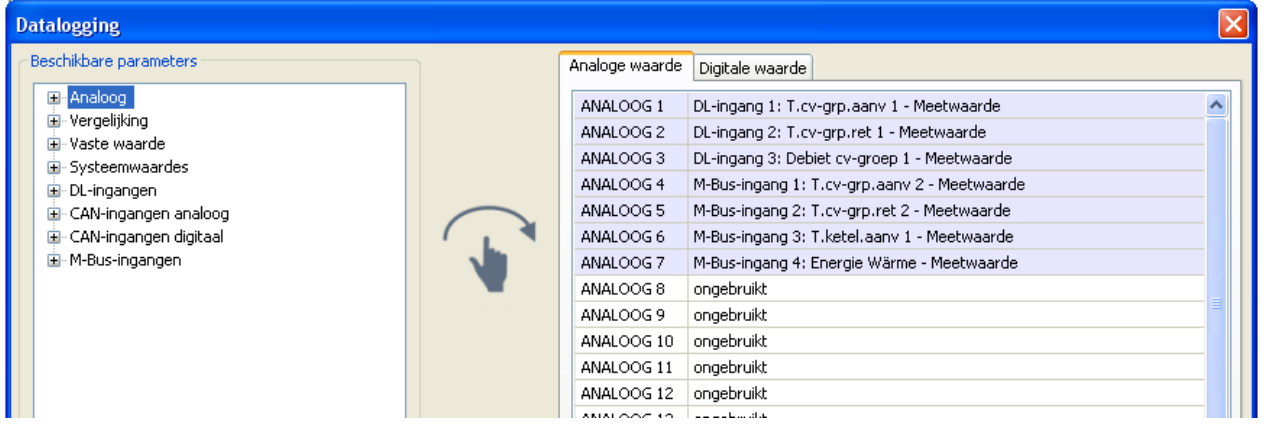

#### **Voor de CAN-Datalogging is op de C.M.I. een versie van ten minste 1.26.2 en een Winsol-versie van ten minste 2.07 noodzakelijk.**

De CAN-Datalogging is uitsluitend met de C.M.I. mogelijk. De data voor de logging zijn vrij te kiezen. Er vindt geen continue data-uitvoer plaats. Op aanvraag van een C.M.I. slaat de busconverter de actuele waardes op in een logging-geheugen en blokkeert deze tegen overschrijving (bij aanvraag van een tweede C.M.I.), totdat de data zijn uitgelezen en het logging-geheugen weer is vrijgegeven.

De noodzakelijke instellingen van de C.M.I. voor de datalogging via CAN-Bus zijn in de onlinehandleiding van de C.M.I. beschreven.

Iedere busconverter kan max. 64 digitale en 64 analoge waardes uitgeven, welke in het menu "**CAN-Bus/Datalogging**" van de busconverter worden gedefinieerd.

De bronnen voor de te loggen waardes kunnen M-Bus-, DL-Bus- en CAN-Busingangen, functieuitgangsvariabelen, vaste waardes en systeemwaardes zijn.

#### **Alle tellerfuncties (Energiemeter, Warmtemeting, Teller)**

Er kunnen willekeurig veel tellerfuncties (echter maximaal 64 analoge waardes) worden gelogd. De te loggen waardes van de tellers worden net zoals alle andere analoge waardes in de lijst "Datalogging Analoog" ingevoerd.

### <span id="page-27-0"></span>**CAN-analoge ingangen**

Er kunnen maximaal 64 CAN-analoge ingangen worden geprogrammeerd. Deze worden door de opgave van het **verzend**-knoopnummer en het nummer van de CAN-uitgang van de **zend**knoop vastgelegd.

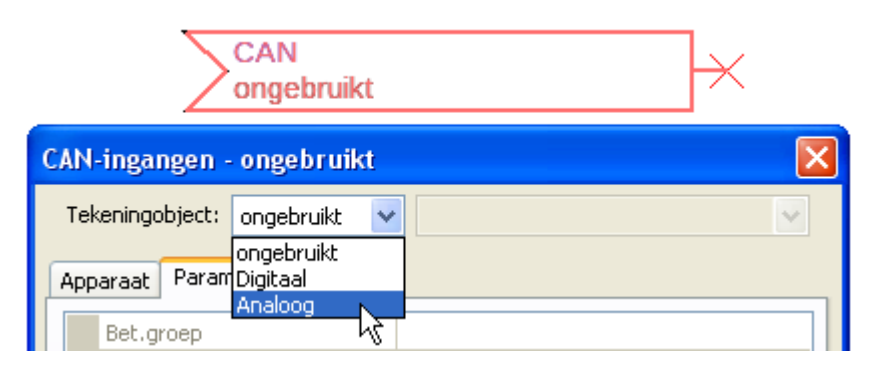

### <span id="page-27-1"></span>**Knoopnummer**

Na opgave van het knoopnummer van de **zendknoop** worden de verdere instellingen uitgevoerd. Van het apparaat met dit knoopnummer wordt de waarde van een CAN-analoge uitgang overgenomen.

**Voorbeeld:** Via de CAN-Analoge **ingang** 1 wordt **van** het apparaat met knoopnummer 1 de waarde van de CAN-analoge **uitgang** 1 overgenomen.

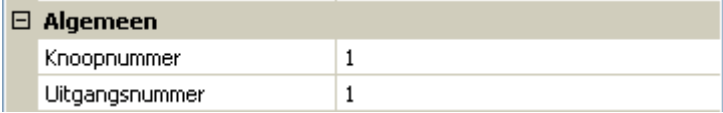

### <span id="page-27-2"></span>**Omschrijving**

Aan iedere CAN-ingang kan een eigen omschrijving worden toegewezen. De keuze van de omschrijving volgt uit verschillende betekenisgroepen of gebruikersgedefinieerd.

#### **Voorbeeld:**

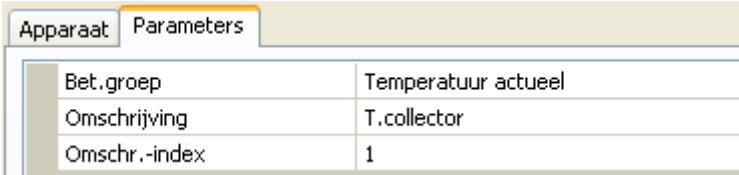

### <span id="page-27-3"></span>**CAN-Bus timeout**

Vastleggen van de timeout-tijd van de CAN-ingang (minimale waarde: 5 minuten).

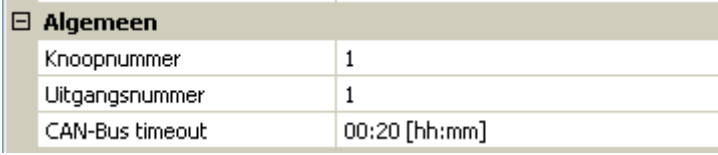

Zolang de informatie voortdurend van de CAN-Bus wordt ingelezen, is de **netwerkfout** van de CANingang *"***Nee**".

Ligt de laatste actualisering van de waarde reeds langer als de ingestelde timeout-tijd terug, gaat de **netwerkfout** van "Nee" naar "Ja". Daarna kan worden vastgelegd, of de laatst gezonden waarde of een eigen bepaalde vervangingswaarde dient te worden uitgegeven (alleen bij instelling meetgrootheid: **Gebruikersgedef.**).

Omdat de **netwerkfout** als bron voor een functie-ingangsvariabelen kan worden gebruikt, kan op een uitval van de CAN-Bus of van de zendknoop worden gereageerd.

In de **Systeemwaardes**/ Algemeen staat de netwerkfout voor **alle** CAN-ingangen ter beschikking.

### <span id="page-28-0"></span>**Eenheid**

Wordt als meetgrootheid "**Automatisch**" overgenomen, dan wordt de eenheid, welke de zendknoop opgeeft, in de regelaar gebruikt.

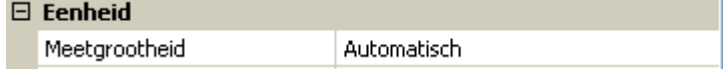

Bij keuze "**Gebruikersgedef.**" kunnen een eigen **eenheid**, een **sensorcorrectie** en bij geactiveerde **sensorcheck** een bewakingsfunctie worden ingesteld.

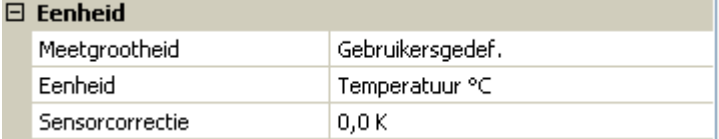

Aan iedere CAN-ingang wordt een eigen eenheid toegewezen, welke afwijkend ten opzichte van de eenheid van de zendknoop kan zijn. Er staan verschillende eenheden ter beschikking.

**Sensorcorrectie**: De waarde van de CAN-ingang kan met een vaste waarde worden gecorrigeerd.

### <span id="page-28-1"></span>**Waarde bij timeout**

Wordt de time-outtijd overschreden, kan worden vastgelegd of de laatst overgedragen waarde ("Onveranderd") of een instelbare vervangingswaarde uitgegeven wordt.

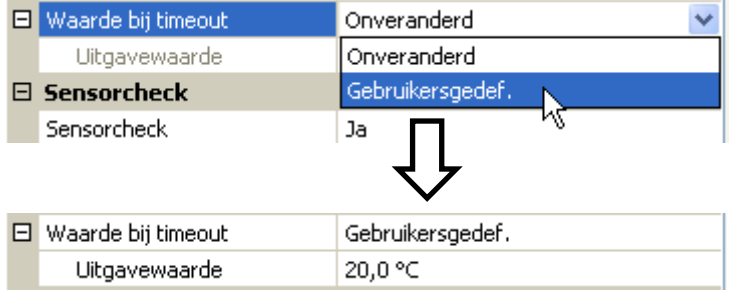

#### **Programmering met TAPPS2 / CAN-Bus**

#### <span id="page-29-0"></span>**Sensorcheck**

Met sensorcheck "**Ja**" staat de **sensorfout** van de sensor, waarvan de CAN-ingang wordt overgenomen, als ingangsvariabele voor een functie ter beschikking.

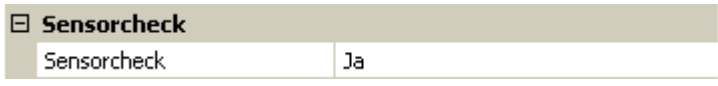

#### <span id="page-29-1"></span>**Sensorfout**

Deze keuze wordt alleen bij **actieve sensorcheck en** bij meetgrootheid "**Gebruikersgedef.**" weergegeven.

Bij geactiveerde "Sensorcheck" staat de sensorfout van een CAN-ingang als ingangsvariabele van functies ter beschikking: Status "**Nee**" voor een correct werkende sensor en "**Ja**" voor een defect (kortsluiting of onderbreking). Hiermee kan bv. op de uitval van een sensor worden gereageerd.

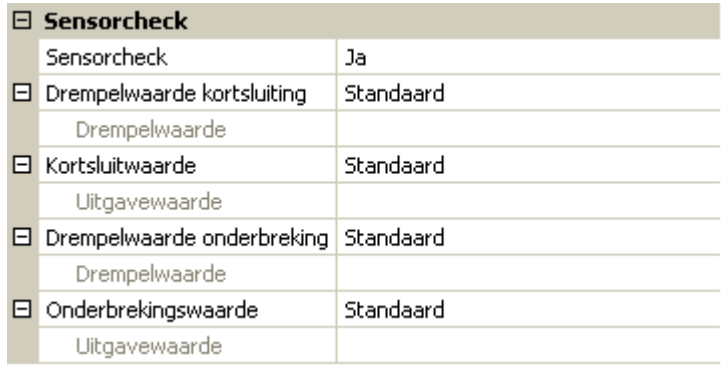

Worden de **standaard** drempelwaardes gekozen, dan wordt een kortsluiting bij onderschrijden van de **meetgrens** en een onderbreking bij overschrijding van de **meetgrens** weergegeven.

De **standard**waardes voor temperatuursensoren zijn bij kortsluiting -9999,9°C en bij onderbreking 9999,9°C. Deze waardes worden in het geval van een fout voor de interne berekeningen gebruikt.

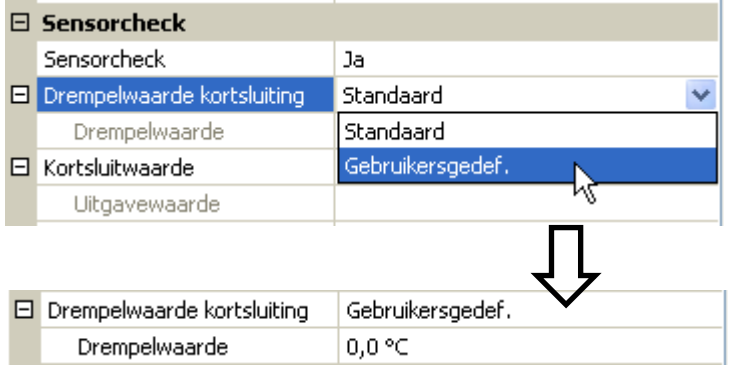

Door een goede keuze van de drempelwaardes en waardes voor kortsluiting of onderbreking kan bij uitval van een sensor op de zendknoop aan de module een vaste waarde worden opgegeven, zodat een functie in noodbedrijf verder kan functioneren (vaste hysterese: 1,0°C).

De kortsluitwaarde kan alleen onder de drempelwaarde voor onderbreking worden gedefinieerd.

In de **Systeemwaardes** / Algemeen staat de sensorfout van **alle** ingangen, CAN- en DL-ingangen ter beschikking.

### <span id="page-29-2"></span>**CAN-Digitale ingangen**

Er kunnen maximaal 64 CAN-digitale ingangen worden geprogrammeerd. Deze worden door de opgave van het **verzend**-knoopnummer en het nummer van de CAN-uitgang van de **zend**knoop vastgelegd.

De parametrering is nagenoeg identiek aan die van de CAN-analoge ingangen.

Onder **Meetgrootheid /Gebruikersgedef.** kan de **weergave** voor de CAN-digitale ingang van **UIT / AAN** naar **Nee / Ja** worden gewijzigd en er kan worden vastgelegd, of bij overschrijden van de timeout-tijd de laatst overgedragen status ("Onveranderd") of een instelbare vervangingswaarde wordt uitgegeven.

### <span id="page-30-0"></span>**CAN-analoge uitgangen**

Er kunnen maximaal 32 CAN-analoge uitgangen worden geprogrammeerd. Deze worden door de opgaven van de **bron** in de busconverter vastgelegd.

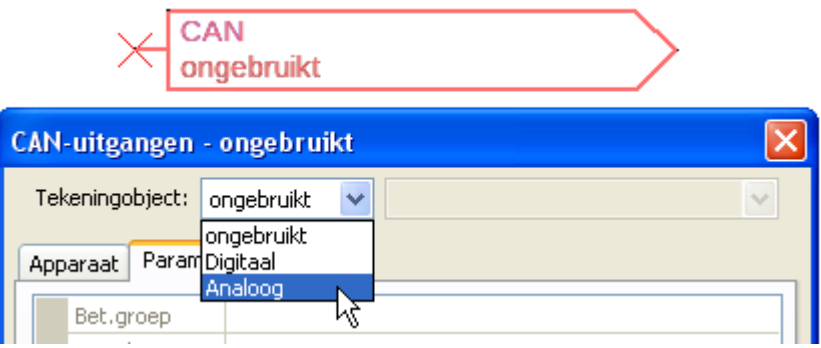

Koppeling met de bron in de module, waarvan de waarde voor de CAN-uitgang komt.

- **DL-ingangen**
- **M-Bus ingangen**
- **KNX-ingangen (bij geplaatste module)**
- **Modbus-ingangen (bij geplaatste module)**
- **Functies**
- **Vaste waardes**
- **Systeemwaardes**

#### **Voorbeeld**: Bron M-Bus ingang 1

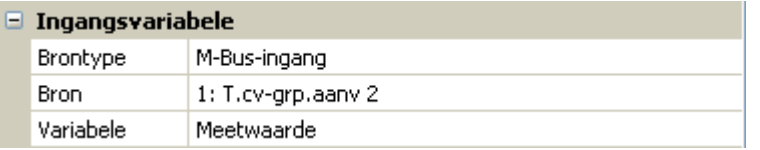

### <span id="page-30-1"></span>**Omschrijving**

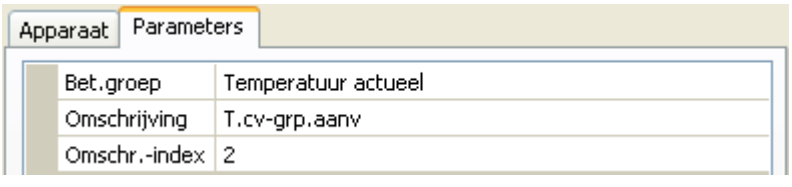

Aan iedere CAN-analoge uitgang kan een eigen omschrijving worden toegekend. De keuze van de omschrijving volgt uit verschillende betekenisgroepen of gebruikersgedefinieerd.

### <span id="page-30-2"></span>**Verzendvoorwaarden**

#### **Voorbeeld**:

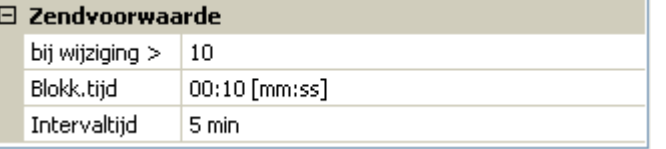

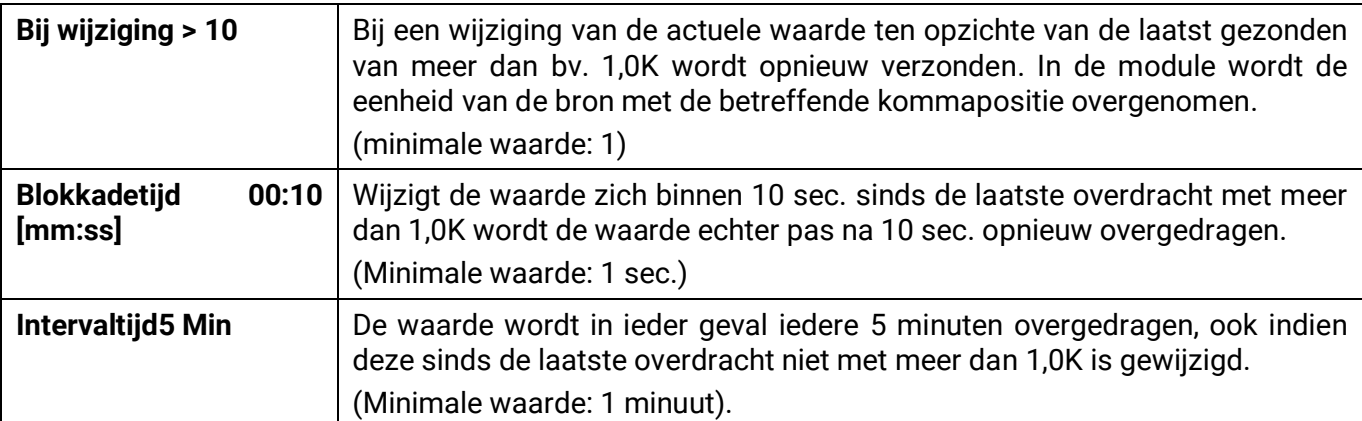

#### **Programmering met TAPPS2 / CAN-Bus**

### <span id="page-31-0"></span>**CAN-digitale uitgangen**

E kunnen maximaal 32 CAN-digitale uitgangen worden geprogrammeerd. Deze worden door de opgave van de **bron** in de busconverter vastgelegd.

De parametrering is, behalve voor de verzendvoorwaarden, identiek aan die van de CAN-analoge uitgangen.

### <span id="page-31-1"></span>**Omschrijving**

Aan iedere CAN-digitale uitgang kan een eigen omschrijving worden toegekend. De keuze van de omschrijving volgt uit verschillende betekenisgroepen of gebruikersgedefinieerd.

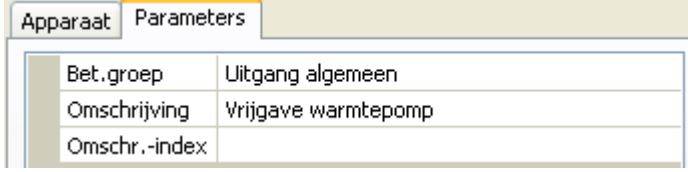

### <span id="page-31-2"></span>**Verzendvoorwaarden**

#### **Voorbeeld:**

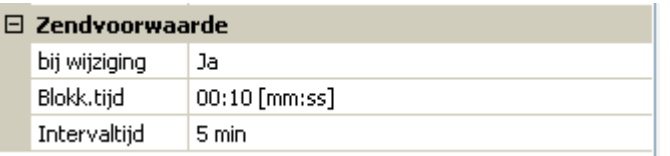

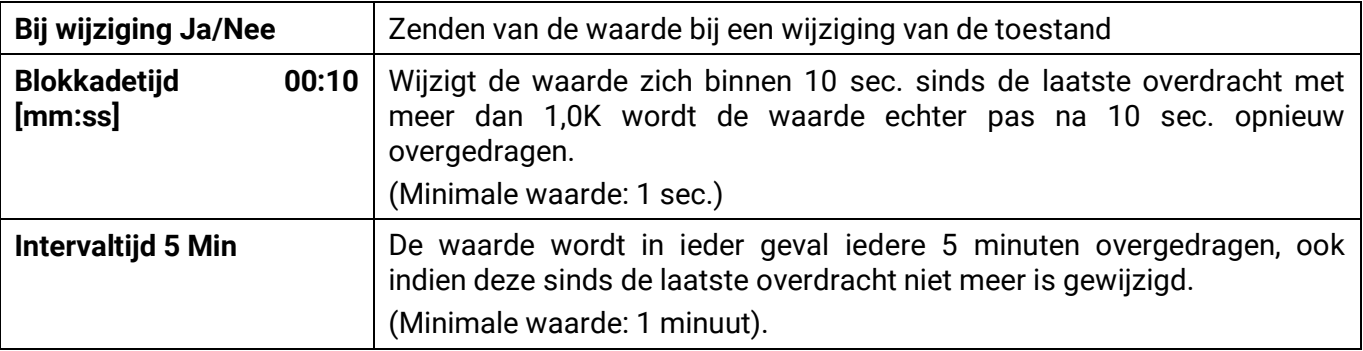

# <span id="page-32-0"></span>**DL-Bus**

De DL-Bus dient als busleiding voor diverse sensoren en/of voor meetwaardeverwerking ("Datalogging") middels C.M.I. of D-LOGG.

De DL-Bus is een bidirectionele dataverbinding en alleen met producten van Technische Alternative te koppelen. Het DL-Busnetwerk werkt onafhankelijk van het CAN-Busnetwerk.

Dit menu bevat alle opgaves en instellingen, welke voor de opbouw van een DL-Busnetwerk noodzakelijk zijn.

De **bekabeling** van een DL-Busnetwerk wordt in de montagehandleiding van de regelaar beschreven.

# <span id="page-32-1"></span>**DL-instellingen**

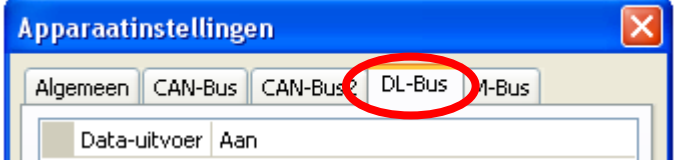

In het menu Bestand/ Instellingen / Apparaatinstellingen/ DL-Bus kan de data-**uitvoer** voor de **datalogging** via DL-Bus en voor weergaves in de ruimtesensor **RAS-PLUS** in- of uitgeschakeld worden. Voor de DL-datalogging wordt de C.M.I.

gebruikt. Er worden alleen de in- en uitgangswaardes en 2 warmtemetingen, echter geen waardes van de netwerkingangen uitgegeven.

### <span id="page-32-2"></span>**DL-ingang**

Via een DL-ingang worden sensorwaardes van DL-Bussensoren overgenomen. Er kunnen maximaal 32 DL-ingangen worden geprogrammeerd.

#### **Voorbeeld**: parametrering van DL-ingang 1

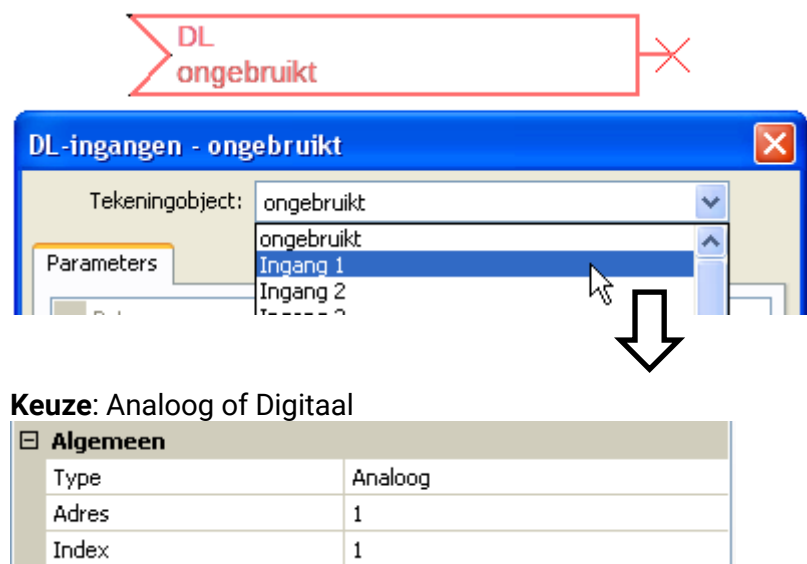

### <span id="page-32-3"></span>**DL-Bus adres en DL-Bus index**

Iedere DL-sensor dient een eigen **DL-Busadres** te hebben. De instelling van het adres van de DL-Sensors wordt in het datablad van de betreffende sensor beschreven.

De meeste DL-sensoren kunnen verschillende meetwaardes bevatten (bv. volumestroom en temperaturen). Er dient voor iedere meetwaarde een eigen **index** te worden opgegeven. De betreffende index kan staat in het datablad van de DL-sensor worden geraadpleegd.

#### **Programmering met TAPPS2 / DL-Bus**

### <span id="page-33-0"></span>**Omschrijving**

Aan iedere DL-ingang kan een eigen omschrijving worden toegekend. De keuze van de omschrijving volgt uit verschillende betekenisgroepen of gebruikersgedefinieerd.

#### **Voorbeeld:**

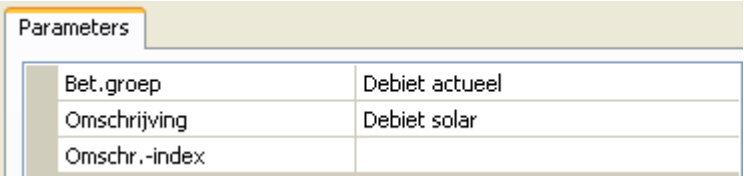

### <span id="page-33-1"></span>**DL-Bus timeout**

Zolang de informatie voortdurend van de DL-Bus wordt ingelezen, is de **netwerkfout** van de DL-ingang "**Nee**".

Wordt na driemaal een aanvraag door de regelaar van de DL-sensorwaarde geen waarde overgedragen, dan gaat de **netwerkfout** van "**Nee**" naar "**Ja**". Dan kan worden vastgelegd, of de laatst overgedragen waarde of een instelbare vervangingswaarde dient te worden uitgegeven (alleen bij instelling meetgrootheid: **Gebruikersgedef.**).

Omdat de **netwerkfout** ook als bron voor een functie-ingangsvariabele gebruikt kan worden, kan op de uitval van een DL-Bus of van ene DL-sensor naar wens worden gereageerd.

In de Systeemwaardes/ Algemeen staat de netwerkfout van **alle** DL-ingangen ter beschikking.

### <span id="page-33-2"></span>**Eenheid**

Wordt als meetgrootheid "**Automatisch**" geselecteerd, dan wordt de eenheid, welke de DL-sensor opgeeft, in de regelaar gebruikt.

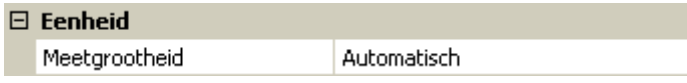

Bij keuze "**Gebruikersgedef.**" kunnen een eigen **eenheid**, een **sensorcorrectie** en bij geactiveerde **sensorcheck** bewakingsfuncties geselecteerd worden.

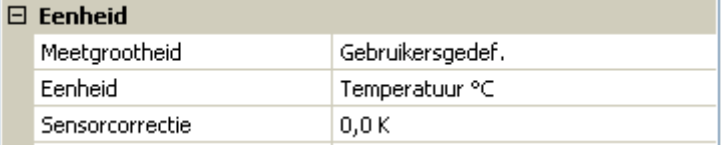

Aan iedere DL-ingang wordt een **eenheid** toegewezen, welke afwijkend ten opzichte van de eenheid van de DL-sensor kan zijn. Er staat een veelvoud aan eenheden ter beschikking.

**Sensorcorrectie**: De waarde van de DL-ingang kan met een vaste differentiewaarde worden gecorrigeerd.

### <span id="page-33-3"></span>**Waarde bij timeout**

Deze keuze wordt alleen bij meetgrootheid "**Gebruikersgedef.**" weergegeven.

Wordt een timeout vastgesteld, dan kan vastgelegd worden of de laatst overgedragen waarde (...Onveranderd") of een instelbare vervangingswaarde wordt uitgegeven.

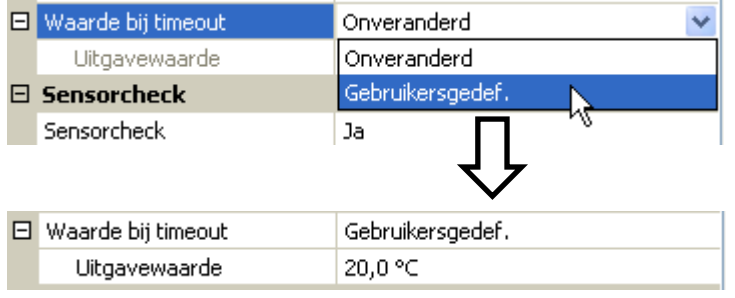

### <span id="page-34-0"></span>**Sensorcheck**

Met sensorcheck "**Ja**" staat de **sensorfout** van de sensor, welke door de DL-ingang wordt overgenomen, als ingangsvariabele van een functie ter beschikking.

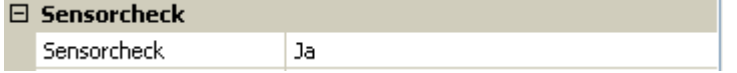

### <span id="page-34-1"></span>**Sensorfout**

Deze keuze wordt alleen bij **geactiveerde sensorcheck** en bij meetgrootheid "**Gebruikersgedef.**" weergegeven.

Bij geactiveerde "**Sensorcheck**" staat de **sensorfout** van een DL-ingang als ingangsvariabele van functies ter beschikking: Status "**Nee**" voor een correct werkende sensor en "**Ja**" voor een defect (kortsluiting of onderbreking). Hierdoor kan bv. op de uitval van een sensor worden gereageerd.

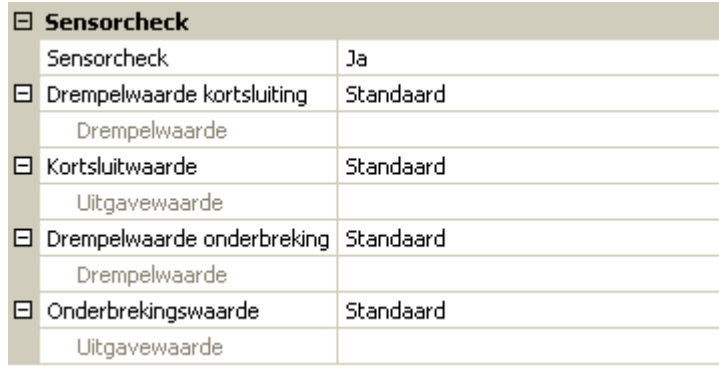

Worden de **standaard** drempelwaardes gekozen, dan wordt een kortsluiting bij onderschrijden van de **meetgrens** en een onderbreking bij overschrijding van de **meetgrens** weergegeven.

De **standard**waardes voor temperatuursensoren zijn bij kortsluiting -9999,9°C en bij onderbreking 9999,9°C. Deze waardes worden in het geval van een fout voor de interne berekeningen gebruikt.

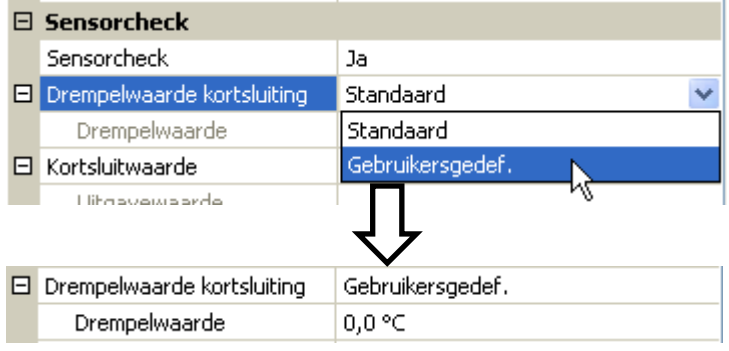

Door een goede keuze van de drempelwaardes en waardes voor kortsluiting of onderbreking kan bij uitval van een sensor op de zendknoop aan de module een vaste waarde worden opgegeven, zodat een functie in noodbedrijf verder kan functioneren (vaste hysterese: 1,0°C).

De kortsluitwaarde kan alleen onder de drempelwaarde voor onderbreking worden gedefinieerd.

In de **Systeemwaardes** / Algemeen staat de sensorfout van **alle** ingangen, CAN- en DL-ingangen ter beschikking.

### <span id="page-34-2"></span>**DL-digitale ingangen**

De DL-Bus is zodanig voorbereid, dat ook digitale waardes overgenomen kunnen worden. Op dit moment zijn daar echter nog geen toepassingen voor beschikbaar.

De parametrering is nagenoeg identiek aan die van de DL-analoge ingangen.

Onder **Meetgrootheid /Gebruikersgedef.** kan de **weergave** voor de DL-digitale ingang naar **Nee/Ja** worden gewijzigd.

#### **Programmering met TAPPS2 / DL-Bus**

### <span id="page-35-0"></span>**Buslast van DL-sensoren**

De voeding en de signaaloverdracht van DL-sensoren geschiedt **gezamenlijk** via de 2-polige kabel. Een aanvullende ondersteuning van de voeding door een externe voedingsbron (zoals bij de CAN-Bus) is niet mogelijk.

Door het relatief hoge stroomverbruik van DL-sensoren dient de "**Buslast**" in acht te worden genomen:

De busconverter levert de maximale buslast van **100%**. De buslasten van de DL-sensoren worden in de technische gegevens van de betreffende DL-sensoren opgegeven.

**Voorbeeld**: De DL-Sensor FTS4-50DL heeft een buslast van **25%**. Er kunnen daarom maximaal vier FTS4-50DL aan de DL-Bus aangesloten worden.

### <span id="page-35-1"></span>**DL-uitgang**

Via een DL-uitgang kunnen analoge- en digitale waardes naar het DL-Busnetwerk worden gezonden. Bv. een **digitaal commando** voor het activeren van de zuurstofsensor O2-DL.

**Voorbeeld**: Parametrering van DL-uitgang 1

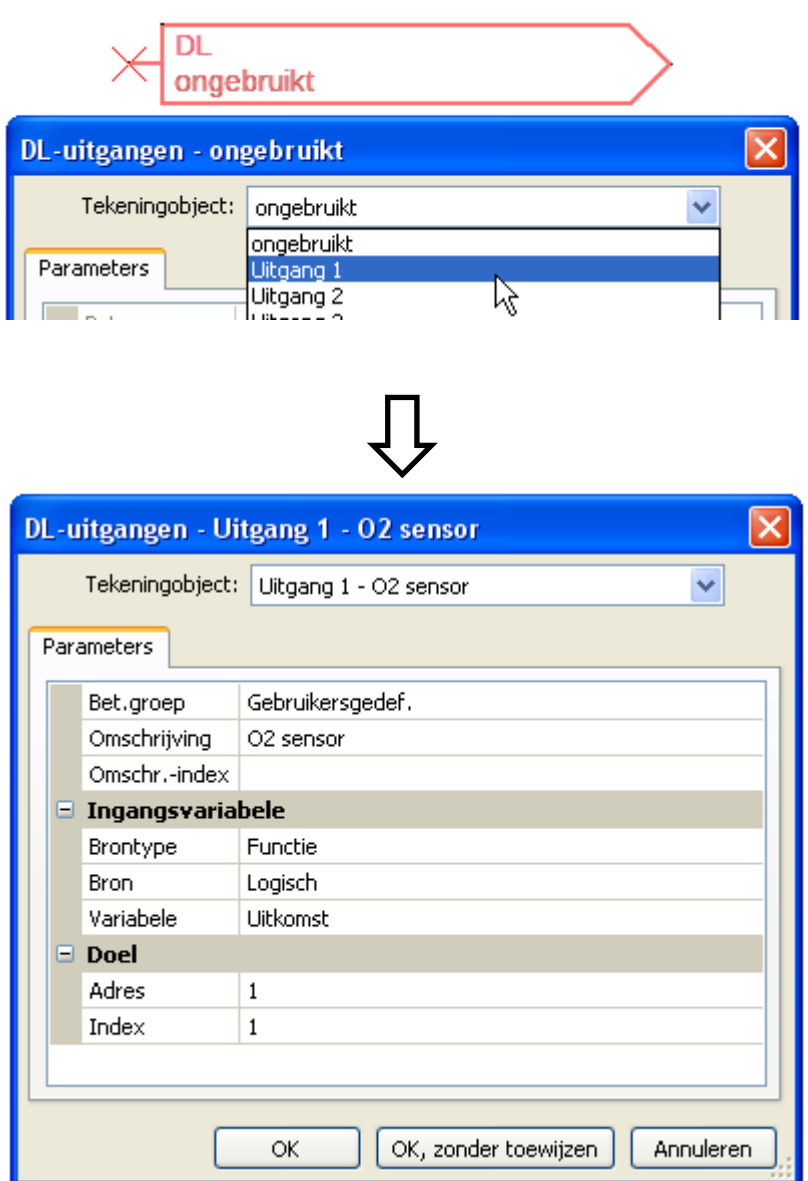

Opgave van de omschrijving

Opgave van de bron in de regelaar, waarvan de waarde voor de DLuitgang komt.

Opgave van het doeladres van de DLsensor, welke geactiveerd dient te worden.

De opgave van de index is momenteel voorbereid, maar er is nog geen DL-Busapparaat welke deze functionaliteit benodigt.

Voor de activering van de des  $O_{2}$ sensor heeft daarom de index geen invloed en kan worden genegeerd.

# <span id="page-36-0"></span>**M-Bus**

De M-Bus is een master-slave-systeem voor het uitlezen van data van energie- en volumestroommeters (elektra, warmte, water, gas).

De CAN-BC2 is voor maximaal 4 M-Bus "unit loads" geschikt, er kunnen daarom maximaal 4 M-Bus meters met telkens 1 "unit load" aangesloten worden. De busconverter (master) leest cyclisch de waardes van de betreffende apparaten uit, de intervaltijd is instelbaar.

**Deze busconverter is daarom als master geschikt voor de parallelle aansluiting van maximaal vier M-meters (slaves).**

Er kunnen **in totaal** max. 32 M-Buswaardes per busconverter worden uitgelezen. Er mag zich slechts één master in het M-Bus-systeem bevinden.

Dit menu bevat alle opgaves en instellingen, welke voor de opbouw van een M-Bus-netwerk noodzakelijk zijn.

# <span id="page-36-1"></span>**Instellingen**

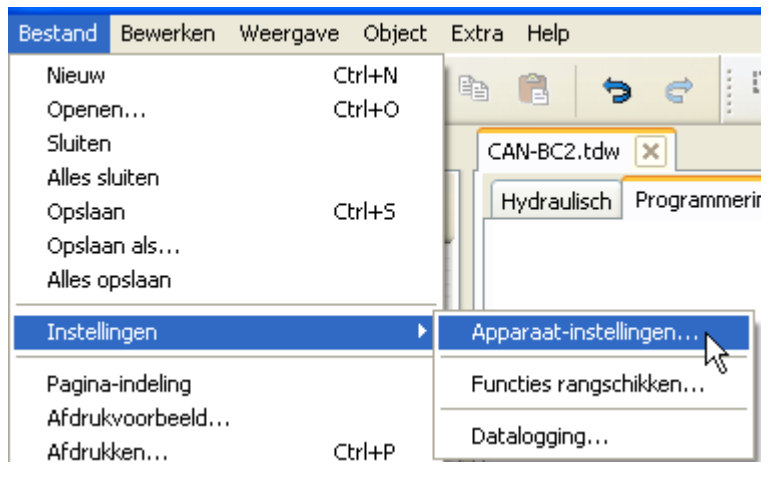

In het menu Apparaat-instellingen/ M-Bus worden de algemene instellingen voor de M-Bus en de adressen van de M-Busapparaten gedefinieerd.

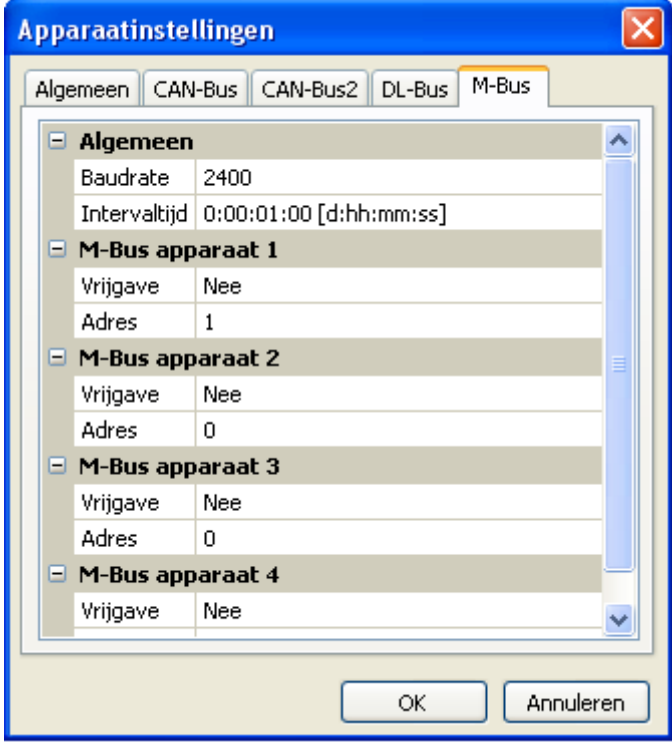

### **Baudrate**

De standaard baudrate van de M-Busapparaten is 2400 Baud. De standaardinstelling hoeft daarom in de meeste gevallen niet te worden gewijzigd.

#### **Intervaltijd**

De intervallen voor uitlezen kunnen van 10 seconden tot 2 dagen ingesteld worden. Grote intervallen belasten de batterij van batterij gevoede M-Busmeters minder.

#### **M-Bus apparaat 1 – 4**

Voor ieder aangesloten M-Busapparaat dient de vrijgave op "**Ja**" ingesteld en het slave-**adres** (tussen 0 en 250) opgegeven worden. Het slave-adres wordt volgens de opgave van de fabrikant op het M-Bus apparaat ingesteld. Voor ieder aangesloten M-Busapparaat moet de vrijgave op "**Ja**" te zijn ingesteld en het **primaire**

slave-**adres** (tussen 0 en 250) worden opgegeven. Het primaire slave-adres wordt volgens de opgave van de fabrikant op het M-Busapparaat ingesteld.Er mogen geen 2 dezelfde slave-adressen in het M-Busnetwerk beschikbaar zijn.

# <span id="page-37-0"></span>**M-Bus ingang**

Er kunnen maximaal 32 M-Bus-ingangen worden geprogrammeerd.

Bij een **aangesloten** M-Busapparaat kunnen via de button "**Lijst**" de apparaat-informatie en de ontvangen data **afgelezen** worden.

**Voorbeeld**: C.M.I.-weergave voor een aangesloten M-Busmeter

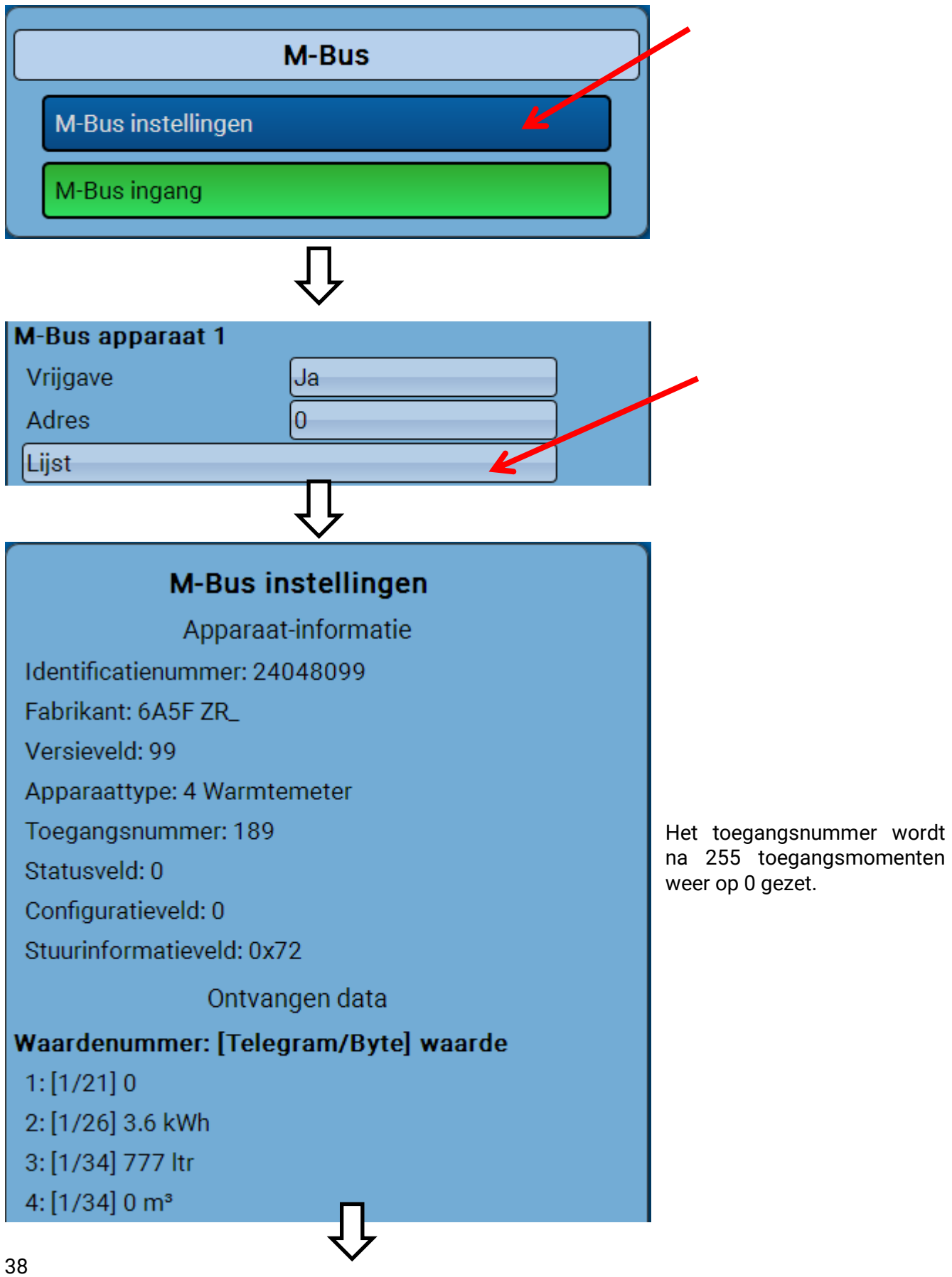

toegangsmomenten

#### **Apparaat-informatie**

In het bovenste gedeelte worden apparaat- en fabrikantspecifieke informatie weergegeven. Het punt "Datatype" biedt ook de keuze "Apparaat-informatie", om gegevens zoals identificatienummer of apparaattype uit te lezen.

#### **Ontvangen data**

Hier kunnen per meter maximaal 128 waardes weergegeven worden. De volgorde wordt samengesteld uit het telegramadres en de **startbyte**. Aanvullend wordt de uitgelezen waarde met de eenheid weergegeven.

**Voorbeeld**: De waarde 2 komt van het telegramadres 1 en de startbyte 26. Waarde 3 en 4 hebben betrekking op byte 34, alleen met verschillende eenheden.

De opgaves van de waardes kunnen in de handleidingen van de M-Busapparaten worden geraadpleegd.

**Voorbeeld**: Parametrering van de M-Bus-ingang 1

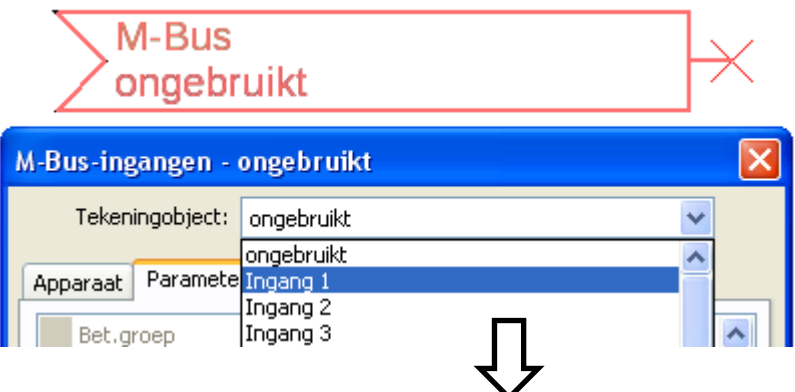

#### **Keuze**: **Analoog** of **Digitaal**

Meestal worden analoge waardes (=getalswaardes) overgenomen.

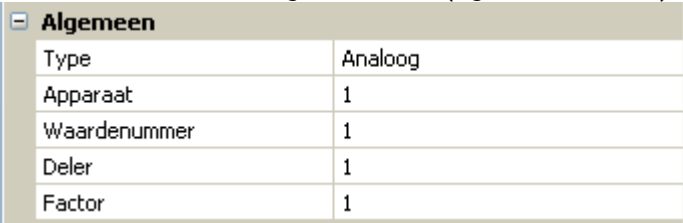

### <span id="page-38-0"></span>**Algemeen**

**Apparaat**: Opgave van het **apparaatnummer** volgens de apparaatinstellingen (1 – 4)

Waardenummer: Opgave van het waardenummer uit de "Lijst" van de uitgelezen apparaat-informatie (C.M.I.-menu **M-Bus-instellingen**)

**Deler / Factor**: Opgave van een deler of factor voor het aanpassen van de uitgelezen waarde aan de daadwerkelijke grootte (bv. juiste positie van de komma).

#### <span id="page-38-1"></span>**Omschrijving**

Aan iedere M-Bus-ingang kan een eigen omschrijving worden toegekend. De keuze van de omschrijving volgt uit verschillende betekenisgroepen of gebruikersgedefinieerd. Aanvullend is de opgave van maximaal 16 indexnummers mogelijk.

#### **Voorbeeld:**

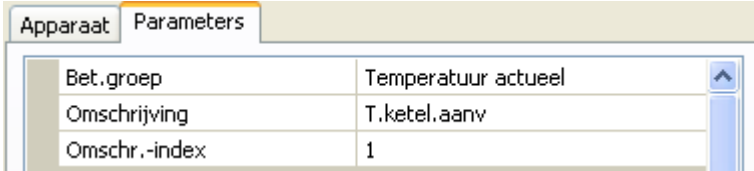

#### **Programmierung mit TAPPS2 / M-Bus**

### <span id="page-39-0"></span>**Eenheid**

Wordt als meetgrootheid "**Automatisch**" overgenomen, dan wordt de eenheid die het M-Busapparaat opgeeft in de busconverter gebruikt.

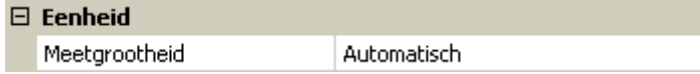

Bij keuze "**Gebruikersgedef.**" kunnen een eigen **eenheid**, een **sensorcorrectie** en bij geactiveerde **sensorcheck** bewakingsfuncties worden gekozen.

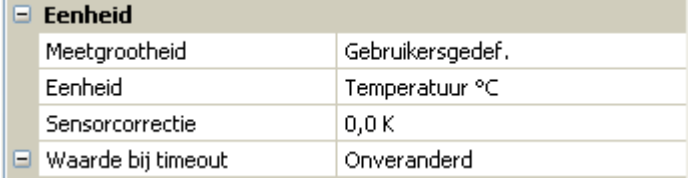

Aan iedere M-Bus-ingang wordt een **eenheid** toegekend, welke afwijkend ten opzichte van de eenheid van het M-Busapparaat kan zijn. Er staat een veelvoud aan eenheden ter beschikking.

#### <span id="page-39-1"></span>**Sensorcorrectie**

De waarde van de M-Bus-ingang kan met een vaste differentiewaarde gecorrigeerd worden.

#### <span id="page-39-2"></span>**Waarde bij timeout**

Deze keuze wordt alleen bij meetgrootheid "Gebruikersgedef." weergegeven. Deze toepassing is momenteel nog **niet** beschikbaar.

#### <span id="page-39-3"></span>**Sensorcheck**

Met Sensorcheck "**Ja**" staat de **sensorfout** van de M-Buswaarde als digitale ingangsvariabele van een functie ter beschikking.

Het gebruik hiervan is alleen zinvol, indien voor de sensorfout gebruikersgedefinieerde drempel- en uitgavewaardes worden gedefinieerd.

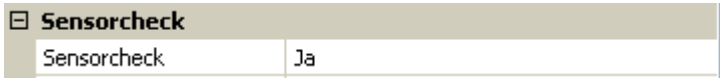

### <span id="page-39-4"></span>**Sensorfout**

Deze keuze wordt alleen bij meetgrootheid "**Gebruikersgedef.**" en bij **geactiveerde sensorcheck** weergegeven.

Sensorfout: Status "Nee" voor een correcte waarde binnen de drempelwaardes en "Ja" voor een waarde **buiten** de drempelwaardes. Hierdoor kan bv. op de uitval van een M-Busapparaat worden gereageerd.

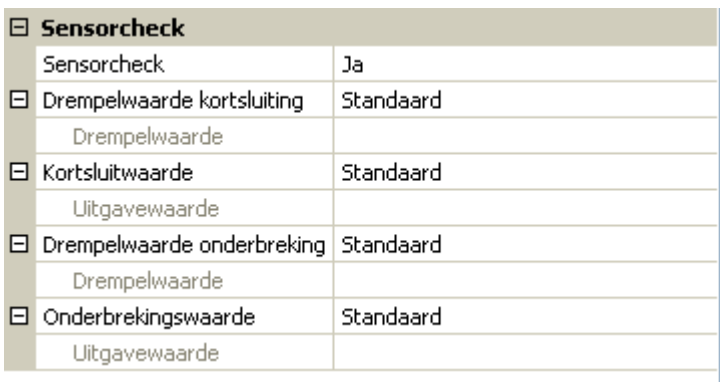

Voor een zinvol gebruik van de sensorcheck dienen de drempelwaardes voor kortsluiting en onderbreking van "Standaard" naar "**gebruikersgedefinieerd**" gewijzigd en de gewenste drempelwaardes gedefinieerd worden. Aansluitend worden ook de gewenste kortsluit- en onderbrekingswaarde gedefinieerd.

**Onderschrijdt** de uitgelezen meetwaarde de gedefinieerde **kortsluitwaarde** of **overschrijdt** de meetwaarde de **onderbrekingswaarde**, dan worden de betreffende **uitgavewaardes** in plaats van de meetwaardes overgenomen.

#### **Programmering met TAPPS2 / M-Bus**

Door een goede keuze van de drempelwaardes en de uitgavewaardes kan aan de busconverter bij uitval van een meetwaarde een vaste waarde opgegeven worden, zodat een functie in noodbedrijf door kan blijven functioneren (vaste hysterese: 10 cq. 1,0°C).

De kortsluitwaarde kan alleen onder de onderbrekingswaarde worden gedefinieerd.

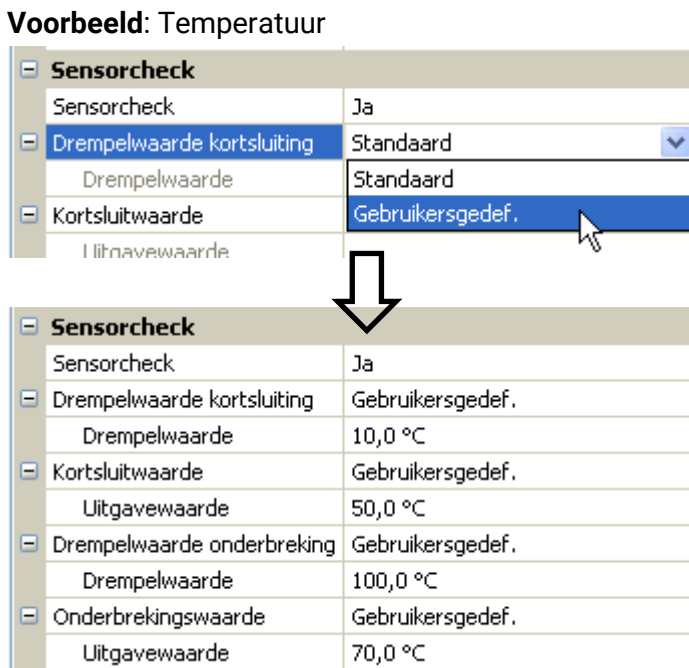

Daalt de meetwaarde onder 10°C wordt 50°C uitgegeven, stijgt de meetwaarde boven 100°C, wordt 70°C uitgegeven.

Na afsluiten van de parameterinvoer met **OK** wordt de M-Bus-ingang in **TAPPS2** zo weergegeven:

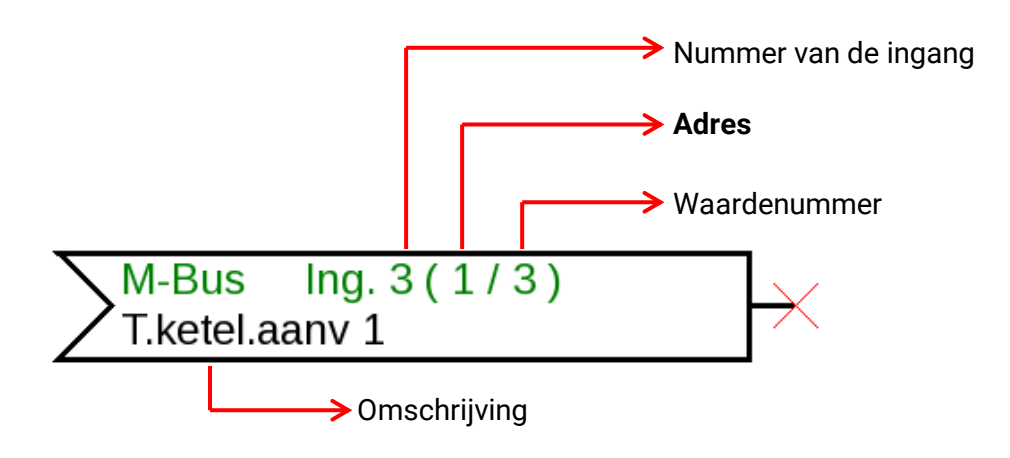

#### **Programmering met TAPPS2 / Systeemwaardes**

# <span id="page-41-0"></span>**Systeemwaardes**

De volgende systeemwaardes staan voor functie-ingangsvariabelen en CAN- en DL-uitgangen als **bron** beschikbaar:

- **Algemeen**
- **Tijd**
- **Datum**
- **Zon**

#### **Systeemwaardes "Algemeen"**

Deze systeemwaardes maken het mogelijk een bewaking van de regelaar uit voeren.

- **Regelaarstart**
- **Sensorfout ingangen**
	- **Sensorfout CAN**
- **Sensorfout DL**
- **Netwerkfout CAN**
- **Netwerkfout DL**

**Regelaarstart** genereert 40 seconden na het inschakelen van het apparaat cq. een reset een 20 seconden lange impuls en dient ter bewaking van de regelaarstart (bv. na spanningsuitval) in de datalogging. Daarom dient de intervaltijd in de datalogging op 10 seconden te zijn ingesteld.

**Sensorfout** en **netwerkfout** zijn globale digitale waardes (Nee/Ja) zonder betrekking op de foutstatus van een specifieke sensor cq. netwerkingang.

Heeft één van de sensoren of netwerkingangen een fout, dan wijzigt de betreffende groepsstatus van "**Nee**" naar "**Ja**

### **Systeemwaardes "Tijd" Systeemwaardes "Datum"**

- **Seconde (van de lopende kloktijd) Dag**
- **Minuut (van de lopende kloktijd) Maand**
- **Uur (van de lopende kloktijd) Jaar (zonder eeuw-waarde)**
- 
- **Minuten-impuls Kalenderweek**
- 
- **Zomertijd (digitale waarde UIT/AAN) Dagimpuls**
- 

- 
- 
- 
- **Seconden-impuls Weekdag (beginnend met maandag)**
	-
- **Uur-impuls Dag van het jaar**
	-
	- **Tijd (hh:mm) Maandimpuls**
		- **Jaarimpuls**
		- **Weekimpuls**

De "impuls-waardes" genereren een impuls per tijdseenheid.

#### **Systeemwaardes "Zon"**

- **Zonsopkomst** (tijd)
- **Zonsondergang** (tijd)
- **Minuten tot zonsopkomst** (op dezelfde dag, gaat niet voorbij middernacht)
- **Minuten sinds zonsopkomst**
- **Minuten tot zonsondergang**
- **Minuten sinds zonsondergang** (op dezelfde dag, gaat niet voorbij middernacht)
- **Zonnehoogte** (zie beschaduwingsfunctie)
- **Zonnerichting** (zie beschaduwingsfunctie)
- **Zonnehoogte > 0°** (digitale waarde AAN/UIT)

# <span id="page-42-0"></span>**Apparaat-instellingen**

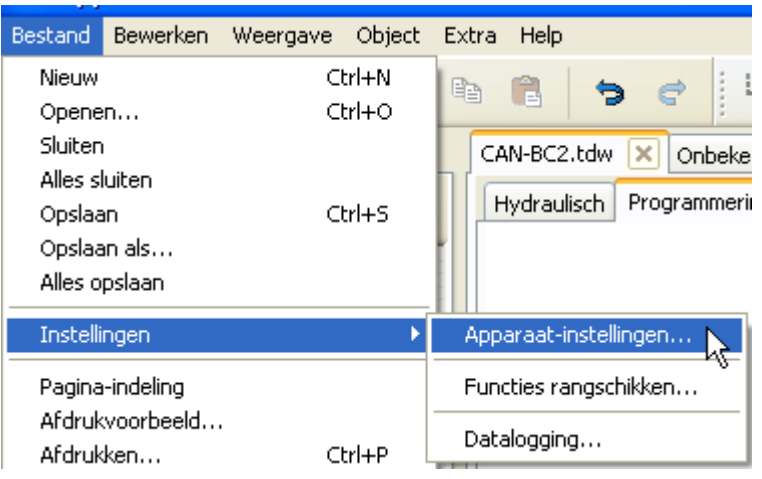

In dit menu worden globale instellingen voor de busconverter en de businstellingen uitgevoerd.

# <span id="page-42-1"></span>**Algemeen**

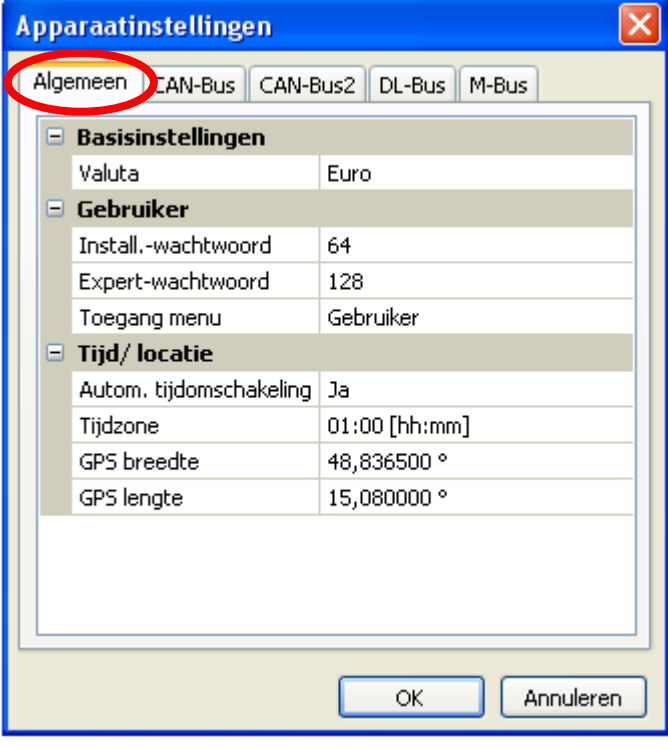

### <span id="page-42-2"></span>**Valuta**

Keuze van de valuta voor de kostenberekening van bv. opbrengsten.

### <span id="page-42-3"></span>**Installateur-/ Expert-wachtwoord**

Opgave van de wachtwoorden voor deze programmering.

### <span id="page-42-4"></span>**Toegang menu**

Vastleggen vanuit welk gebruikersniveau de toegang tot het **hoofdmenu** wordt toegestaan.

Is de toegang tot het menu alleen aan de **Installateur** of aan de **Expert** toegestaan, dan dient bij de toegang tot het hoofdmenu vanuit de startpagina van het functieoverzicht het betreffende **wachtwoord** te worden opgegeven.

### <span id="page-43-0"></span>**Tijd/ locatie**

- Automatische tijdomschakeling- Indien "Ja" geschiedt de automatische omschakeling van zomertijd volgens de richtlijnen van de Europese Unie.
- **Tijdzone** 01:00 betekent de tijdzone "UTC + 1 uur". UTC staat voor "Universal Time Coordinated", voorheen ook als GMT (= Greenwich Mean Time) bekend.
- **GPS breedte**  Geografische breedte volgens GPS (= global positioning system satelliet georiënteerd navigatiesysteem),
- **GPS lengte**  Geografische lengte volgens GPS

Met de waardes voor de geografische lengte en breedte worden de zonnegegevens van de betreffende locatie bepaald. Deze kunnen in functies (bv. beschaduwingsfunctie) worden gebruikt.

De standaardinstelling bij levering voor de GPS-gegevens betreffen de locatie van Technische Alternative te Amaliendorf in Oostenrijk.

# <span id="page-43-1"></span>**Businstellingen**

Deze instellingen worden in de hoofdstukken voor de betreffende bus beschreven.

# <span id="page-44-0"></span>C.M.I. menu

# <span id="page-44-1"></span>**Datum/ Tijd/ Locatie**

In de statusbalk worden rechts boven de **datum** en **tijd** weergegeven.

Omdat de busconverter geen eigen klokfunctie heeft, worden datum en tijd van netwerkknoop 1 overgenomen en kunnen in de busconverter niet gewijzigd worden. Daarom dient er een CAN-Busapparaat met een eigen klokfunctie het knoopnummer 1 te hebben (UVR16x2, UVR1611, RSM610, C.M.I.).

Door de selectie van dit statusveld komt men in het menu voor datum, tijd en locatiegegevens.

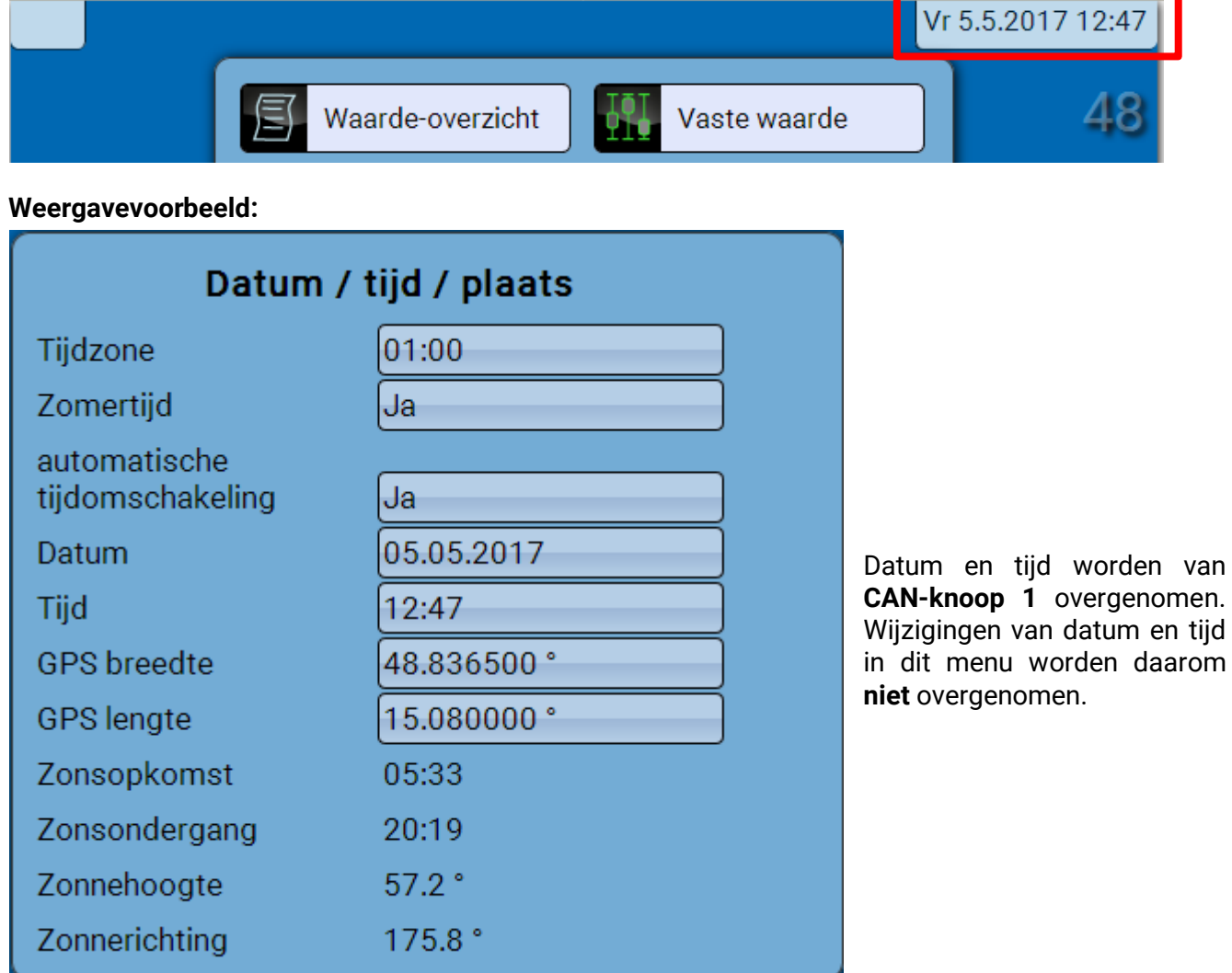

#### **C.M.I. Menu/ Datum / Tijd/ Locatie**

Allereerst worden de parameters voor de systeemwaardes weergegeven.

- **Tijdzone** Opgave van de tijdzone in relatie met UTC (= "Universal Time Coordinated", voorheen ook als GMT (= Greenwich Mean Time) bekend). In het voorbeeld is de tijdzone "UTC + 01:00" ingesteld.
- **• Zomertijd** "Ja", indien de zomertijd actief is.
- **Automatische tijdomschakeling** Indien "**Ja**", volgt de automatische omschakeling naar zomertijd volgens de richtlijnen van de Europese Unie.
- **Datum** Opgave van de actuele datum (TT.MM.JJ).
- **Tijd** Opgave van de actuele tijd
- **GPS breedte** Geografische breedte volgens GPS (= global positioning system satelliet georiënteerd navigatiesysteem),
- **GPS lengte** Geografische lengte volgens GPS

Met de waardes voor de geografische lengte en breedte worden de zonnegegevens van de betreffende locatie bepaald. Deze kunnen in functies (bv. beschaduwingsfunctie) worden gebruikt.

De standaardinstelling bij levering voor de GPS-gegevens betreffen de locatie van Technische Alternative te Amaliendorf in Oostenrijk.

- **Zonsopkomst** Tijd
- **Zonsondergang** Tijd
- **Zonnehoogte** Weergave in ° vanuit de geometrische horizon (0°) gemeten,

 $Zenit = 90°$ 

- **Zonnerichting** Weergave in ° vanuit het noorden (0°) gemeten
	- Noord =  $0^\circ$  $Oost = 90°$  $Zuid = 180°$ West = 270°

ú

# <span id="page-46-0"></span>**Waarde-overzicht**

In dit menu worden de actuele waardes van de **DL- ingangen** en de analoge en digitale **CAN-ingangen** weergegeven.

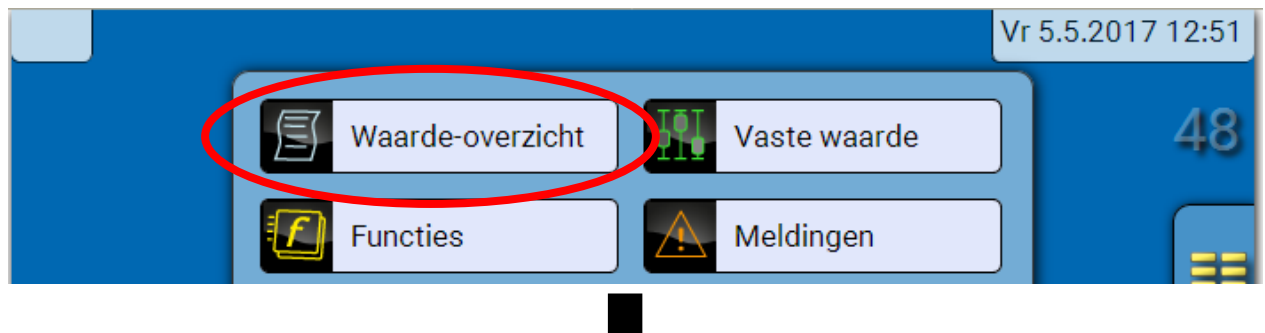

De verschillende waardes worden door keuze van de gewenste groep zichtbaar.

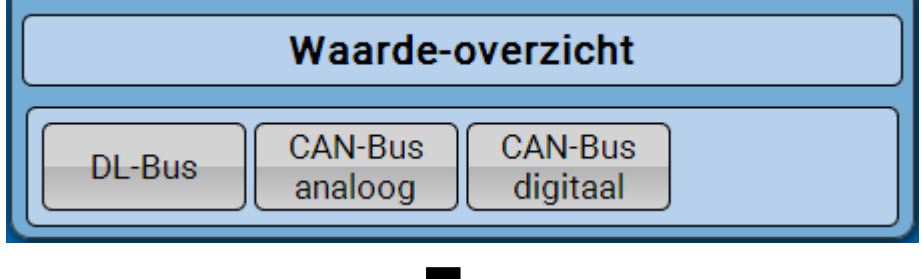

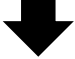

**Voorbeeld**: CAN-Bus analoog

 $\mathcal{L}$ 

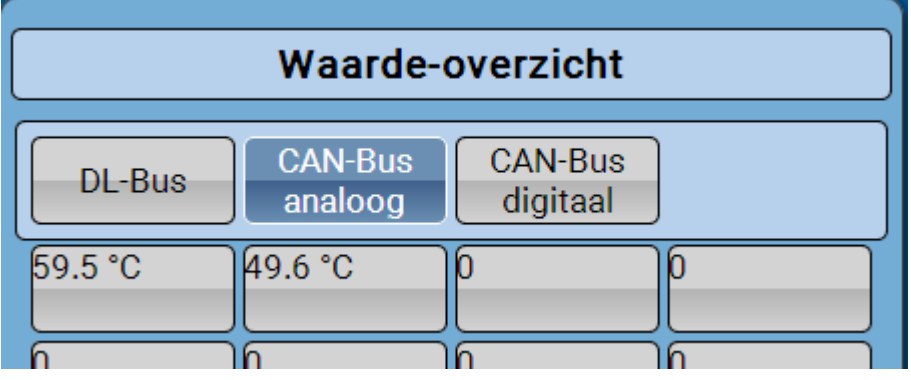

**C.M.I. Menu / Vaste waarde**

# <span id="page-47-0"></span>**Vaste waarde**

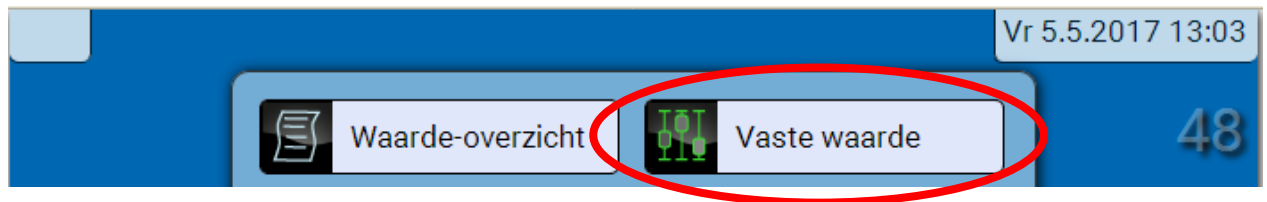

# <span id="page-47-1"></span>**Wijzigen van een digitale vaste waarde**

Door keuze van het **licht gearceerde** schakelvlak kan de vaste waarde gewijzigd worden.

**Voorbeeld**: Omschakeling van **AAN** naar **UIT** door een keuzebox

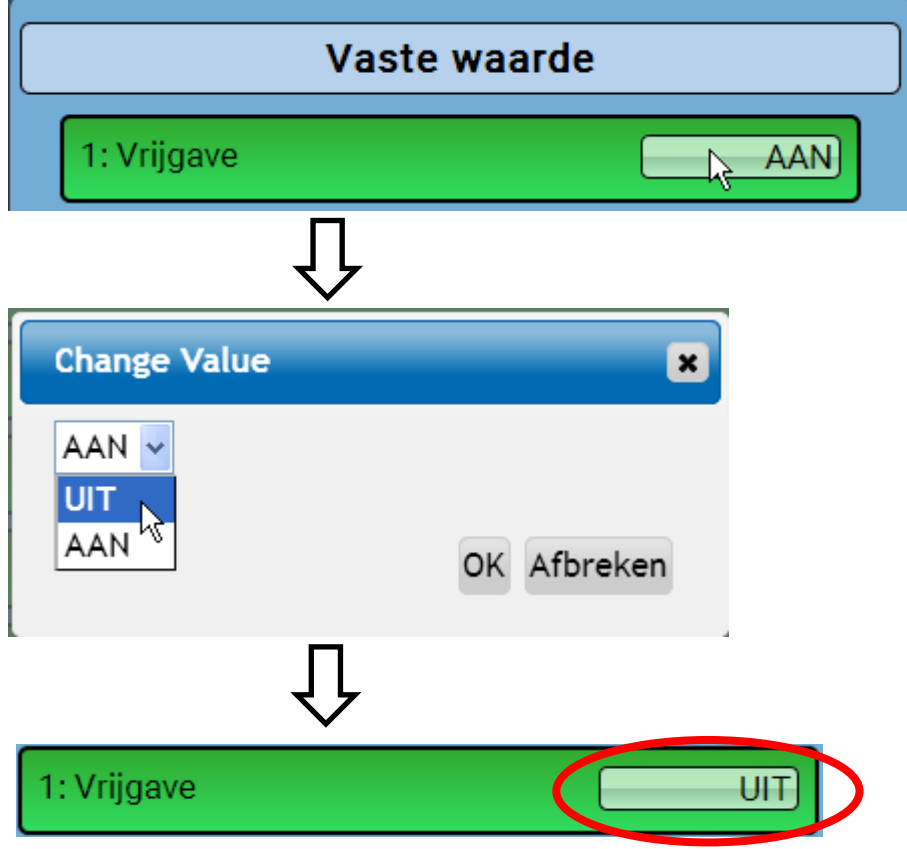

### <span id="page-48-0"></span>**Wijzigen van een analoge vaste waarde**

Door het aantippen van het **licht gearceerde** schakelvlak kan de vaste waarde gewijzigd worden. **Voorbeeld:**

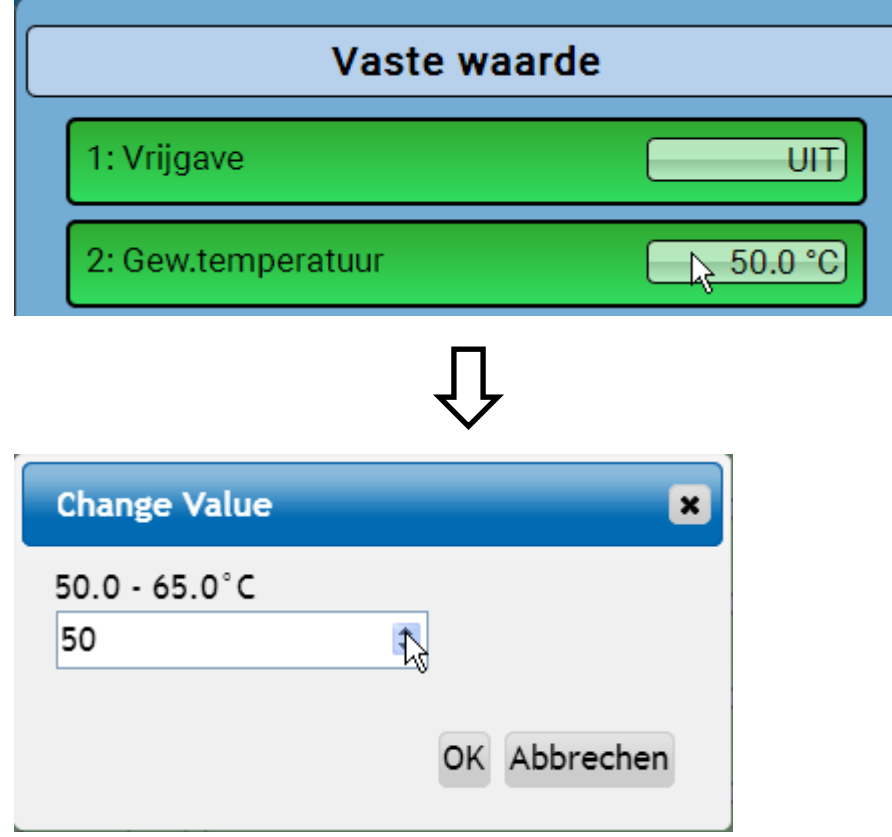

Er wordt de actuele waarde opgegeven (voorbeeld: 50,0°C). Door het aanklikken van een OMHOOG- of OMLAAG-pijl kan de gewenste waarde worden gewijzigd. Het is echter ook mogelijk, de waarde te selecteren en door de gewenste waarde te overschrijven:

### <span id="page-48-1"></span>**Activeren van een impuls-vaste waarde**

Door het aantippen van het **licht gearceerde** schakelvlak kan de impuls geactiveerd worden.

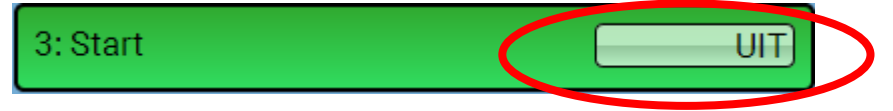

# <span id="page-49-0"></span>**C.M.I. Menu / Basisinstellingen Basisinstellingen**

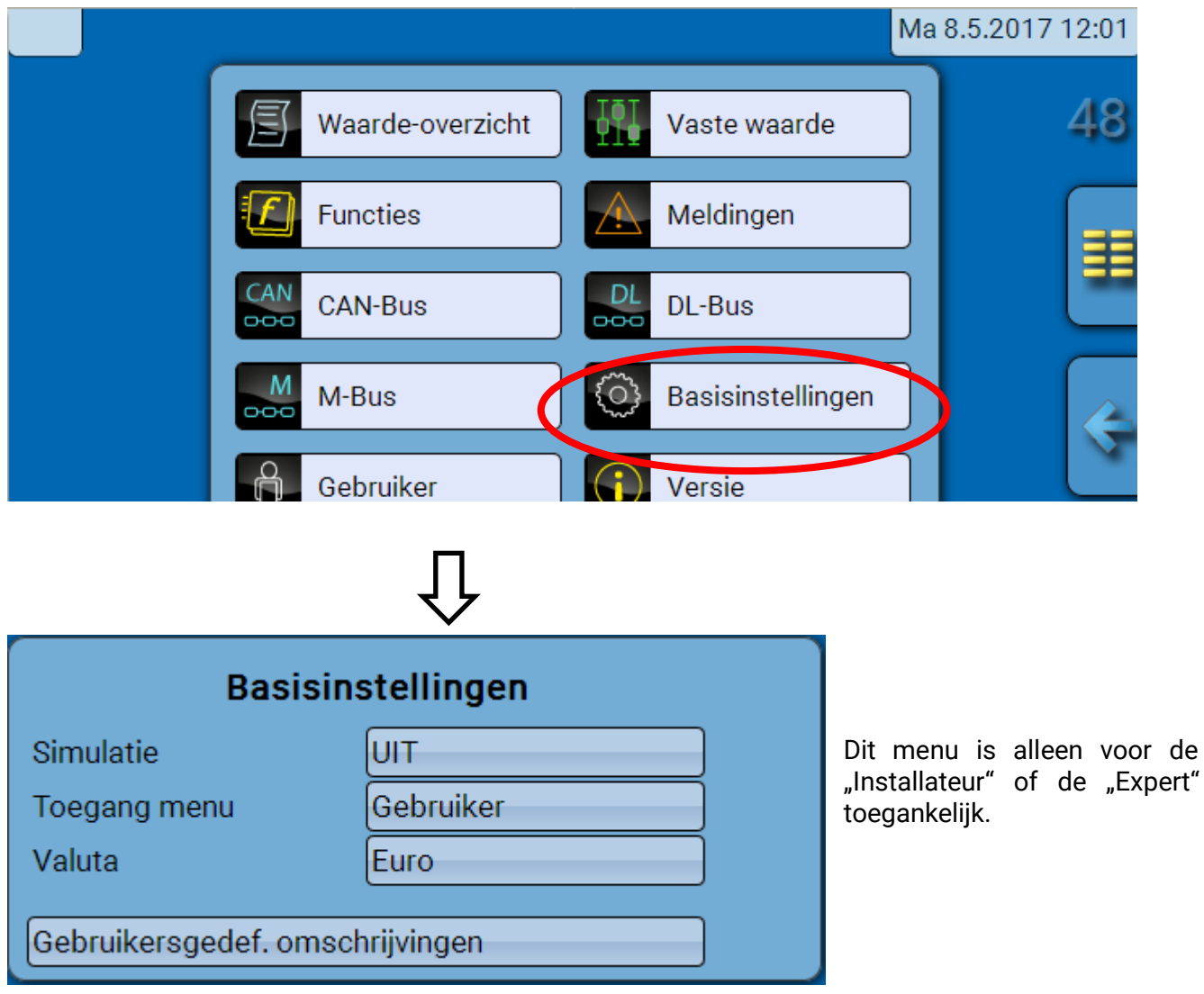

In dit menu worden instellingen uitgevoerd, welke vervolgens voor alle verdere menu's gelden.

**Simulatie** – Geen gebruiksmogelijkheid in de busconverter

**Toegang menu** – Vastleggen vanuit welk gebruikersniveau de toegang tot het **hoofdmenu** wordt toegestaan.

Is de toegang tot het menu alleen aan de **Installateur** of aan de **Expert** toegestaan, dan dient bij de toegang tot het hoofdmenu vanuit de startpagina van het functieoverzicht het betreffende **wachtwoord** te worden opgegeven

**Valuta**– Keuze van de valuta voor de kostenberekening van bv. opbrengsten

**Gebruikersgedefinieerde omschrijvingen** – Voor de omschrijving van alle elementen kunnen standaard omschrijvingen uit verschillende betekenisgroepen of gebruikersgedefinieerde omschrijvingen geselecteerd worden. Er kunnen maximaal **100 verschillende omschrijvingen** door de gebruiker worden gedefinieerd. Het maximale aantal karakters per omschrijving is **24**.

# <span id="page-50-0"></span>**Versie en serienummer**

In dit menu worden het serienummer, interne productiegegevens en de naam van de actuele functiedata (met datum) weergegeven.

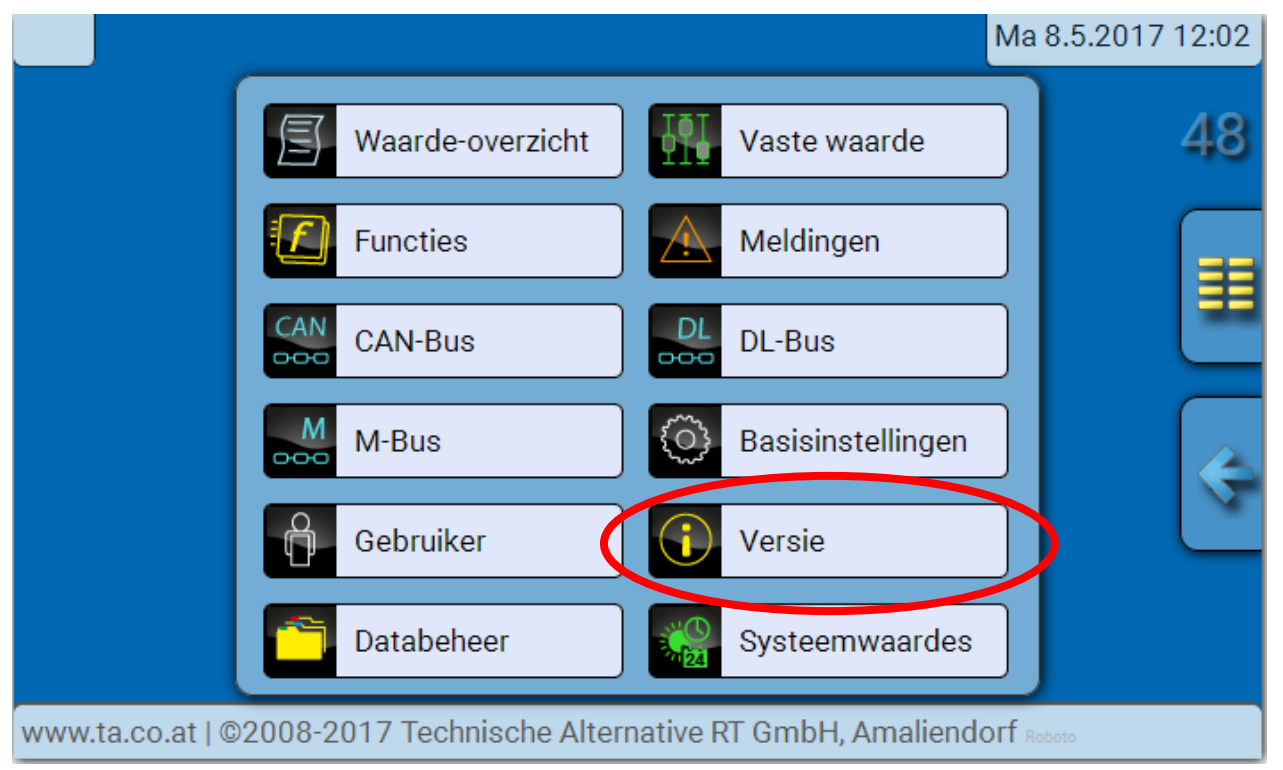

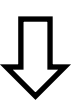

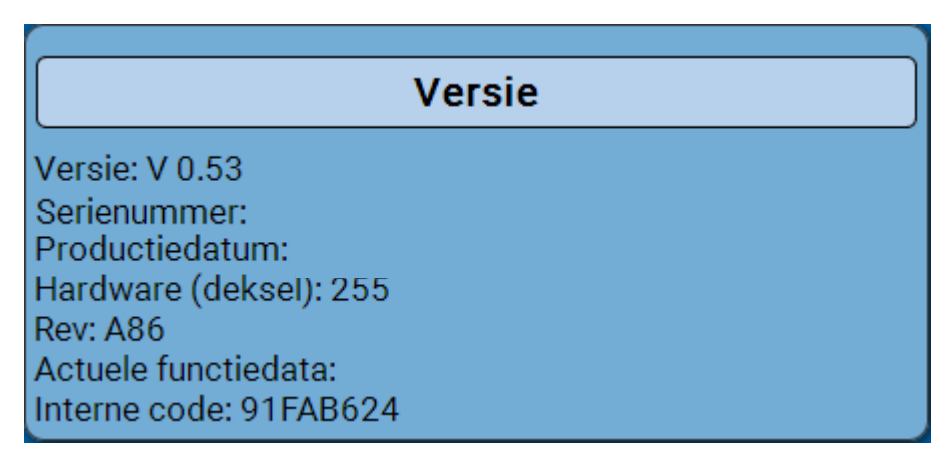

Het serienummer is ook op het typeplaatje van de module weergegeven.

### <span id="page-51-0"></span>**C.M.I. Menu / Meldingen Meldingen**

Dit C.M.I.-menu geeft de geactiveerde meldingen weer.

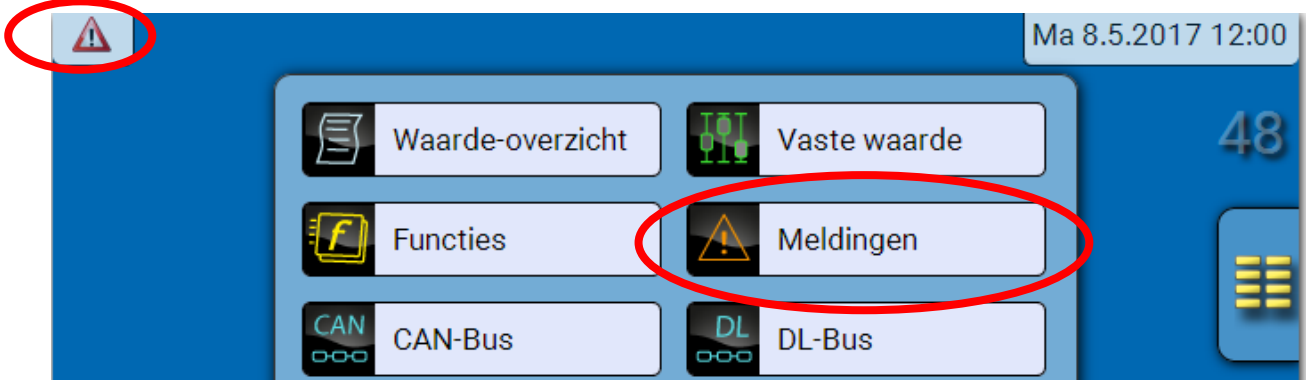

#### **Voorbeeld**: Melding 3 is actief.

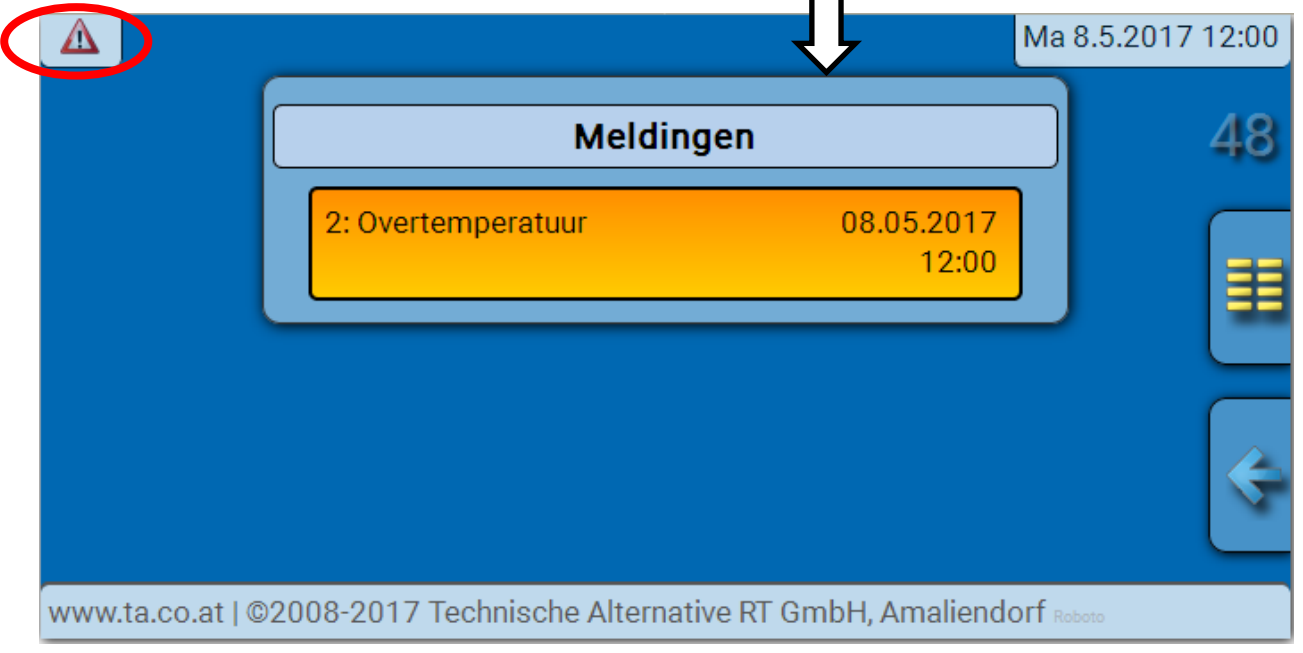

Indien er ten minste één melding is geactiveerd, dan wordt in de bovenste statusbalk een waarschuwingsdriehoek weergegeven.

Verdere informatie m.b.t. de meldingen is in de programmeerhandleidingen van UVR16x2, RSM610 of CAN-I/O 45 opgenomen.

# <span id="page-52-0"></span>**Gebruiker**

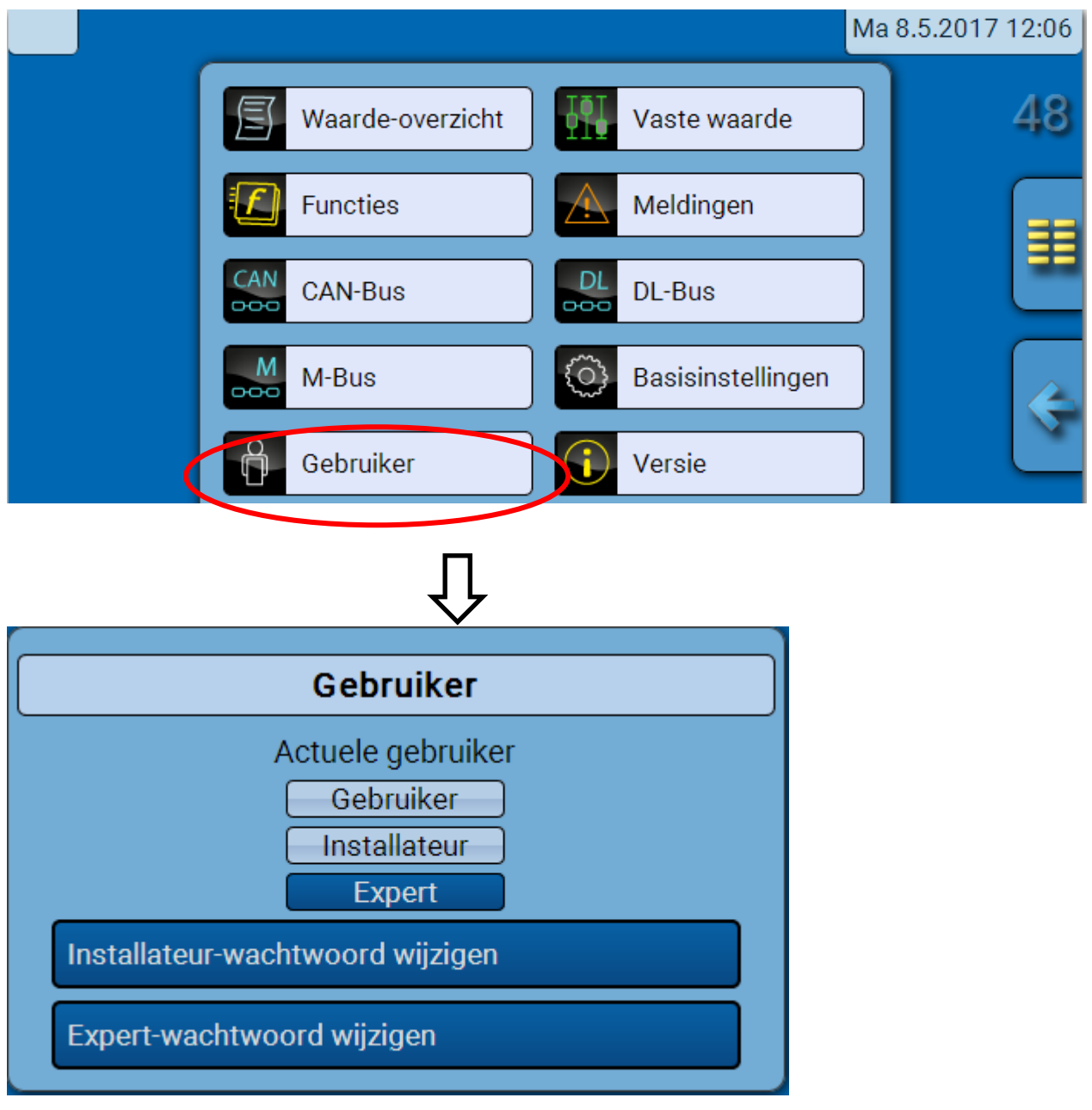

# <span id="page-52-1"></span>**Actuele gebruiker**

Bij de toegang tot het menu van de module staan de gebruiksrechten in het **gebruikersniveau**.

Voor toegang tot het Installateurs- of Expertniveau is de opgave van een **wachtwoord** benodigd, welke door de programmeur kan worden opgegeven.

**Na het laden van functiedata springt de module naar het gebruikersniveau terug en neemt de geprogrammeerd wachtwoorden over.**

**Na een herstart bevindt de busconverter zich altijd in het gebruikersniveau.**

**Het wachtwoord wordt in het programma TAPPS2 vastgelegd en kan in het expertniveau worden gewijzigd.**

# <span id="page-53-0"></span>**Lijst van toegestane acties**

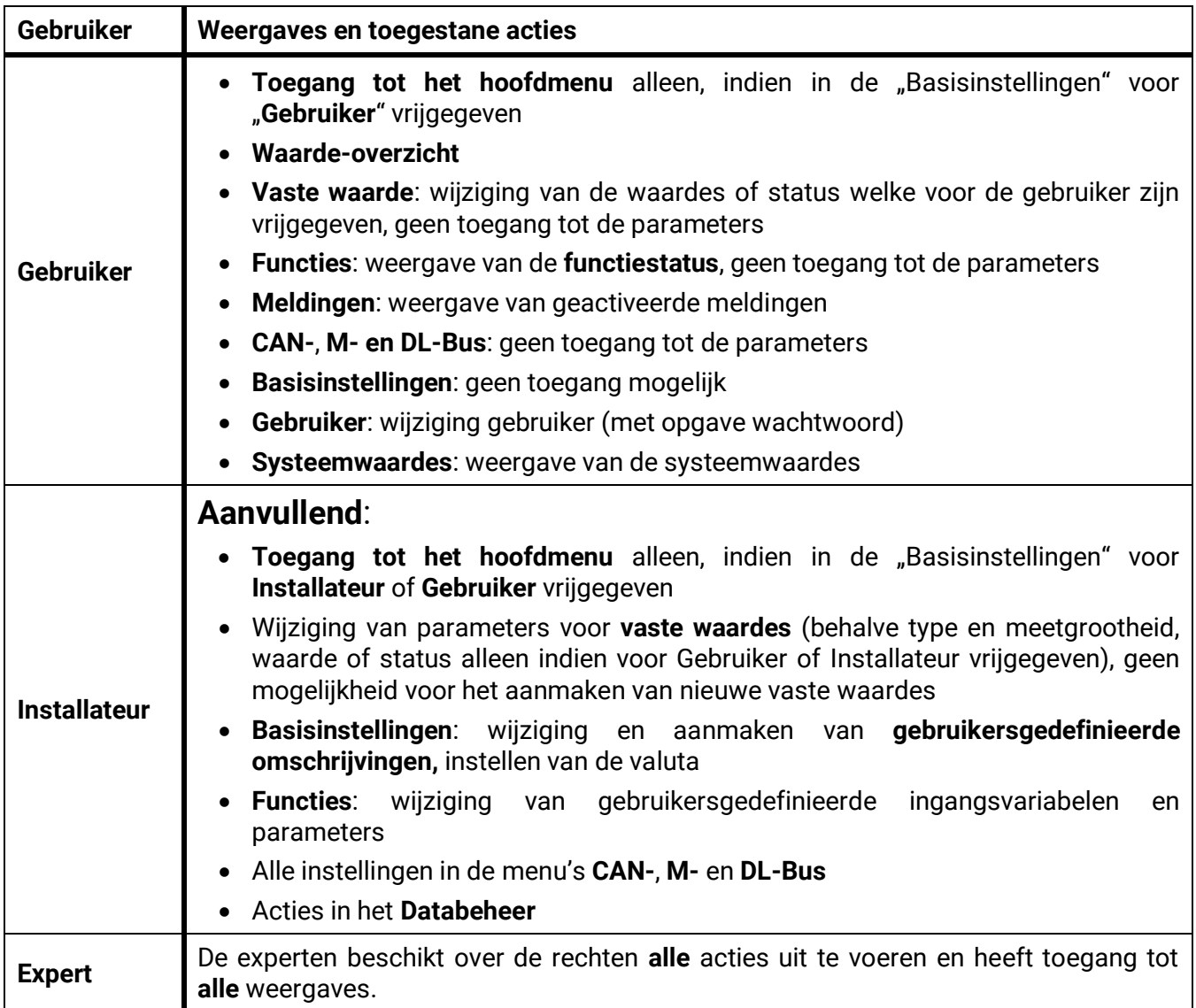

#### **Automatische omschakeling**

Normaliter schakelt de busconverter 30 minuten **na het inloggen** als Expert of Installateur automatisch naar het **Gebruikersniveau** terug.

# <span id="page-54-0"></span>**Databeheer**

### <span id="page-54-1"></span>**C.M.I. - menu Databeheer**

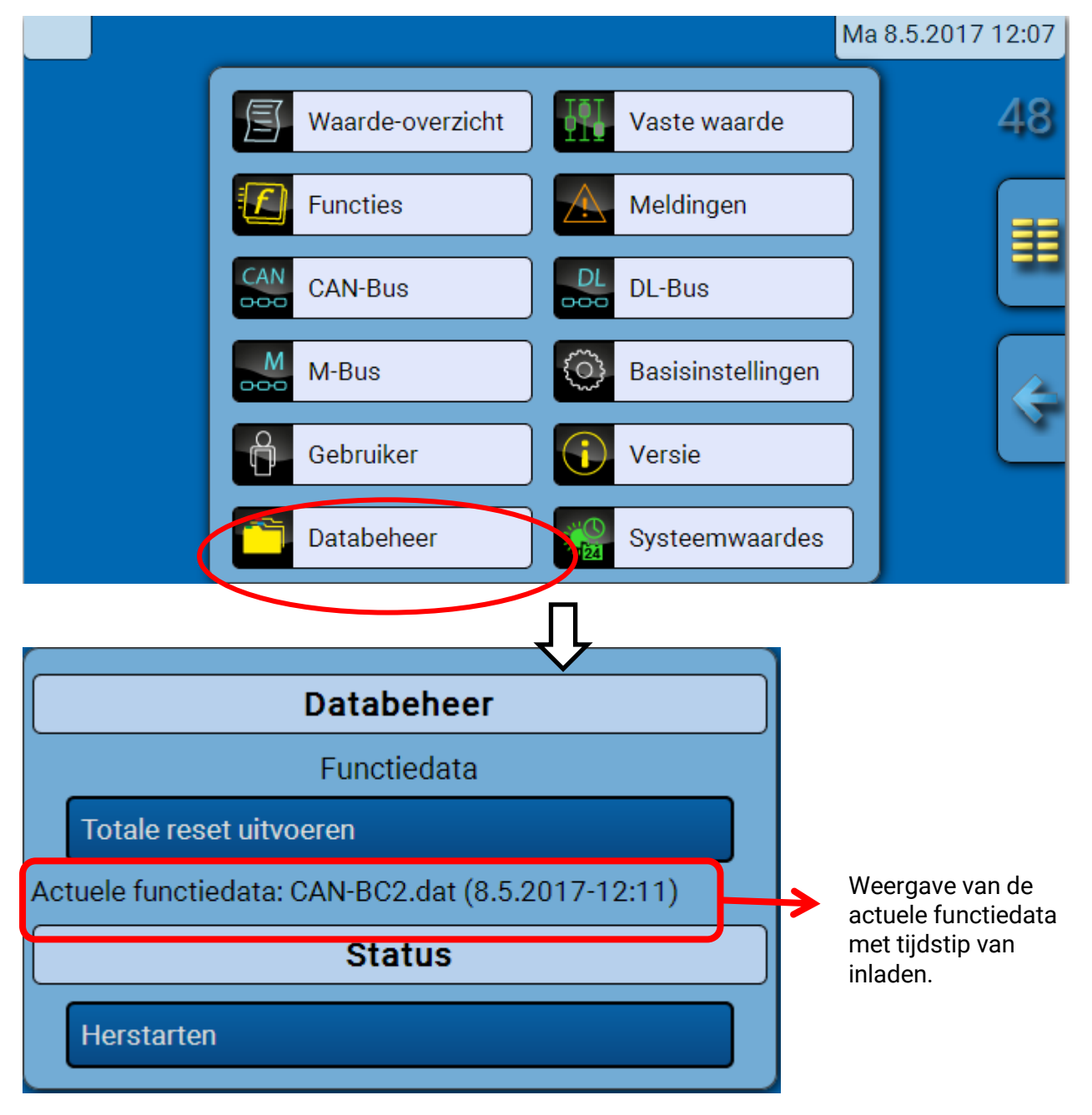

### <span id="page-54-2"></span>**Totale reset**

Een totale reset is alleen vanuit het Installateurs- of Expertniveau na een controlevraag mogelijk.

Een **totale reset** wist de functiemodules, de parametrering van alle in- en uitgangen, Bus-in- en uitgangen, vaste- en systeemwaardes. De instellingen voor het CAN-knoopnummer en de CAN-Busrate blijven behouden.

Na de keuze volgt er een controlevraag of de totale reset dient te worden uitgevoerd.

### <span id="page-54-3"></span>**Herstarten**

Aan het einde van het menu "Databeheer" bestaat de mogelijk de busconverter opnieuw te starten zonder deze spanningsloos te maken. Herstarten volgt na bevestigen van de controlevraag.

#### **Databeheer**

# <span id="page-55-0"></span>**Laden van functiedata of firmware-update via C.M.I.**

In het C.M.I.-menu **Databeheer** kunnen functiedata geladen of opgeslagen en de firmware (het bedrijfssysteem) in de module geladen worden.

**Voor iedere taal is een eigen versie van het bedrijfssysteem benodigd.** Er bestaat daarom, in tegenstelling tot de regelaar UVR16x2, in de busconverter geen taalkeuze.

Allereerst dient het benodigde bestand op de SD-kaart van de C.M.I. geladen te worden. Aansluitend wordt het bestand naar de busconverter overgedragen.

Deze acties worden door het simpelweg verslepen met ingedrukte linker muisknop ("Drag & Drop") uitgevoerd.

**Voorbeeld:** Laden van functiedata van de SD-kaart naar de busconverter

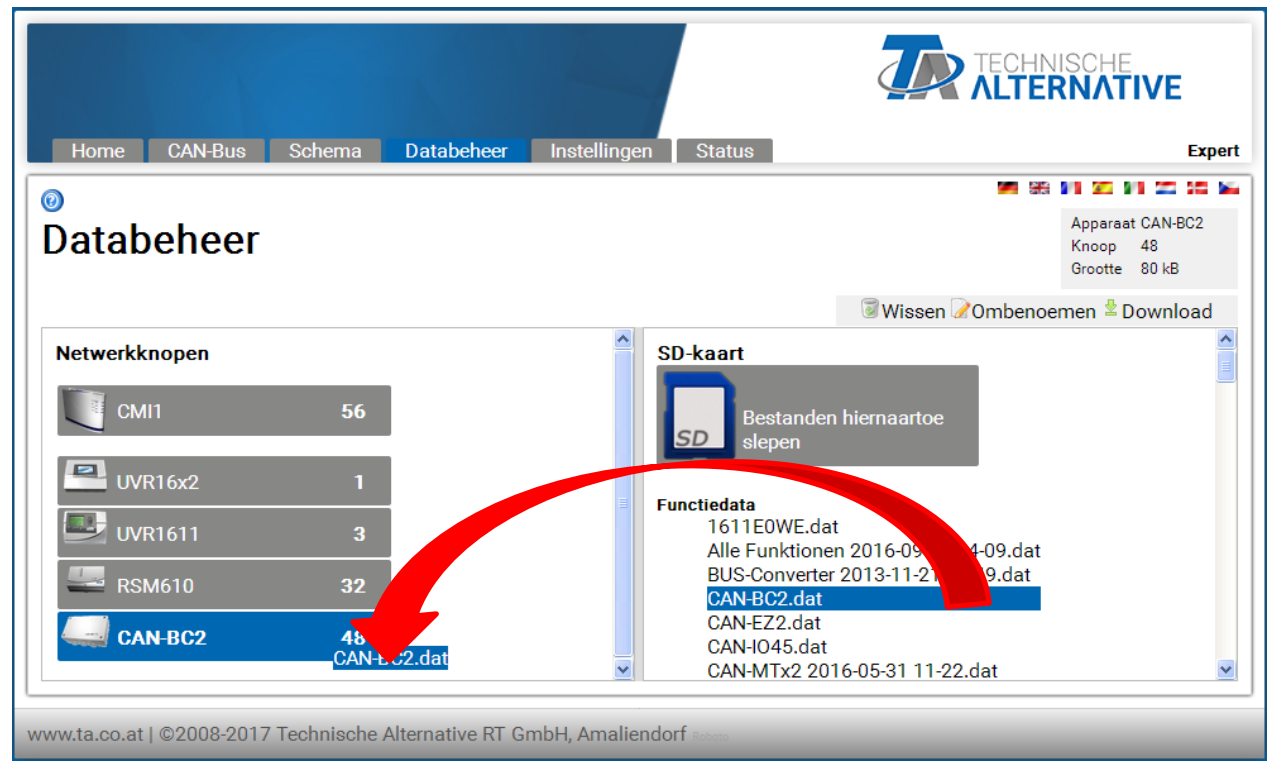

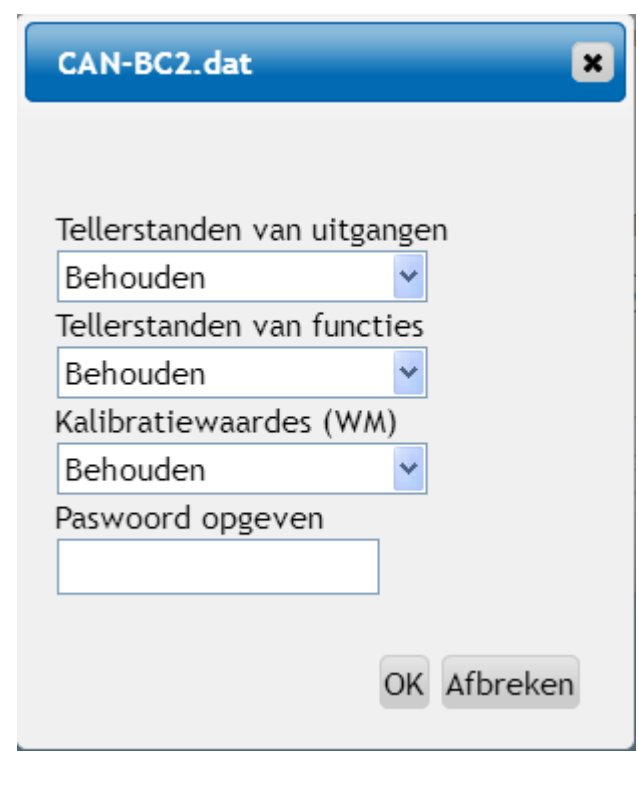

Voor de start van de datatransfer wordt de acties m.b.t. tellerstanden en het **Expert**- of **Installateurswachtwoord** van de busconverter gevraagd.

### <span id="page-56-0"></span>**Laden van functiedata of firmware-update via UVR16x2 of CAN-MTx2**

De datatransfer is alleen via het Installateurs- of Expertniveau in het menu **Databeheer** mogelijk.

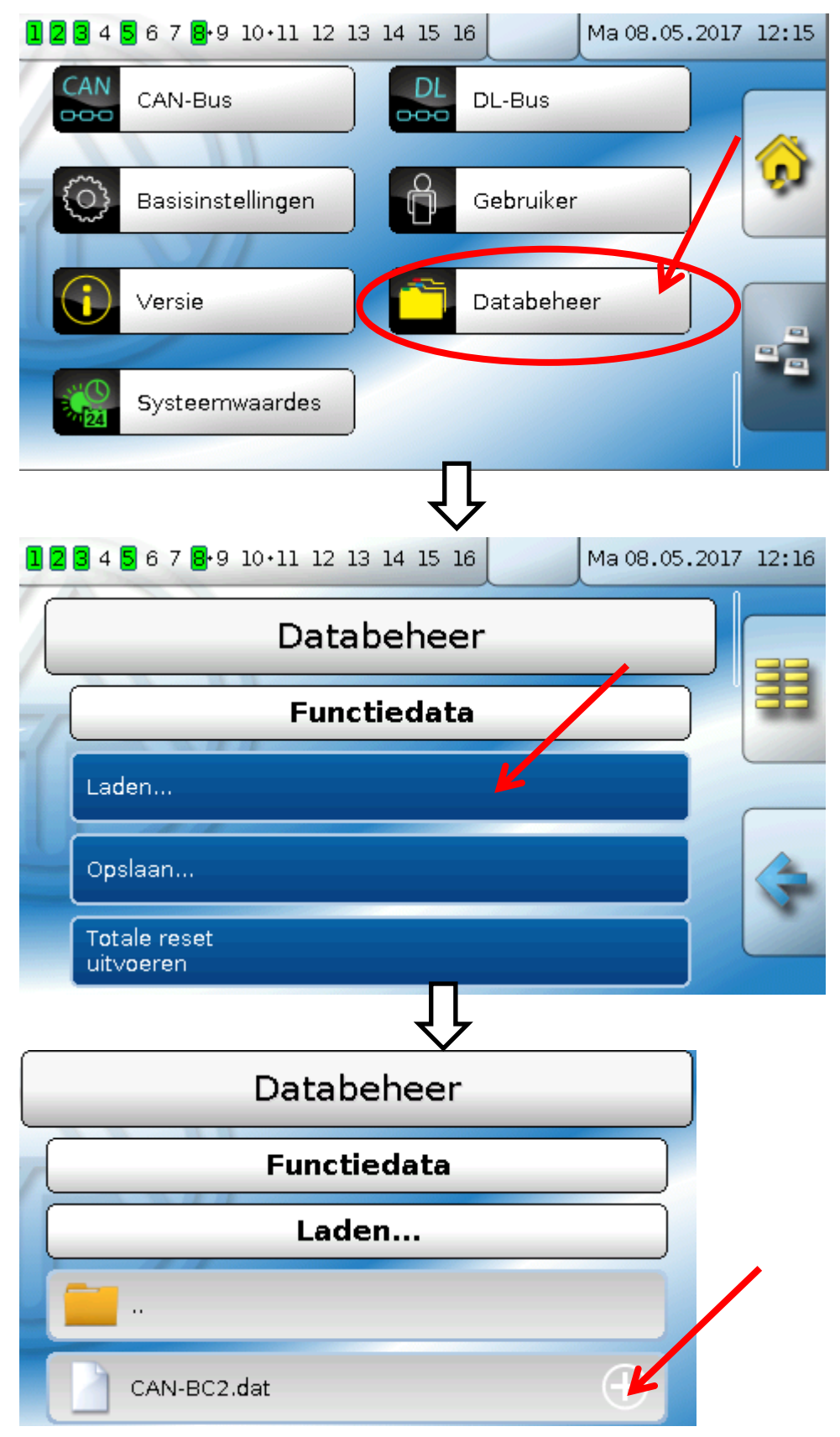

Om het bestand naar de module te zenden, raakt men het plus-symbool aan, waarna een keuze zichtbaar wordt.

#### **Databeheer**

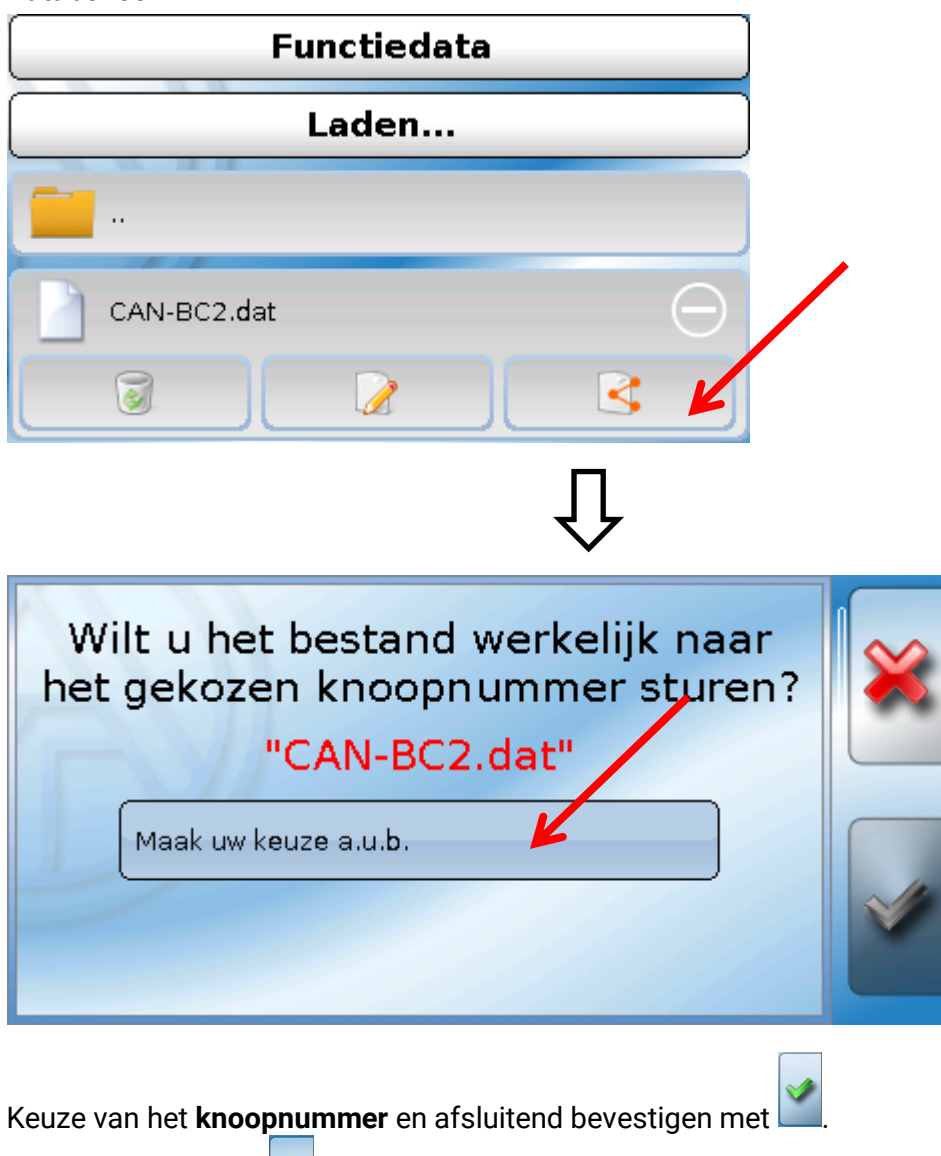

Door het kiezen van wordt het proces afgebroken.

De datatransfer is pas na opgave van het Installateurs- of Expertwachtwoord van het doelapparaat mogelijk.

# <span id="page-58-0"></span>Reset

De resetknop is achter een boring in het deksel voorzien.

Door het **kort** indrukken van de resetknop wordt de busconverter herstart (= reset).

**Totale reset**: Door het **lang** indrukken van de resetknop begint de status-LED **snel** te knipperen. De knop dien zolang vastgehouden te worden, totdat het snelle knipperen in langzaam knipperen overgaat.

Een **totale reset** wist alle functiemodules, de parametrering van alle Bus-in- en uitgangen, vaste- en systeemwaardes en de CAN-Bus-instellingen.

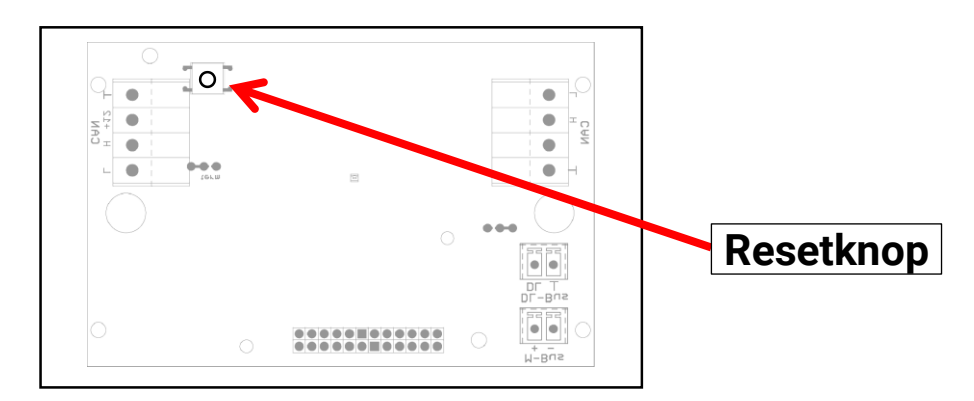

# <span id="page-58-1"></span>LED-Statusweergaves

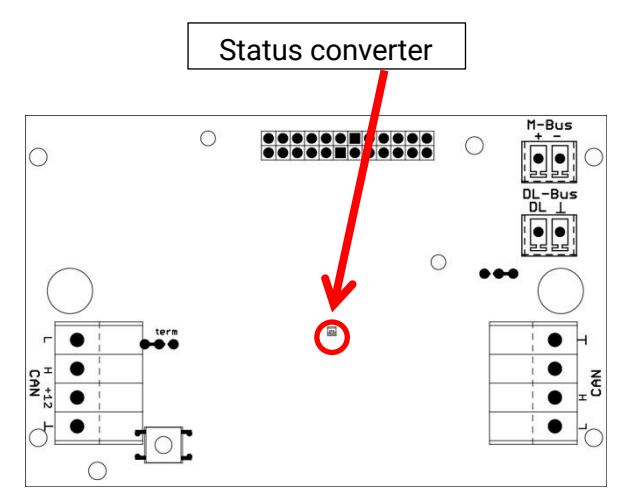

### **Statusweergaves bij starten van de converter**

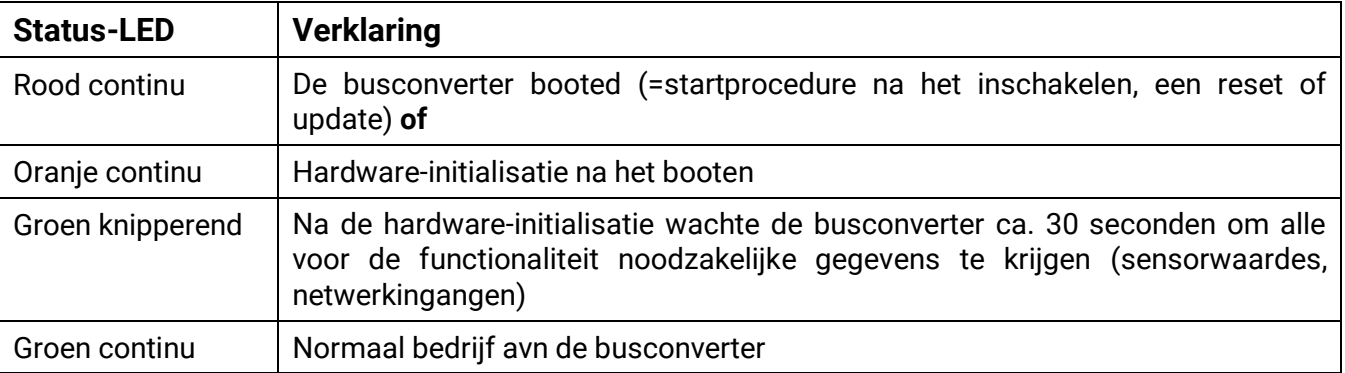

# <span id="page-59-0"></span>Technische gegevens

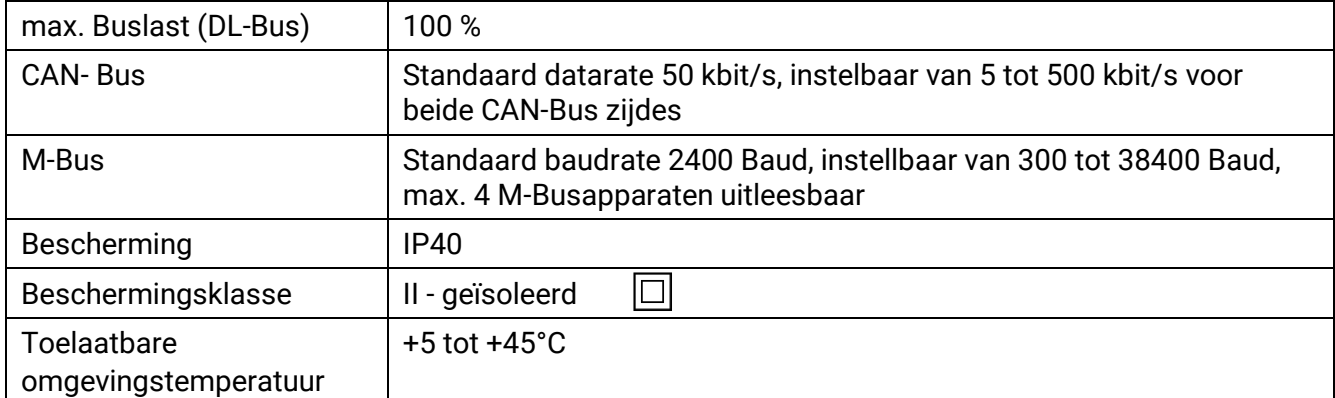

Technische wijzigingen voorbehouden © 2018

# **EU-conformiteitsverklaring**

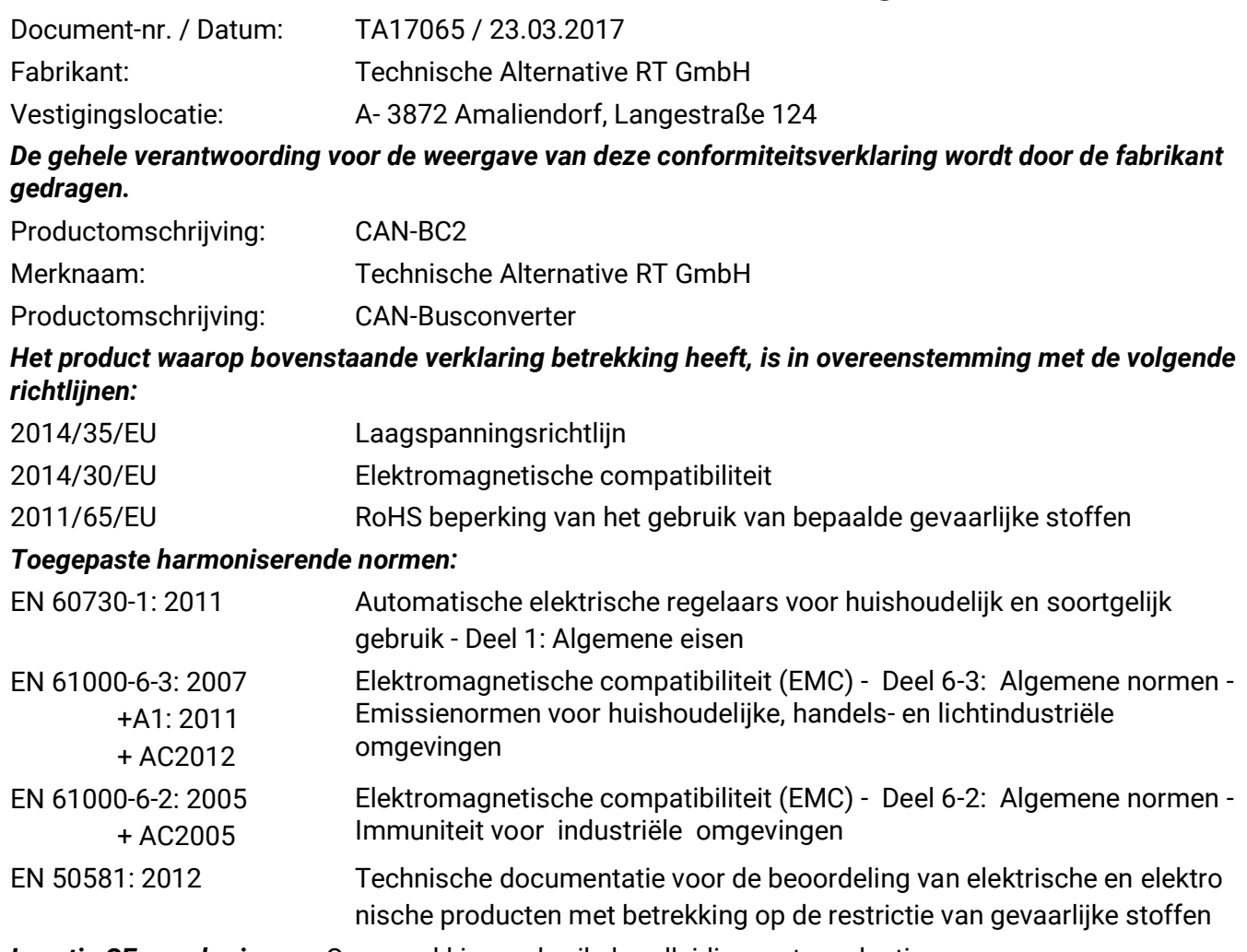

*Locatie CE–markeringen:* Op verpakking, gebruikshandleiding en typeplaatje

# $\epsilon$

Afgegeven door: Technische Alternative RT GmbH A- 3872 Amaliendorf, Langestraße 124

#### *Juridisch bindende handtekening*

Schneider chidres

Dipl.-Ing. Andreas Schneider, directeur, 23.03.2017

Deze verklaring verklaart de overeenstemming met de genoemde richtlijnen, echter bevat generlei toezeggingen van eigenschappen.

De veiligheidsbepalingen in de meegeleverde productdocumentatie dienen te worden nageleefd.

### *Garantiebepalingen*

*Opmerking:* De volgende garantiebepalingen beperken het wettelijke recht op garantie niet, maar vullen uw rechten als consument aan.

- 1. De firma Technische Alternative RT GmbH geeft twee jaar garantie vanaf verkoopsdatum aan de eindgebruiker op alle door haar verkochte apparaten en onderdelen. Defecten dienen onverwijld na vaststelling en binnen de garantietermijn te worden gemeld. Onze technische ondersteuning heeft voor bijna alle problemen een oplossing. Een direct contact voorkomt daardoor onnodige inspanningen voor de foutoplossing.
- 2. De garantie omvat een kostenloze reparatie (echter niet de kosten voor foutopsporing op locatie, uitbouwen, inbouwen en transport) op basis van werkings- en materiaalfouten, welke tot de functionaliteit behoren. Indien na beoordeling door Technische Alternative een reparatie uit kostentechnische gronden niet zinvol is, volgt een vervanging van het artikel.
- 3. Uitgezonderd zijn schades, welke door overspanning of extreme omgevingsfactoren ontstaan. Evenzo kan geen garantie overgenomen worden, indien het defect aan het apparaat op transportschade, welke niet door ons zijn veroorzaakt, een ondeskundige installatie en montage, foutief gebruik, niet naleven van bedienings- of montagehandleidingen of op slechte verzorging te herleiden zijn.
- 4. De aanspraak op garantie vervalt, indien reparaties of ingrepen door personen worden uitgevoerd, welke hiertoe niet bevoegd zijn of door ons niet gemachtigd zijn of indien onze apparaten met onderdelen, uitbreidingen of accessoires voorzien zijn, welke geen originele onderdelen betreffen.
- 5. De defecte onderdelen dienen aan de fabrikant te worden gezonden, waarbij een kopie van de factuur en een precieze foutenbeschrijving dient te worden bijgevoegd. De afhandeling wordt bespoedigd, indien een RMA-nummer op onze internetpagina [www.ta.co.at](http://www.ta.co.at/) wordt aangevraagd. Een voorafgaande afstemming van het probleem met onze technische ondersteuning is noodzakelijk.
- 6. Servicewerkzaamheden onder garantie betekenen noch een verlenging van de garantietermijn, noch treedt er een nieuwe garantietermijn in werking. De garantietermijn voor ingebouwde onderdelen eindigt met de garantieperiode van het gehele apparaat.
- 7. Verdergaande of andere aanspraken, in het bijzonder aanspraken op het vergoeden van buiten het apparaat ontstane schades – in zoverre een aansprakelijkheid niet dwingend door de wet is voorgeschreven – zijn uitgesloten.

#### **Disclaimer**

Deze montage- en bedieningshandleiding is auteursrechtelijk beschermd.

Een gebruik buiten het auteursrecht om mag alleen met uitdrukkelijke toestemming van de firma Technische Alternative RT GmbH. Dit geldt in het bijzonder voor reproductie, vertalingen en elektronische media.

# **Technische Alternative RT GmbH**

A-3872 Amaliendorf Langestraße 124 Tel ++43 (0)2862 53635 Fax ++43 (0)2862 53635 7

E-Mail: [mail@ta.co.at](mailto:mail@ta.co.at) --- [www.ta.co.at](http://www.ta.co.at/) --- 6 2018

 $\epsilon$